# **Cloud Container Instance**

# **User Guide**

 Issue
 01

 Date
 2024-11-14

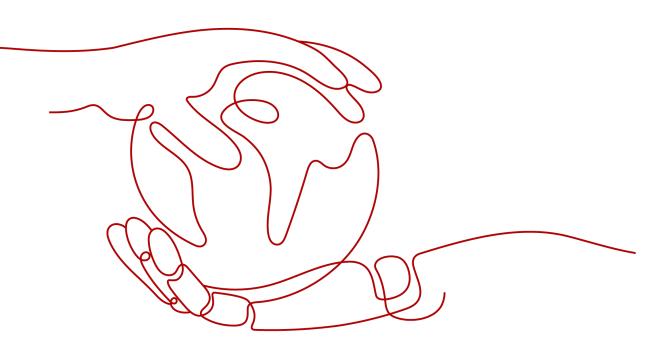

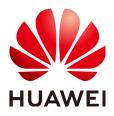

#### Copyright © Huawei Cloud Computing Technologies Co., Ltd. 2024. All rights reserved.

No part of this document may be reproduced or transmitted in any form or by any means without prior written consent of Huawei Cloud Computing Technologies Co., Ltd.

#### **Trademarks and Permissions**

NUAWEI and other Huawei trademarks are the property of Huawei Technologies Co., Ltd. All other trademarks and trade names mentioned in this document are the property of their respective holders.

#### Notice

The purchased products, services and features are stipulated by the contract made between Huawei Cloud and the customer. All or part of the products, services and features described in this document may not be within the purchase scope or the usage scope. Unless otherwise specified in the contract, all statements, information, and recommendations in this document are provided "AS IS" without warranties, guarantees or representations of any kind, either express or implied.

The information in this document is subject to change without notice. Every effort has been made in the preparation of this document to ensure accuracy of the contents, but all statements, information, and recommendations in this document do not constitute a warranty of any kind, express or implied.

# **Contents**

| 1 Permissions Management                                   | 1   |
|------------------------------------------------------------|-----|
| 1.1 Permissions Management for CCI                         | 1   |
| 1.2 Creating a User and Granting CCI Permissions           | 3   |
| 1.3 Granting Namespace Permissions to a User or User Group | 4   |
| 1.4 Granting Namespace Permissions to an Agency Account    | 8   |
| 1.5 CCI Custom Policies                                    |     |
| 1.6 Delegating a Federated User to Manage Resources        | 10  |
| 2 Environment Configuration                                | 13  |
| 3 Namespace                                                | .15 |
| 4 Workload                                                 | .19 |
| 4.1 Pods                                                   | 19  |
| 4.2 Deployments                                            | 21  |
| 4.3 Jobs                                                   | 25  |
| 4.4 CronJobs                                               | 28  |
| 4.5 Viewing Resource Usage                                 | 30  |
| 4.6 Setting Container Startup Commands                     |     |
| 4.7 Container Lifecycle                                    | 32  |
| 4.8 Setting Health Check Parameters                        |     |
| 4.9 Web-Terminal                                           |     |
| 4.10 Upgrading a Workload                                  |     |
| 4.11 Scaling a Workload                                    |     |
| 4.12 Client DNS Configuration                              | 41  |
| 5 Workload Network Access                                  |     |
| 5.1 Network Access Overview                                |     |
| 5.2 Private Network Access                                 |     |
| 5.3 Public Network Access                                  |     |
| 5.4 Accessing Public Networks from a Container             | 56  |
| 6 Storage Management                                       | .61 |
| 6.1 Overview                                               |     |
| 6.2 EVS Volumes                                            |     |
| 6.3 SFS Turbo Volumes                                      | 63  |

| 7 Configuration Management                               |     |
|----------------------------------------------------------|-----|
| 7.1 ConfigMaps                                           |     |
| 7.2 Secrets                                              |     |
| 7.3 SSL Certificates                                     |     |
| 8 Log Management                                         | 74  |
| 9 Monitoring Management                                  | 76  |
| 10 Add-on Management                                     |     |
| 11 Auditing                                              | 90  |
| 11.1 CCI Operations Supported by CTS                     |     |
| 11.2 Viewing Logs in CTS                                 |     |
| 12 Bursting to CCI                                       | 96  |
| 12.1 CCE Cloud Bursting Engine for CCI                   |     |
| 12.1.1 Introduction to CCE Cloud Bursting Engine for CCI |     |
| 12.1.2 Quick Start                                       | 100 |
| 12.1.3 Scheduling Pods to CCI                            |     |
| 12.1.4 Resource Specifications                           |     |
| 12.1.5 Images                                            | 110 |
| 12.1.6 Storage                                           | 114 |
| 12.1.7 Networking                                        | 118 |
| 12.1.8 Logging                                           | 122 |
| 12.1.9 Monitoring                                        | 126 |
| 12.1.10 Auto Scaling                                     |     |
| 12.1.11 FAQ                                              | 130 |
| 13 Security Vulnerability Responses                      |     |
| 13.1 Notice on Fixing Linux Kernel SACK Vulnerabilities  | 131 |
| 13.2 CVE-2020-8558 Vulnerability Notice                  |     |
| 13.3 CVE-2020-13401 Vulnerability Notice                 |     |
| 13.4 CVE-2020-8559 Vulnerability Notice                  |     |
| 13.5 CVE-2020-8557 Vulnerability Notice                  |     |

# Permissions Management

# **1.1 Permissions Management for CCI**

CCI permissions management allows you to grant permissions to your IAM users and user groups. It combines the advantages of Kubernetes Role-based Access Control (RBAC) authorization and Identity and Access Management (IAM) to provide a variety of authorization methods, including IAM fine-grained authorization, IAM token authorization, namespace-level authorization, and namespaced resource authorization.

- Namespace-level permissions: permissions granted based on Kubernetes RBAC roles. You can authorize users or user groups to perform operations on Kubernetes resources under specific namespace.
- **CCI permissions:** permissions granted based on IAM fine-grained authorization. You can authorize users to perform operations on namespaces, such as creating and deleting namespaces.

#### **NOTE**

- CCI does not support Landing Zone.
- If you enable RBAC when you create a namespace, access to resources under the namespace is controlled by RBAC policies. If RBAC is disabled, RBAC policies will not take effect.
- After you create a namespace with RBAC enabled, you must authorize IAM users to perform operations on the namespace.
- The network, ClusterRole, and RoleBinding resources are not affected by RBAC policies but are controlled only by IAM fine-grained authentication. The network resources are controlled by network-related actions, and ClusterRole and RoleBinding are controlled by RBAC-related actions.
- You can grant permissions for all namespaces of an IAM user at the same time.
- If both system roles (IAM RBAC authorization) and custom policies (IAM fine-grained authorization) are used, the permissions granted using IAM RBAC authorization take precedence over those granted using IAM fine-grained authorization.

| cci                              | Permissions Management                                                                                                    | + Create User Gr                  |
|----------------------------------|----------------------------------------------------------------------------------------------------|-----------------------------------|
| Dashboard                        | remissions monogement. U                                                                                                    |                                   |
| Namespaces                       | + Add Permissions                                                                                                    | Enter a username or group name. Q |
| Workloads -                      | Poor/stituativiz                                                                                                    | Enter a username or group name. Q |
| Network Management 🔻             |                                                                                                    |                                   |
| Storage 🔻                        | Namespace                                                                                                    |                                   |
| Add-ons 👻                        |                                                                                                    |                                   |
| Configuration Center 🔹           |                                                                                                    |                                   |
| Permissions<br>Management        | Coparations: get, list,      create, etc     Coparations: get, list,      create, etc     Coparations: get, list,      create, etc |                                   |
| Dedicated Container<br>Instances |                                                                                                    |                                   |
| Image Repository d <sup>o</sup>  |                                                                                                    |                                   |
|                                  | Policies: admin, edit, view, etc Policies: admin, edit, view, etc Policies: admin, edit, view, etc                                 |                                   |
|                                  | Orant permissions for users or user groups                                                                                         |                                   |
|                                  |                                                                                                    |                                   |
|                                  | User with CCI FulAccess permissions                                                                                                |                                   |

#### Figure 1-1 CCI permissions management

#### **Namespace Permissions**

Kubernetes RBAC APIs define four objects: Role, ClusterRole, RoleBinding, and ClusterRoleBinding. Currently, CCI supports only ClusterRole and RoleBinding. The two objects are described as follows:

- **ClusterRole** specifies which actions can be performed on which resources. In the RBAC API, a role contains rules that represent a set of permissions. A role within a Kubernetes cluster is defined by a ClusterRole.
- **RoleBinding** binds roles to subjects (including users and user groups). A RoleBinding grants the permissions defined in a role to a user or user group. The user or group has the permissions granted through the bound ClusterRole.

| Туре        | Description                                                                                                    |
|-------------|----------------------------------------------------------------------------------------------------|
| ClusterRole | A ClusterRole can be used to grant access to resources in a cluster.                                                         |
| RoleBinding | A RoleBinding binds a ClusterRole to subjects (users) in a namespace, granting the ClusterRole's permissions to those users. |

Table 1-1 Two objects declared by the RBAC API

#### 

Currently, you can only use ClusterRole to create a RoleBinding in a namespace.

Currently, there are four roles: **cluster-admin**, **admin**, **edit**, and **view**. For details, see **Table 1-2**.

| Default ClusterRole | Description                                                                                                    |
|---------------------|----------------------------------------------------------------------------------------------------|
| cluster-admin       | Allows access to all Kubernetes resource objects.                                                                                                    |
| admin               | Allows admin access that can be granted within a<br>namespace using a RoleBinding. If used in a<br>RoleBinding, it allows read/write access to most<br>resources in a namespace. It does not allow write<br>access to resource quota or to the namespace itself. |
| edit                | Allows read/write access to most resources in a namespace.                                                                                                    |
| view                | Allows read-only access to most objects in a namespace. It does not allow access to secrets.                                                                                                    |

| Table 1 | -2 | User/usei | <sup>r</sup> group | roles |
|---------|----|-----------|--------------------|-------|
|---------|----|-----------|--------------------|-------|

For more information about Kubernetes RBAC authorization, see **Using RBAC Authorization**.

# **1.2 Creating a User and Granting CCI Permissions**

This section describes how to use **IAM** to implement fine-grained permissions control for your CCI resources. With IAM, you can:

- Create IAM users for personnel based on your enterprise's organizational structure. Each IAM user will have their own security credentials for accessing CCI resources.
- Grant only the permissions required for users to perform a specific task.
- Entrust an account or cloud service to perform efficient O&M on your CCI resources.

If your account does not require individual IAM users, skip this section.

This section describes the procedure for granting permissions (see Figure 1-2).

#### Prerequisites

Learn about the permissions (see Permissions Management) supported by CCI.

#### **Process Flow**

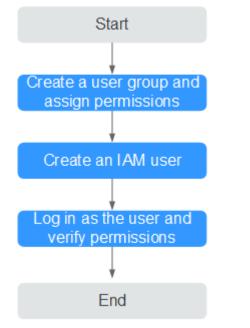

#### Figure 1-2 Process of granting CCI permissions

#### 1. Create a user group and assign permissions.

Create a user group (for example, **Developers**) on the IAM console and assign the **CCI CommonOperations** policy to the group. CCI is a project-level service. When assigning CCI system-defined policies to users, you also need to assign the **IAM ReadOnlyAccess** policy to the users.

#### 2. Create an IAM user.

Create a user (for example, **James**) on the IAM console and add the user to the group created in **1**.

3. Log in and verify permissions.

Log in to the management console as the user you have created and verify that the user has the assigned permissions.

- Choose Service List > Cloud Container Instance. In the navigation pane on the left, choose Workloads > Deployments. On the page displayed, click Create from Image. If the Deployment is created successfully, the CCI CommonOperations policy has taken effect.
- Choose Service List > Cloud Container Instance. In the navigation pane on the left, choose Namespaces. On the page displayed, click Create for the target namespace type. If the namespace cannot be created, the CCI CommonOperations policy has taken effect.

# 1.3 Granting Namespace Permissions to a User or User Group

This section describes how to grant CCI users and user groups the permissions to various namespaced resources. **Process Flow** describes the process for granting permissions.

#### **Configuration Description**

- You need to have a cloud account. Only the account and IAM users who have been assigned the **CCIFullAccess** policy or all RBAC policies can grant permissions to other users.
- In this example, both a user group and a user are granted permissions to access namespaced resources. You have the choice to grant permissions to either users or user groups.
- You can use the process flow only to add namespace permissions policies for users or user groups. To edit permissions policies of users or user groups, click **Edit Policy** under **Operation** on the **Permissions Management** page.
- If you grant multiple permissions policies to a user or user group, all these policies will take effect at the same time. The permissions policies that you grant to a user group apply to all users in the user group.
- If you enable RBAC authentication, the union set of permissions policies of the same type will be used, and the intersection set of permissions policies of different types will be used. For example, if you add multiple IAM fine-grained policies to a user group, all these policies will take effect. Similarly, if you add multiple permissions policies to a user or user group on the CCI permissions management page, all these policies will take effect. A user with the CCI CommonOperations policy can create Deployments. However, if the user and the user group to which the user belongs are not granted the RBAC policy in the target namespace, the user will fail the authentication and cannot create the Deployment. That is, the intersection set of permissions policies of different types will be used.

#### **Process Flow**

A namespace is an abstract collection of resources and objects. You can create multiple namespaces in a cluster. Data is isolated between namespaces so namespaces can share the same cluster service without affecting each other. A namespace can act as a virtual cluster to meet diversified requirements.

This section describes how you can grant namespace permissions to the IAM user James and the user group **Developers** created in **Creating a User and Granting CCI Permissions**.

- Step 1: Grant Namespace Permissions to an IAM User or User Group
- Step 2: Log In and Verify Permissions

#### Step 1: Grant Namespace Permissions to an IAM User or User Group

In this step, you will grant user **James** who has the **CCI CommonOperations** policy permissions to view the target namespace.

**Step 1** Log in to the CCI console. In the navigation pane on the left, choose **Permissions Management**.

#### Step 2 Click Add Permissions.

| CCI                              |   | Permissions Management ① + Create Uter Cel                                                       |     |
|----------------------------------|---|--------------------------------------------------------------------------------------------------|-----|
| Dashboard                        |   | remissions Management ()                                                                         | oup |
| Namespaces                       |   | + Add Permissions                                                                                |     |
| Workloads                        | * | + AS Permissions                                                                                 | С   |
| Network Management               | * |                                                                                                  |     |
| Storage                          | * | Namespace                                                                                        |     |
| Add-ons                          | * |                                                                                                  |     |
| Configuration Center             | * |                                                                                                  |     |
| Permissions<br>Management        |   | Constitutes gat, list,<br>Constitutes gat, list,<br>constant, etc                                |     |
| Dedicated Container<br>Instances | 4 |                                                                                                  |     |
| Image Repository                 | ø |                                                                                                  |     |
|                                  |   | Publicies admin, edit, view, etc Policies admin, edit, view, etc Policies admin, edit, view, etc |     |
|                                  |   | Grant pernitations for users or user groups                                                      |     |
|                                  |   | Create users or user groups                                                                      |     |
|                                  |   |                                                                                                  |     |
|                                  |   |                                                                                                  |     |

Figure 1-3 Adding permissions

**Step 3** Select the namespace whose access you want to manage. In this example, select **cci-namespace-demo-rbac**.

Figure 1-4 Selecting a namespace

| Namespace-Level Permissions | Namespace | All namespaces 👻                                         | ]        | × |
|-----------------------------|-----------|----------------------------------------------------------|----------|---|
|                             | ۸         | All namespaces General-computing cci-namespace-demo-rbac | <b>*</b> | Ū |
|                             | LR        | Add Policy for Users                                     |          |   |
|                             |           | Add Policy for Namespaces                                |          |   |

- Step 4 Add the admin permissions policy for the user group Developers.
  - User/User Group: Select User group from the drop-down list and then select **Developers** from the user group list.
  - Permissions Policy: Select admin.
- Step 5 Click Add Policy for Namespaces. Add permissions on another namespace (ccinamespace-demo-rbac01) for user James.
  - Namespace: Select cci-namespace-demo-rbac01.
  - User/User Group: Select User from the drop-down list and then select James from the user list.
  - Permissions Policy: Select view.

| 3                           |           | •                                                                                                    | 1 3               |            |   |
|-----------------------------|-----------|----------------------------------------------------------------------------------------------------|-------------------|------------|---|
| Namespace-Level Permissions | Namespace | 💮 cci-name                                                                                                    | space-demo-rbac   |            | • |
|                             | A         | User/User<br>Group<br>Permissions<br>Policy                                                                                                    | User group        | Developers | • |
|                             | A         | Add Policy for a state of the state of the state of th | or Users          |            |   |
| Namespace-Level Permissions | Namespace |                                                                                                    | space-demo-rbac01 |            | • |
|                             | A         | User/User<br>Group                                                                                                    | User              | James      | • |
|                             |           | Permissions<br>Policy                                                                                                    | view 💿            |            | • |

Figure 1-5 Adding a namespace permissions policy

**Step 6** Click **OK**. The namespace permissions granted to the user group and user are displayed in the permissions list.

Figure 1-6 Namespace permissions list

| Permissions Management    | : ⑦                   |                             | + Create User Group               |
|---------------------------|-----------------------|-----------------------------|-----------------------------------|
| + Add Permissions         |                       |                             | Enter a username or group name. Q |
| J≡ Namespace              | J⊟ User/User Group    | Permissions Policy 🧿        | Operation                         |
| cci-namespace-demo-rbac   | User group Developers | admin                       | Edit Policy   Delete Policy       |
| cci-namespace-demo-rbac01 | User James            | View User Group Permissions | Edit Policy   Delete Policy       |

#### **NOTE**

To sum up, the authorization result is as follows:

- The user group **Developers** has **admin** permissions on the namespace **cci-namespacedemo-rbac**. The **admin** permissions policy also applies to the IAM user **James** in the user group **Developers**.
- The IAM user James has view permissions on the namespace cci-namespace-demorbac01.

----End

#### Step 2: Log In and Verify Permissions

Use the username **James** and identity credential to log in to the CCI console and verify that the IAM user **James** has the namespace permissions.

- **Step 1** Enter the account name, username, and password, and click **Log In**.
  - The account is that you used to create the IAM user.
  - The username and password are those set by the account when creating the IAM user. You will be prompted to change the initial password at initial login.

If the login fails, contact the account owner to verify the username and password. Alternatively, you can reset the password.

**Step 2** After you log in, switch to a region where the user has been granted permissions.

**Step 3** Choose **Service List** > **Cloud Container Instance** to launch the CCI console. Then verify that the IAM user has namespace permissions.

----End

# 1.4 Granting Namespace Permissions to an Agency Account

Namespaced resource permissions management is an authorization method based on Kubernetes RBAC roles. You can authorize agency accounts to perform operations on Kubernetes resources under specific namespace.

This section describes how to grant CCI agency accounts the permissions to various namespaced resources.

#### Procedure

- **Step 1** Log in to the CCI console. In the navigation pane on the left, choose **Permissions Management**.
- Step 2 Click Add Permissions.

| cci                                | Permissions Management ①                                                                                                    | + Create User Group             |
|------------------------------------|----------------------------------------------------------------------------------------------------|---------------------------------|
| Dashboard                          |                                                                                                    |                                 |
| Namespaces                         | + Add Permissions                                                                                                    |                                 |
| Workloads •                        | Liencestinitien                                                                                                    | ter a username or group name. Q |
| Network Management 🔹               |                                                                                                    |                                 |
| Storage 💌                          | Namespace                                                                                                    |                                 |
| Add-ons 👻                          |                                                                                                    |                                 |
| Configuration Center 🔹             |                                                                                                    |                                 |
| Permissions<br>Management          | Coparations: gat, list, Coparations: gat, list, Copara |                                 |
| Dedicated Container d<br>Instances |                                                                                                    |                                 |
| Image Repository 🖉                 |                                                                                                    |                                 |
|                                    | Policies: admin, edit, view, etc Policies: admin, edit, view, etc Policies: admin, edit, view, etc                                                                                                    |                                 |
|                                    | Orient premissions for users on user groups                                                                                                    |                                 |
|                                    | Create users or user groups                                                                                                    |                                 |
|                                    |                                                                                                    |                                 |
|                                    | These with CPC Editorean exemissions                                                                                                    |                                 |

Figure 1-7 Adding permissions

**Step 3** Select the namespace whose access you want to manage. In this example, select **rbac-test-3**.

#### Figure 1-8 Selecting a namespace

| Namespace-Level Permission | s Namespace | ∲rbac-test-3 •                                  | ×            |
|----------------------------|-------------|-------------------------------------------------|--------------|
|                            | R           | All namespaces                General-computing | <del>ت</del> |
|                            |             | rbac-test-3                                     | v            |
|                            |             | Add Policy for Users                            |              |
|                            |             | Add Policy for Namespaces                       |              |

**Step 4** Add the **admin** permissions policy for **Account**.

- **User/User Group**: Select **Account** from the drop-down list and then select the target delegated account from the account list.
- Permissions Policy: Select admin.
- **Step 5** Click **OK**. The namespaced permissions are granted to the delegated account.

----End

## **1.5 CCI Custom Policies**

You can create custom policies to supplement the system-defined policies of CCI. For the actions that can be added to custom policies, see **Permissions Policies and Supported Actions**.

You can create custom policies in either of the following ways:

- Visual editor: Select a cloud service, specify actions and resources, and add request conditions. You do not need to have knowledge of JSON syntax.
- JSON: Create a policy in the JSON format from scratch or based on an existing policy.

The following provides some example custom policies of CCI.

#### **Example Custom Policies**

• Example 1: Updating a namespace

```
{
    "Version": "1.1",
    "Statement": [
        {
            "Effect": "Allow",
                "Action": [
                "cci:namespace:update"
            ]
        }
    ]
}
```

• Example 2: Denying namespace deletion

A policy with only "Deny" permissions must be used in conjunction with other policies for it to take effect. If you assign both "Allow" and "Deny" to a user, the "Deny" permissions take precedence over the "Allow" permissions.

The following method can be used if you need to assign permissions of the **CCIFullAccess** policy to a user but you want to prevent the user from deleting namespaces (**cci:namespace:delete**). Create a custom policy for denying namespace deletion, and attach both policies to the group to which the user belongs. Then, the user can perform all operations on CCI except deleting namespaces. The following is an example of a deny policy:

```
"Version": "1.1",
"Statement": [
{
"Action": [
cci:namespace:delete"
],
"Effect": "Deny"
}
]
```

{

ļ

• Example 3: Defining permissions for multiple services in a policy

A custom policy can contain the actions of multiple services that are of the global or project-level type. The following is an example policy containing actions of multiple services:

```
{
    "Version": "1.1",
    "Statement": [
        {
            "Action": [
                "ecs:cloudServers:resize",
                "ecs:cloudServers:delete",
                "ecs:cloudServers:delete",
                "ims:images:list",
                "ims:serverImages:create"
            ],
            "Effect": "Allow"
        }
    ]
}
```

# 1.6 Delegating a Federated User to Manage Resources

If you want to delegate a federated user of another account (account B) to manage resources in your account (account A), log in using account A, create an agency for account B, and grant namespace permissions to account B. Then, log in using account B and perform federated identity authentication for it. After the authentication is complete, account B assigns the agency permissions to the federated user so that the federated user can switch to the agency of account A. Log in to Huawei Cloud as the federated user and switch the role to manage resources in account A.

This section describes how to delegate federated users to manage resources. **Figure 1-9** shows the operation process.

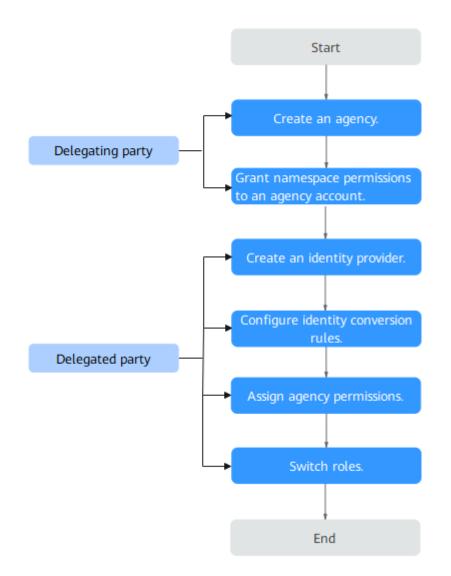

#### Figure 1-9 Process of delegating a federated user to manage resources

#### Procedure

To delegate account B to manage resources in account A as a federated user, perform the following steps:

#### Step 1 Create an agency (by the delegating party).

Log in to the IAM console as the delegating party (account A). Create an agency, enter the account name of the delegated party (account B), and grant permissions of the **CCI FullAccess** policy to the delegated party. Users granted these permissions can create, delete, query, and update all CCI resources.

# Step 2 Grant namespaced resource permissions to an agency account (by the delegating party).

Log in to the CCI console as the delegating party (account A). On the **Permissions Management** page, grant permissions of resources in the namespace to the delegated party (account B). You can set permissions for different delegated accounts to operate Kubernetes resources under a specified namespace.

#### Step 3 Perform federated identity authentication (by the delegated party).

Log in to the delegated party (account B) and perform federated identity authentication.

Before delegating a federated user to manage resources, you need to perform federated identity authentication on the delegated party. The authentication process consists of two steps: Establish a trust relationship and create an identity provider, and then configure identity conversion rules.

#### **NOTE**

After an identity provider is created, a default identity conversion rule is also created. You need to click **Edit Rule** to update or delete the default rule and create one. If you add a new rule with the default rule not deleted, the default rule may be matched, and the new rule does not take effect.

#### Step 4 Assign permissions to a user (by the delegated party).

If a user under the delegated party (account B) wants to manage account A's resources, the delegated party (account B) must assign agency permissions to the user. To enable a federated user to manage resources of the delegating party (account A), the delegated party (account B) needs to assign the permissions of the custom policy **federation\_agency** to the user group (**federation\_group**) to which the federated user belongs. **federation\_group** is also the federated user group that is written into the identity conversion rules.

#### Step 5 Switch roles (by the delegated party).

Account B and the federated user with agency permissions can switch their roles to the delegating party (account A) to manage its resources.

----End

# **2** Environment Configuration

#### Logging In to the CCI Console

Log in to the CCI console and grant CCI the permission to access other cloud services.

- **Step 1** Log in to the management console.
- **Step 2** Click I in the upper left corner and select a region.

CCI is available only in regions LA-Sao Paulo 1, AP-Bangkok, and AP-Singapore.

**NOTE** 

CCI does not allow you to create resources in sub-projects.

- **Step 3** Switch to the CCI console.
- **Step 4** If this is the first time you are logging in to the CCI console, click **Agree** to grant CCI the permission to access other cloud services.

After the permission is granted, an agency named **cci\_admin\_trust** is created. You can view the agency on the IAM console.

----End

#### (Optional) Uploading Images

The cloud platform provides the SoftWare Repository for Container (SWR) service for you to upload container images to the image repository. You can easily pull these images when creating workloads on CCI. For details about how to upload images, see **Uploading an Image Through a Container Engine Client**.

#### NOTICE

Currently, CCI does not support third-party image repositories.

After **Enterprise Management** is enabled, if an IAM user needs to use private images in your account, you need to log in to the CCI console using the account, choose **Image Repository**, and grant the required permission to the user on the SWR console.

You can use either of the following methods to grant permission to an IAM user:

- On the details page of an image, click the **Permissions** tab, click **Add Permission**, and then grant the read, write, or manage permission to the user. For details, see **Granting Permissions for a Specific Image**.
- On the details page of an organization, click the **Users** tab, click **Add Permission**, and then grant the read, write, or manage permission to the user. For details, see **Granting Permissions for an Organization**.

#### (Optional) Creating a Load Balancer

A load balancer allows your workloads to be accessed from external networks. For details about how to create a load balancer, see **Creating a Load Balancer**.

- **Step 1** Log in to the management console.
- **Step 2** Choose **Service List > Networking > Elastic Load Balance**.
- Step 3 On the Elastic Load Balance page, click Buy Elastic Load Balancer.

Specify the required parameters to create a load balancer.

**NOTE** 

A load balancer can work on a public or private network.

#### ----End

#### (Optional) Preparing SSL Certificates

CCI allows workloads to be accessed over HTTPS. You can specify your own SSL certificate when you create a workload.

SSL certificates are classified into authoritative and self-signed certificates. Authoritative certificates are issued by CAs. You can obtain authoritative certificates from third-party certificate agents. A client trusts websites that use authoritative certificates by default. Self-signed certificates are self-issued by users, typically using OpenSSL. By default, self-signed certificates are untrusted by the client. The browser will display an alarm message when you access a website that uses a self-signed certificate. You can continue to access the website by ignoring the alarm.

For details about SSL certificates, see SSL Certificates.

# **3**<sub>Namespace</sub>

Namespaces are used to logically divide your resources into different groups, especially in scenarios where a large number of users work across multiple projects.

Currently, CCI provides **general-computing** resources. When creating a namespace, you must choose a resource type so that workloads you create can run in the corresponding cluster.

• General-computing: Pods with vCPUs can be created, which are ideal for general computing scenarios.

**NOTE** 

- One account can create a maximum of five namespaces in one region.
- General-computing resources support x86-based images.

#### **Relationship Between Namespaces and Networks**

Each namespace requires a separate subnet, as shown in **Figure 3-1**. When you create a namespace, you need to associate it with an existing VPC or a new VPC. If you create a VPC, create a subnet for the namespace. Containers and other resources created in this namespace will run in the VPC and subnet you select.

If you want to run resources of multiple services in the same VPC, you need to consider network planning, including subnet CIDR block division and IP address planning.

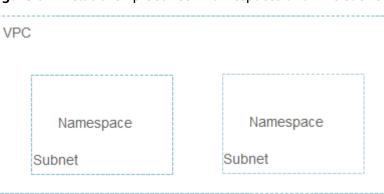

#### Figure 3-1 Relationship between namespaces and VPC subnets

#### **Application Scenarios**

Namespaces can implement partial environment isolation. If you have a large number of projects and personnel, you can create different namespaces based on project attributes, such as production, test, and development.

#### **Creating a Namespace**

- Step 1 Log in to the CCI console. In the navigation pane on the left, choose Namespaces.
- **Step 2** On the page displayed on the right, click **Create** for the target namespace type.
- **Step 3** Enter a name for the namespace.

**NOTE** 

The namespace name must be globally unique in CCI.

**Step 4** Set RBAC policies.

After RBAC is enabled, the access to resources in the namespace is controlled by the RBAC policies. For details, see **Namespace Permissions**.

**Step 5** Select an enterprise project. In CCI, each namespace can belong to one enterprise project, but an enterprise project can have multiple namespaces.

- Skip this step if Enterprise Project Management Service is not enabled. To enable the service, see **Enabling Enterprise Center**. If you are an IAM user, pay attention to the notice provided in **(Optional) Uploading Images**.
- After you specify an enterprise project, both the namespace and the network and storage resources that are automatically created for the namespace belong to the enterprise project. You must migrate these resources together with the namespace. For example, when you migrate a namespace from project 1 to project 2, you must also migrate the associated network and storage resources to project 2, or the workloads in this namespace may not run normally.

**Step 6** Configure a VPC.

You can use an existing VPC or create a VPC. If you create a VPC, it is recommended that you set the VPC CIDR block to 10.0.0.0/8–22, 172.16.0.0/12–22, or 192.168.0.0/16–22.

#### NOTICE

You must not set the VPC CIDR block and subnet CIDR block to 10.247.0.0/16, because this CIDR block is reserved for workload access. If you select this CIDR block, IP address conflicts may occur, which may result in failure to create a workload or service unavailability. If you do not need to access pods through workloads, you can select this CIDR block.

After the namespace is created, you can view VPC and subnet information by choosing **Network Management** > **Networks**.

**Step 7** Configure a subnet CIDR block.

Ensure sufficient available IP addresses to create workloads.

#### Figure 3-2 Configuring a subnet

| Subnet Settings    |                                           |                 |
|--------------------|-------------------------------------------|-----------------|
| Subnet             | Existing subnet                           | New subnet      |
| Subnet Name        | cci-cn-east-3a-97096167                   | 6               |
| Subnet CIDR Block  | 192 . 168 . 0 .<br>Available IP Addresses | 0 / 18<br>16378 |
| DNS server address |                                           | X Reset         |

Enter a maximum of 2 IP addresses separated by a comma.

#### **NOTE**

- Some IP addresses (**10** by default) in the configured subnet will be warmed up for the created namespace.
- You can set the number of IP addresses to be warmed up in **Step 8**.
- Warming up IP addresses for the created namespace affects the deletion of the configured subnet and VPC. They can be deleted only after the namespace is deleted.

#### Step 8 Configure advanced settings.

Each namespace provides an IP resource pool. You can customize the pool size to reduce the duration for applying for IP addresses and improve the workload creation efficiency.

For example, 200 pods are running every day. During peak traffic hours, the IP resource pool instantly scales out to provide 500 IP addresses. After a specified interval (for example, 23 hours), the number of IP addresses that exceed the pool size (500 - 200 = 300) will be reclaimed.

#### Figure 3-3 Configuring advanced settings

Advanced Settings

| IP Pool Warm-up for Namespace 💿     | _ | 500 | + |
|-------------------------------------|---|-----|---|
| IP Address Recycling Interval (h) ③ | _ | 23  | + |
| Container Network ⑦                 |   |     |   |

• IP Pool Warm-up for Namespace: CCI creates an IP pool with the number of IP addresses you specify here for the namespace, and will warm up these IP

addresses to accelerate workload creation. The IP pool can contain a maximum of 500 IP addresses.

- **IP Address Recycling Interval (h)**: Warmed-up IP addresses that become idle can be recycled within the duration that you specify here.
- **Container Network**: Enable this option if you want CCI to start the container network in advance so that containers can connect to the network as soon as they are started.
- Step 9 Click Create.

After the creation is complete, you can view the VPC and subnet information on the namespace details page.

----End

#### **Deleting a Namespace**

#### NOTICE

Deleting a namespace will remove all data resources related to the namespace, including workloads, ConfigMaps, secrets, and SSL certificates.

- **Step 1** Log in to the CCI console. In the navigation pane on the left, choose **Namespaces**. On the page displayed, click the namespace you want to delete.
- **Step 2** In the upper right corner, click **Delete**. In the dialog box that is displayed, enter **DELETE** and click **Yes**.

**NOTE** 

To delete a VPC or subnet, go to the VPC console.

----End

#### Creating a Namespace Using kubectl

For details, see Namespace and Network.

# **4** Workload

# 4.1 Pods

#### What Is a Pod?

A pod is the smallest and simplest unit in the Kubernetes object model that you create or deploy. A pod encapsulates one or more containers, storage resources, a unique network IP address, and options that govern how the container(s) should run.

Pods can be used in either of the following ways:

- One container runs in one pod. This is the most common usage of pods in Kubernetes. You can view the pod as a single encapsulated container, but Kubernetes directly manages pods instead of containers.
- Multiple containers that need to be coupled and share resources run in a pod. In this scenario, an application contains a main container and several sidecar containers, as shown in Figure 4-1. For example, the main container is a web server that provides file services from a fixed directory, and the sidecar container periodically downloads files to the directory.

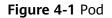

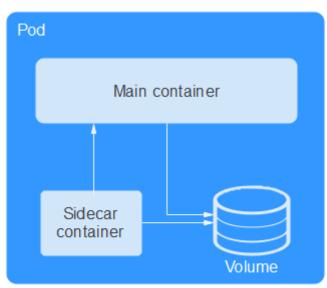

In Kubernetes, pods are rarely created directly. Instead, controllers such as Deployments and jobs, are used to manage pods. Controllers can create and manage multiple pods, and provide replica management, rolling upgrade, and self-healing capabilities. A controller generally uses a pod template to create corresponding pods.

#### **Viewing Pods**

You can create pods by calling the **API** or running the kubectl command. However, these pods cannot be managed on the console because they are not used to deploy a workload or execute a job. To solve this problem, CCI provides pod management, which allows you to filter pods by source.

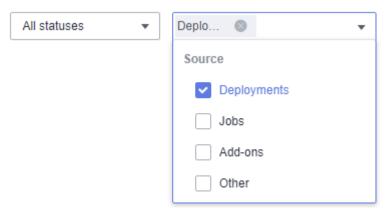

Figure 4-2 Selecting a pod source

You can view details about all pods, including basic information, container composition, monitoring data, and events. You can use the web-terminal to access pods. In addition, you can view pod logs and delete pods.

| Figur                                             | <b>e 4-3</b> Poa a                         | etails            |         |          |       |          |                  |              |                                  |       |       |              |              |              |
|---------------------------------------------------|--------------------------------------------|-------------------|---------|----------|-------|----------|------------------|--------------|----------------------------------|-------|-------|--------------|--------------|--------------|
| Overview                                          |                                            |                   |         |          |       |          |                  |              |                                  |       |       |              |              |              |
| Pod Name                                          | a c                                        |                   |         |          |       |          | Namespace        | <b>d</b> (c) |                                  |       |       |              |              |              |
| Status                                            | Running                                    |                   |         |          |       | F        | Pod IP           | 🗇 192        | .168.99.207                      |       |       |              |              |              |
| Requested CPU                                     | 0.50 core                                  |                   |         |          |       | F        | Requested Memory | 1.00 GB      |                                  |       |       |              |              |              |
| Created                                           | Jun 06, 2022 14:06:05 GMT+08:00            |                   |         |          |       | S        | Source           | Deploym      | ients (ccl-deployment-2022661)   |       |       |              |              |              |
| Container                                         |                                            |                   |         |          |       |          |                  |              |                                  |       |       |              |              |              |
| Container Na                                      | me                                         | <b>J</b> ≣ Status |         | Running  | Time  |          |                  |              | Image                            |       |       |              |              |              |
| container-0                                       |                                            | Running           |         | 23d 5h 3 | 4m 7s |          |                  |              | library/nginx:stable-alpine-perl |       |       |              |              |              |
| Monitoring<br>The monitoring in<br>Container Name | formation of the last hour is displayed. V | lew more          |         |          |       |          |                  |              |                                  |       |       |              |              |              |
| CPU Usage                                         | (%)                                        |                   |         | Min<br>0 |       | Max<br>0 | Memory Usag      | je (%)       |                                  |       |       | Min<br>0.224 | Avg<br>0.224 | Max<br>0.224 |
| 100                                               |                                            |                   |         |          |       |          | 100              |              |                                  |       |       |              |              |              |
| 80                                                |                                            |                   |         |          |       |          | 80               |              |                                  |       |       |              |              |              |
| 60                                                |                                            |                   |         |          |       |          | 60               |              |                                  |       |       |              |              |              |
| 40                                                |                                            |                   |         |          |       |          | 40               |              |                                  |       |       |              |              |              |
| 20                                                |                                            |                   |         |          |       |          | 20               |              |                                  |       |       |              |              |              |
| 0                                                 | 18:50 19:00                                | 19:10             | 19:20 1 | 9:30     |       | 19:40    | 0                | 18:50        | 19:00                            | 19:10 | 19:20 | 19:30        |              | 19:40        |

#### Creating a Pod Using kubectl

For details, see **Pod** in the *Developer Guide*.

4 3 D 1 1 1 1

# **4.2 Deployments**

A Deployment is a service-oriented encapsulation of pods. A Deployment may manage one or more pods. These pods have the same role, and requests are routed across the pods. All pods in a Deployment share the same volume.

As described in **Pods**, a pod is the smallest and simplest unit in the Kubernetes object model that you create or deploy. It is designed to be an ephemeral, one-off entity. A pod can be evicted when node resources are insufficient and it automatically disappears when a cluster node fails. Kubernetes provides controllers to manage pods. Controllers can create and manage pods, and provide replica management, rolling upgrade, and self-healing capabilities. The most commonly used controller is Deployment.

A Deployment can contain one or more pod replicas. Each pod replica has the same role. Therefore, the system automatically distributes requests to multiple pod replicas of a Deployment.

A Deployment integrates a lot of functions, including rollout deployment, rolling upgrade, replica creation, and restoration of online jobs. To some extent, you can use Deployments to realize unattended rollout, which greatly reduces operation risks and improves rollout efficiency.

#### Figure 4-4 Deployment

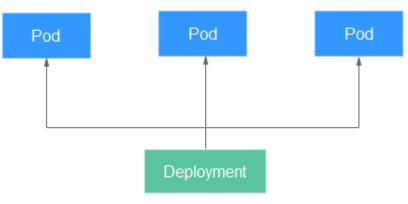

#### **Creating a Deployment**

**Step 1** Log in to the CCI console. In the navigation pane on the left, choose **Workloads** > **Deployments**. On the page displayed, click **Create from Image**.

#### **Step 2** Specify basic information.

#### Workload Name

Enter 1 to 63 characters starting and ending with a letter or digit. Only lowercase letters, digits, hyphens (-), and periods (.) are allowed. Do not enter consecutive periods or place a hyphen before or after a period. The workload name cannot be changed after creation. If you need to change the name, create another workload.

#### • Namespace

Select a namespace. If no namespaces are available, create one by following the procedure provided in **Namespace**.

#### • Description

Enter a description, which cannot exceed 250 characters.

#### • Pods

Specify the number of pods. A workload can have one or more pods. Each pod consists of one or more containers with the same specifications. Configure multiple pods for a workload if you want higher reliability. If one pod is faulty, the workload can still run properly.

#### • Pod Specifications

For details about the pod specifications, see "Constraints on Pod Specifications" in the **Notes and Constraints**.

#### • Container Settings

A pod generally contains only one container. A pod can also contain multiple containers created from different images. If your application needs to run on multiple containers in a pod, click **Add Container** and then select an image.

#### NOTICE

If different containers in a pod listen to the same port, a port conflict will occur and the pod may fail to start. For example, if an Nginx container that uses port 80) has been added to a pod, a port conflict will occur when another HTTP container in the pod tries to listen to port 80.

- My Images: images you have uploaded to SWR

D NOTE

- If you are an IAM user, you must obtain permissions before you can use the private images of your account. For details on how to set permissions, see (Optional) Uploading Images.
- Currently, CCI does not support third-party image repositories.
- A single layer of the decompressed image must not exceed 20 GB.
- Open Source Images: displays public images in the image center.
- Shared Images: images shared by others through SWR

Select the image version and set the container name, vCPU, and memory. You can also enable the collection of standard output files. If you enable file collection, you will be billed for the log storage space you use.

#### **NOTE**

AOM provides each account with 500-MB log storage space for free each month. You will be billed for any extra space you use on a pay-per-use basis. For details, see **Product Pricing Details**.

You can also configure the following advanced settings for containers:

- Storage: You can mount persistent volumes to containers. Currently, Elastic Volume Service (EVS) and SFS Turbo volumes are supported. Click the EVS Volumes or SFS Turbo Volumes tab, and set the volume name, capacity, container path, and disk type. After the workload is created, you can manage the storage volumes. For details, see EVS Volumes or SFS Turbo Volumes.
- Log Collection: Application logs will be collected in the path you set. You need to configure policies to prevent logs from being over-sized. Click
   Add Log Storage, enter a container path for storing logs, and set the upper limit of log file size. After the workload is created, you can view logs on the AOM console. For details, see Log Management.
- Environment Variables: You can manually set environment variables or add variable references. Environment variables add flexibility to workload configuration. The environment variables for which you have assigned values during container creation will take effect upon container startup. This saves you the trouble of rebuilding the container image.

To manually set variables, enter the variable name and value.

To reference variables, set the variable name, reference type, and referenced value for each variable. The following variables can be referenced: PodIP (pod IP address), PodName (pod name), and Secret. For details about how to create a secret reference, see **Secrets**.

- Health Check: Container health can be checked regularly when the container is running. For details about how to configure health checks, see Setting Health Check Parameters.
- Lifecycle: Lifecycle scripts specify actions that applications take when a lifecycle event occurs. For details about how to configure the scripts, see Container Lifecycle.
- Startup Commands: You can set the commands to be executed immediately after the container is started. Startup commands correspond to the ENTRYPOINT startup instructions of the container engine. For details, see Setting Container Startup Commands.
- Configuration Management: You can mount ConfigMaps and secrets to a container. For details about how to create ConfigMaps and secrets, see ConfigMaps and Secrets.

#### Step 3 Click Next: Configure Access Settings to configure access information.

Three options are available:

- **Do not use**: No entry is provided for other workloads to access the current workload. This mode is ideal for scenarios where custom service discovery is used or where access entry is not required.
- Intranet access: Configure a domain name or internal domain name/private IP address for the current workload so that other workloads can access the current workload in an internal network. Two internal network access modes are available: Service and ELB. For details about the private network access, see Private Network Access.
- Internet access: Configure an entry to allow other workloads to access the current workload from the Internet. HTTP, HTTPS, TCP, and UDP are supported. For details about the public network access, see Public Network Access.

#### Step 4 Click Next: Configure Advanced Settings and configure advanced settings.

- Upgrade Policy: Rolling upgrade and In-place upgrade are available.
  - Rolling upgrade: Gradually replaces an old pod with a new pod. During the upgrade, service traffic is evenly distributed to the old and new pods to ensure service continuity.

**Maximum Number of Unavailable Pods**: Maximum number of unavailable pods allowed in a rolling upgrade. If the number is equal to the total number of pods, services may be interrupted. Minimum number of alive pods = Total pods – Maximum number of unavailable pods

- In-place upgrade: Deletes an old pod and then creates a new one.
   Services will be interrupted during the upgrade.
- Client DNS Configuration: You can replace and append domain name resolution configurations. For parameter details, see Client DNS Configuration.
- Step 5 Click Next: Confirm. After you confirm the configuration, click Submit. Then click Back to Deployment List.

In the workload list, if the workload status is **Running**, the workload is created successfully. You can click the workload name to view workload details and press **F5** to view the real-time workload status.

If you want to access the workload, click the **Access Settings** tab to obtain the access address.

----End

#### **Deleting a Pod**

You can manually delete pods. Because pods are controlled by a controller, a new pod will be created immediately after you delete a pod. Manual pod deletion is useful when an upgrade fails halfway or when service processes need to be restarted.

Delete a pod, as shown in Figure 4-5.

#### Figure 4-5 Deleting a pod

| F | od List                 |           |               |                       |                       |              | Enter a     | an instance name. Q |
|---|-------------------------|-----------|---------------|-----------------------|-----------------------|--------------|-------------|---------------------|
|   | Instance (Pod)          | J≣ Status | Pod IP        | Requested CPU (Cores) | Requested Memory (GB) | Running Time | Price (¥/s) | Operation           |
|   | ✓ nginx-6985c584f-2q4gg | Running   | 192.168.0.124 | 2.00                  | 4.00                  | 0d 0h 1m 41s | 0.000178    | View Logs Delete    |

A new pod is created immediately after you delete the pod, as shown in **Figure 4-6**.

#### Figure 4-6 Result of deleting a pod

| Pod List                |              |               |                       |                       |              | Enter a     | n instance name. Q |
|-------------------------|--------------|---------------|-----------------------|-----------------------|--------------|-------------|--------------------|
| Instance (Pod)          | J≣ Status    | Pod IP        | Requested CPU (Cores) | Requested Memory (GB) | Running Time | Price (¥/s) | Operation          |
| ✓ nginx-6985c584f-2q4gg | Ending       | 192.168.0.124 | 2.00                  | 4.00                  |              | -           | View Logs   Delete |
| v nginx-6985c584f-rnhmc | the Creating |               | 2.00                  | 4.00                  | -            | -           | View Logs   Delete |

#### Creating a Deployment Using kubectl

For details, see **Deployment**.

#### Troubleshooting a Failure to Pull the Image

If there is an event indicating that the image fails to be pulled on the workload details page, locate the fault by following the procedure provided in What Do I Do If an Event Indicating That the Image Failed to Be Pulled Occurs?

#### Troubleshooting a Failure to Restart the Container

If there is an event indicating that the container fails to be restarted on the workload details page, locate the fault by following the procedure provided in **What Do I Do If an Event Indicating That the Container Failed to Be Restarted Occurs?** 

### 4.3 Jobs

A job is responsible for batch processing of short lived one-off tasks that are executed only once. It ensures that one or more pods are successfully completed.

A job is a resource object that Kubernetes uses to control batch tasks. Batch jobs are different from long-term servo jobs (such as Deployments). The former can be

started and terminated at specific time, while the latter runs unceasingly until it is terminated. The pods managed by a job will be automatically removed after successfully completing tasks based on user-defined configurations.

This run-to-completion feature of jobs is especially suitable for one-off tasks, such as continuous integration (CI). It works with the per-second billing of CCI to implement pay-per-use in the real sense.

#### **Creating a Job**

- Step 1 Log in to the CCI console. In the navigation pane on the left, choose Workloads > Jobs. On the page displayed, click Create from Image.
- **Step 2** Specify basic information.
  - Job Name

Enter 1 to 52 characters starting and ending with a letter or digit. Only lowercase letters, digits, hyphens (-), and periods (.) are allowed. Do not enter consecutive periods or place a hyphen before or after a period. The job name cannot be changed after creation. If you need to change the name, create another job.

• Namespace

Select a namespace. If no namespaces are available, create one by following the procedure provided in **Namespace**.

• Description

Enter a description, which cannot exceed 250 characters.

#### • Pod Specifications

You can select **GPU-accelerated** and allocate GPUs to the workload only if the namespace is a GPU-accelerated namespace.

For details about the pod specifications, see "Constraints on Pod Specifications" in the **Notes and Constraints**.

#### • Container Settings

A pod generally contains only one container. A pod can also contain multiple containers created from different images. If your application needs to run on multiple containers in a pod, click **Add Container** and then select an image.

#### NOTICE

If different containers in a pod listen to the same port, a port conflict will occur and the pod may fail to start. For example, if an Nginx container (which listens to port 80) has been added to a pod, a port conflict will occur when another HTTP container in the pod tries to listen to port 80.

- **My Images**: images you have uploaded to SWR

#### **NOTE**

If you are an IAM user, you must obtain permissions before you can use the private images of your account. For details on how to set permissions, see **(Optional) Uploading Images**.

Currently, CCI does not support third-party image repositories.

- **Open Source Images**: displays public images in the image center.
- Shared Images: images shared by others through SWR

Select the image version and set the container name, vCPU, and memory. You can also enable the collection of standard output files. If you enable file collection, you will be billed for the log storage space you use.

You can also configure the following advanced settings for containers:

- Storage: You can mount persistent volumes to containers. Currently, EVS and SFS Turbo volumes are supported. On the EVS Volumes or SFS Turbo Volumes tab, set the volume name, capacity, container path, and disk type. After the job is created, you can manage the storage volumes. For details, see EVS Volumes, or SFS Turbo Volumes.
- Log Collection: Application logs will be collected in the path you set. You need to configure policies to prevent logs from being over-sized. Click
   Add Log Storage, enter a container path for storing logs, and set the upper limit of log file size. After the workload is created, you can view logs on the AOM console. For details, see Log Management.
- Environment Variables: You can manually set environment variables or add variable references. Environment variables add flexibility to workload configuration. The environment variables for which you have assigned values during container creation will take effect upon container startup. This saves you the trouble of rebuilding the container image.

To manually set variables, enter the variable name and value.

To reference variables, set the variable name, reference type, and referenced value for each variable. The following variables can be referenced: PodIP (pod IP address), PodName (pod name), and Secret. For details about how to create a secret reference, see **Secrets**.

- Liveness Probe: You can configure a liveness probe for customized health check of the container. If the container fails the check, the CCI will stop the container and determine whether to restart the container based on the restart policy. For details about how to configure a liveness probe, see Setting Health Check Parameters.
- Lifecycle: Lifecycle scripts specify actions that applications take when a lifecycle event occurs. For details about how to configure the scripts, see Container Lifecycle.
- Startup Commands: You can set the commands to be executed immediately after the container is started. Startup commands correspond to the ENTRYPOINT startup instructions of the container engine. For details, see Setting Container Startup Commands.
- Configuration Management: You can mount ConfigMaps and secrets to a container. For details about how to create ConfigMaps and secrets, see ConfigMaps and Secrets.

#### Step 3 Click Next: Configure Advanced Settings and configure advanced settings.

Jobs can be classified into one-off jobs and custom jobs.

- One-off job: A one-off job creates one pod each time. The job is completed when the pod is successfully executed.
- Custom job: You can set the number of executions and the number of concurrent executions for a custom job. **Completions** specifies the number of

pods that need to be successfully executed until the job is completed. **Parallelism** specifies the maximum number of pods that can run concurrently during the execution of the job. The number of parallel jobs should be less than the number of times the job is executed.

You can set the timeout period for the job. When the job execution duration exceeds the timeout period, the job will be identified as failed, and all pods under this job will be deleted. If you leave this parameter blank, the job will never time out.

Step 4 Click Next: Confirm. After you confirm the configuration, click Submit. Then click Back to Job List.

If the job status is **Executing**, the job is created successfully. You can click the job name to view job details and press **F5** to view the real-time job status.

----End

#### Creating a Job Using kubectl

For details, see Creating a Job.

### 4.4 CronJobs

A CronJob runs a job on a specified schedule. A CronJob object is similar to a line of a crontab file in Linux.

#### Creating a CronJob

- Step 1 Log in to the CCI console. In the navigation pane on the left, choose Workloads > Cron Jobs. On the page displayed, click Create from Image.
- **Step 2** Specify basic information.
  - Job Name

Enter 1 to 52 characters starting and ending with a letter or digit. Only lowercase letters, digits, hyphens (-), and periods (.) are allowed. Do not enter consecutive periods or place a hyphen before or after a period. The job name cannot be changed after creation. If you need to change the name, create another job.

Namespace

Select a namespace. If no namespaces are available, create one by following the procedure provided in **Namespace**.

• Description

Enter a description, which cannot exceed 250 characters.

• Pod Specifications

You can select **GPU-accelerated** and allocate GPUs to the workload only if the namespace is a GPU-accelerated namespace.

For details about the pod specifications, see "Constraints on Pod Flavors" in **Notes and Constraints**.

• Container Settings

A pod generally contains only one container. A pod can also contain multiple containers created from different images. If your application needs to run on multiple containers in a pod, click **Add Container** and then select an image.

#### NOTICE

If different containers in a pod listen to the same port, a port conflict will occur and the pod may fail to start. For example, if an Nginx container that uses port 80 has been added to a pod, a port conflict will occur when another HTTP container in the pod tries to listen to port 80.

- My Images: images you have uploaded to SWR

**NOTE** 

If you are an IAM user, you must obtain permissions before you can use the private images of your account. For details on how to set permissions, see **(Optional) Uploading Images**.

Currently, CCI does not support third-party image repositories.

- Open Source Images: displays public images in the image center.
- Shared Images: images shared by others through SWR

Select the image version and set the container name, vCPU, and memory. You can also enable the collection of standard output files. If you enable file collection, you will be billed for the log storage space you use.

You can also configure the following advanced settings for containers:

- Log Collection: Application logs will be collected in the path you set. You need to configure policies to prevent logs from being over-sized. Click
   Add Log Storage, enter a container path for storing logs, and set the upper limit of log file size. After the workload is created, you can view logs on the AOM console. For details, see Log Management.
- Environment Variables: You can manually set environment variables or add variable references. Environment variables add flexibility to workload configuration. The environment variables for which you have assigned values during container creation will take effect upon container startup. This saves you the trouble of rebuilding the container image.

To manually set variables, enter the variable name and value.

To reference variables, set the variable name, reference type, and referenced value for each variable. The following variables can be referenced: PodIP (pod IP address), PodName (pod name), and Secret. For details about how to create a secret reference, see **Secrets**.

- Liveness Probe: You can configure a liveness probe for customized health check of the container. If the container fails the check, the CCI will stop the container and determine whether to restart the container based on the restart policy. For details about how to configure a liveness probe, see Setting Health Check Parameters.
- Lifecycle: Lifecycle scripts specify actions that applications take when a lifecycle event occurs. For details about how to configure the scripts, see Container Lifecycle.
- Startup Commands: You can set the commands to be executed immediately after the container is started. Startup commands correspond

to the **ENTRYPOINT** startup instructions of the container engine. For details, see **Setting Container Startup Commands**.

 Configuration Management: You can mount ConfigMaps and secrets to a container. For details about how to create ConfigMaps and secrets, see ConfigMaps and Secrets.

#### Step 3 Click Next: Configure Timing Rule and configure advanced settings.

- Concurrency Policy
  - **Forbid**: A new job cannot be created until the previous job is completed.
  - Allow: New jobs can be created continuously.
  - **Replace**: A new job replaces the previous job when it is time to create a job even if the previous job has not been completed.
- **Schedule**: Set the schedule according to which the job is executed.
- **Job Record**: Set the number of records to be retained for successful jobs and failed jobs.
- Step 4 Click Next: Confirm. After you confirm the configuration, click Submit. Then click Back to Cron Job List.

If the job status is **Started**, the CronJob is created successfully. You can click the job name to view job details and press **F5** to view the real-time job status.

----End

#### Creating a CronJob Using kubectl

For details, see Creating a CronJob.

### 4.5 Viewing Resource Usage

After you have created a workload, you may want to know the resource usage rates of each pod.

CCI allows you to monitor the vCPU or GPU usage and memory usage of each pod. Go to the details page of a Deployment, Job, or CronJob, and click the arrow icon of a pod in the pod list. On the **Monitoring** tab page, view the resource usage, as shown in **Figure 4-7**.

You can also view the resource usage of each pod by choosing **Workloads** > **Pods** in the navigation pane.

#### Figure 4-7 Viewing monitoring data

| Monitoring Events Container CLI                                     |                   |                  |                      |       |       |       |
|---------------------------------------------------------------------|-------------------|------------------|----------------------|-------|-------|-------|
| The monitoring information of the last hour is displayed. View more |                   |                  |                      |       |       |       |
| The monitoring information of the last nour is displayed. View more |                   |                  |                      |       |       |       |
| Container Name : container-0 •                                      |                   |                  |                      |       |       |       |
| CPU Usage (%)                                                       | Min Avg Max       | Memory Usage (%) |                      | Min   |       | Max   |
|                                                                     | 0 0 0             |                  |                      | 0.224 | 0.224 | 0.224 |
|                                                                     |                   |                  |                      |       |       |       |
| 100                                                                 |                   | 100              |                      |       |       |       |
| 80                                                                  |                   | 80               |                      |       |       |       |
| 60                                                                  |                   | 60               |                      |       |       |       |
| 40                                                                  |                   | 40               |                      |       |       |       |
| 20                                                                  |                   | 20               |                      |       |       |       |
| 0                                                                   |                   | 0                |                      |       |       | _     |
| 1844 18:50 19:00 19:10 19:20                                        | 19:30 19:40 19:44 | 1844 18:50 19:00 | 19:10 19:20          | 19:30 | 19:40 | 19:44 |
| Time Zero/CMT-08:00                                                 |                   |                  | Time Zepo/CMT+08.000 |       |       |       |

# 4.6 Setting Container Startup Commands

Starting the container is to start the main process. However, some preparations must be made before the main process is started. For example, you configure or initialize MySQL databases before running MySQL servers. You can set **ENTRYPOINT** or **CMD** in the Dockerfile when you create an image. As shown in the following, the **ENTRYPOINT ["top", "-b"]** command is set in the Dockerfile. This command will be executed during container startup.

FROM ubuntu ENTRYPOINT ["top", "-b"]

#### NOTICE

The startup command must be supported by the container image. Otherwise, the container startup will fail.

In CCI, you can also set the container startup command. For example, to add the preceding command in the Dockerfile, you can click **Add** and enter the **top** command, and then click **Add** again and enter **-b** in the **Advanced Settings** area when you create a workload, as shown in the following figure.

#### Figure 4-8 Startup command

| Startup Commands: Startu | p commands correspond to Docker ENTRYPOII                                       | NT commands. Learn I  | how to configure start. | up commands.                      | ^ |
|--------------------------|---------------------------------------------------------------------------------|-----------------------|-------------------------|-----------------------------------|---|
| Executable Command       | top                                                                             | Example               | Binary Mode             | Bash Mode                         |   |
| Parameters               | <ul> <li>Switch to single line input mode</li> <li>-b</li> <li>⊕ Add</li> </ul> | Executable<br>Command | python A<br>ummaries.py | var/tf_mnist/mnist_with_s         |   |
|                          | ⊕ Add                                                                           | Parameters            | 01log_dir               | =/trainlearning_rate=0.<br>ze=150 |   |

When the container engine runs, only one **ENTRYPOINT** command is supported. The startup command that you set in CCI will overwrite the **ENTRYPOINT** and **CMD** commands that you set in the Dockerfile when you created the image. The following table lists the rules.

| lmage<br>Entrypoint | Image CMD    | Command<br>for Running<br>a Container | Parameter<br>for Running<br>a Container | Command<br>Executed    |
|---------------------|--------------|---------------------------------------|-----------------------------------------|------------------------|
| [touch]             | [/root/test] | Not set                               | Not set                                 | [touch /root/<br>test] |
| [touch]             | [/root/test] | [mkdir]                               | Not set                                 | [mkdir]                |
| [touch]             | [/root/test] | Not set                               | [/opt/test]                             | [touch /opt/<br>test]  |

| lmage<br>Entrypoint | Image CMD    | Command<br>for Running<br>a Container | Parameter<br>for Running<br>a Container | Command<br>Executed   |
|---------------------|--------------|---------------------------------------|-----------------------------------------|-----------------------|
| [touch]             | [/root/test] | [mkdir]                               | [/opt/test]                             | [mkdir /opt/<br>test] |

# 4.7 Container Lifecycle

#### **Setting Container Lifecycle Parameters**

Based on Kubernetes, CCI provides containers with **lifecycle hooks**, which enable containers to run code triggered by events during their management lifecycle. For example, if you want a container to perform a certain operation before it is stopped, you can register a hook. The following lifecycle hooks are provided:

- Post-Start Processing: triggered immediately after the container is started
- Pre-Stop Processing: triggered immediately before the container is stopped

**NOTE** 

Currently, CCI supports only hook handlers of the Exec type, which execute a specific command.

During workload creation, expand **Advanced Settings** and click the **Post-Start Processing** or **Pre-Stop Processing** tab in the **Lifecycle** area.

For example, if you want to run the **/postStart.sh all** command in the container, configure data on the page as shown in the following figure. The first row indicates the script name and the second row indicates a parameter setting.

Figure 4-9 Command settings

| Lifecycle: Lifecycle scripts spe                       | cify actions that applications t | ake when a life | cycle event occurs. Le | earn how to configur | re a lifecycle script. | ^ |
|--------------------------------------------------------|----------------------------------|-----------------|------------------------|----------------------|------------------------|---|
| Post-Start Processing                                  | Pre-Stop Processing              |                 |                        |                      |                        |   |
| Triggered after the application<br>Command Line Script | is started.                      |                 | Example                | Binary Mode          | Bash Mode              |   |
| /postStart.sh                                          |                                  |                 | Command                | ☐ /run/start         |                        |   |
| all Add                                                |                                  | Delete          | Parameter              | ☐port=8080           |                        |   |

#### Setting Container Lifecycle Parameters Using kubectl

For details, see Lifecycle Management.

# **4.8 Setting Health Check Parameters**

Container health can be checked regularly when the container is running.

CCI provides two health check methods based on Kubernetes:

- Liveness probe: checks whether a containerized application is alive. The liveness probe is similar to the **ps** command for checking whether a process is running. If the containerized application fails the check, the container will be restarted. If the containerized application passes the check, no operation will be performed.
- Readiness probe: checks whether a containerized application is ready to handle requests. An application may take a long time to start up and provide services, for example, because it needs to load disk data or wait for the startup of an external module. In this case, application processes are running, but the application is not ready to provide services. This is where the readiness probe is useful.

#### **Health Check Modes**

#### • HTTP Request Mode

The probe sends an HTTP GET request to the container. If the probe receives a 2xx or 3xx status code, the container is healthy.

#### • Command Line Script

The probe runs a command in the container and checks the exit status code. If the exit status code is 0, the probe is healthy.

For example, if you want to run the **cat /tmp/healthy** command to check whether the **/tmp/healthy** directory exists, configure data as shown in the following figure.

#### Figure 4-10 Command setting

| Command Line Script | HTTP Request N | Mode      |             |           |  |
|---------------------|----------------|-----------|-------------|-----------|--|
| cat                 |                | Example   | Binary Mode | Bash Mode |  |
| /tmp/healthy        | Delete         | Command   | /run/start  |           |  |
| ⊕ Add               |                | Parameter | Dport=8     | 080       |  |

#### **Common Parameter Description**

#### Table 4-1 Health check parameters

| Parameter          | Description                                                                                                    |
|--------------------|----------------------------------------------------------------------------------------------------|
| Time Window (s)    | Delay time (unit: second). For example, if you set this parameter to <b>10</b> , the probe starts 10 seconds after the container is started.                                                                                                    |
| Timeout Period (s) | Timeout period (unit: second). For example, if you set this parameter to <b>10</b> , the container must return a response in 10 seconds. Otherwise, the probe is counted as failed. If you set this parameter to <b>0</b> or do not specify any value, the default value (1 second) is used. |

#### Setting Health Check Using kubectl

- For details about how to set the liveness probe, see Liveness Probe.
- For details about how to set the readiness probe, see **Readiness Probe**.

## 4.9 Web-Terminal

The web-terminal provides the container connection function to help you quickly debug the container.

#### Constraints

- The web-terminal logs in to the container by using sh shell by default. Therefore, the container must support sh shell.
- You can log in only to running containers by using the web-terminal.
- You need to enter **exit** in the web-terminal during exit; otherwise, the sh process will not be terminated.

#### Connecting to the Container by Using the Web-Terminal

- **Step 1** Log in to the CCI console. In the navigation pane on the left, choose **Workloads** > **Deployments**. On the page displayed, locate the workload and click its name.
- **Step 2** In the **Pod List** area of the workload details page, click the arrow icon at the left of the pod and then click the **CLI** tab.

If *#* is displayed, you have logged in to the container.

#### Figure 4-11 Container CLI

| Monitoring Events Container CLI                                                                                                    |   |
|----------------------------------------------------------------------------------------------------|---|
| <ul> <li>You can use the CLI to log in to containers in the Running state. The pound key (#) indicates that you have logged in to the container.</li> <li>Common shortcut operations: Use your mouse to select text, right-click text, and choose Copy to copy text and Paste to paste text. In Windows OS, you can also press Ctrl + Insert to copy text and Shift + Insert to paste text.</li> </ul> | þ |
| Container Name : container-0 Command ?:  () /bin/sh / /bin/bash                                                                                                    | 5 |
| Welcome to Cloud Container Instance. / #                                                                                                    |   |

----End

## 4.10 Upgrading a Workload

You can upgrade a workload after you create it. There are two ways to upgrade a workload.

- **Rolling upgrade**: Gradually replaces an old pod with a new pod. During the upgrade, service traffic is evenly distributed to the old and new pods to ensure service continuity.
- **In-place upgrade**: Deletes an old pod and then creates a new one. Services will be interrupted during the upgrade.

#### **Upgrading a Workload**

- Step 1 Log in to the CCI console. In the navigation pane on the left, choose Workloads > Deployments. On the page displayed, click the target workload. In the upper right corner of the workload details page, click Upgrade.
- Step 2 Modify pod specifications.

You can select **GPU-accelerated** and allocate GPUs to the workload only if the namespace is a GPU-accelerated namespace.

For details about the pod specifications, see "Constraints on Pod Specifications" in the **Notes and Constraints**.

Step 3 Modify container settings.

\* Contai

1. Click Change Image to select a new image.

#### Figure 4-12 Changing the image

| ner Settings | 💞 nginx         |                    |   |
|--------------|-----------------|--------------------|---|
|              | Speci 0.5 cores | 1 GB               |   |
|              | Image Name      | nginx Change Image |   |
|              | Image Version   | stable-alpine-perl | • |
|              | Container Name  | container-0        |   |
|              | CPU (cores)     | - 0.50 +           |   |
|              | Memory (GB)     | - 1.000 +          |   |

- My Images: images you have uploaded to SWR
- **Open Source Images**: displays public images in the image center.
- Shared Images: images shared by others through SWR
- 2. Select the image version and set the container name, vCPU, and memory. You can also enable the collection of standard output files. If you enable file collection, you will be billed for the log storage space you use.

#### **NOTE**

AOM provides each account with 500-MB log storage space for free each month. You will be billed for any extra space you use on a pay-per-use basis. For details, see **Product Pricing Details**.

You can also configure the following advanced settings for containers:

 Storage: You can mount persistent volumes to containers. Currently, EVS and SFS Turbo volumes are supported. Click the EVS Volumes or SFS **Turbo Volumes** tab, and set the volume name, capacity, container path, and disk type. After the workload is created, you can manage the storage volumes. For details, see **EVS Volumes** or **SFS Turbo Volumes**.

- Log Collection: Application logs will be collected in the path you set. You need to configure policies to prevent logs from being over-sized. Click Add Log Storage, enter a container path for storing logs, and set the upper limit of log file size. After the workload is created, you can view logs on the AOM console. For details, see Log Management.
- Environment Variables: You can manually set environment variables or add variable references. Environment variables add flexibility to workload configuration. The environment variables for which you have assigned values during container creation will take effect upon container startup. This saves you the trouble of rebuilding the container image.

To manually set variables, enter the variable name and value.

To reference variables, set the variable name, reference type, and referenced value for each variable. The following variables can be referenced: PodIP (pod IP address), PodName (pod name), and Secret. For details about how to create a secret reference, see **Secrets**.

- Health Check: Container health can be checked regularly when the container is running. For details about how to configure health checks, see Setting Health Check Parameters.
- Lifecycle: Lifecycle scripts specify actions that applications take when a lifecycle event occurs. For details about how to configure the scripts, see Container Lifecycle.
- Startup Commands: You can set the commands to be executed immediately after the container is started. Startup commands correspond to the ENTRYPOINT startup instructions of the container engine. For details, see Setting Container Startup Commands.
- Configuration Management: You can mount ConfigMaps and secrets to a container. For details about how to create ConfigMaps and secrets, see ConfigMaps and Secrets.

#### Step 4 Click Next and select an upgrade policy.

Two options are available: **Rolling upgrade** and **In-place upgrade**.

• **Rolling upgrade**: Gradually replaces an old pod with a new pod. During the upgrade, service traffic is evenly distributed to the old and new pods to ensure service continuity.

**Maximum Number of Unavailable Pods**: Maximum number of unavailable pods allowed in a rolling upgrade. If the number is equal to the total number of pods, services may be interrupted. Minimum number of alive pods = Total pods – Maximum number of unavailable pods

• **In-place upgrade**: Deletes an old pod and then creates a new one. Services will be interrupted during the upgrade.

#### **Step 5** Click **Next** and then **Submit**.

----End

#### Upgrading a Workload Using kubectl

For details about how to use kubectl to upgrade a workload, see **Upgrade** in **Deployment**.

## 4.11 Scaling a Workload

This section describes two workload scaling methods: auto scaling and manual scaling.

- Auto scaling: Supports metric-based, scheduled, and periodic policies. When the configuration is complete, pods can be automatically added or deleted based on resource changes or a specified schedule.
- Manual scaling: Increases or decreases the number of pods immediately after the configuration is complete.

#### NOTICE

If a pod mounted with an EVS volume is deleted, the EVS disk will not be deleted. If a new pod with the same name is created, the new pod cannot be mounted to any EVS volume.

#### **Auto Scaling**

#### D NOTE

Currently, auto scaling is supported only for Deployments.

An appropriate auto scaling policy eliminates the need to manually adjust resources in response to service changes and traffic peaks, thus helping you reduce the workforce and resources required. CCI supports the following types of auto scaling policies:

**Metric-based**: Scales the workload based on vCPU/memory usage. You can specify a CPU/memory usage threshold. If the usage is higher or lower than the threshold, instances can be automatically added or deleted.

**Scheduled**: Scales the workload at a specified time. A scheduled scaling policy is ideal for scenarios such as flash sales and anniversary promotions.

**Periodic**: Scales the workload on a daily, weekly, or monthly basis. A periodic scaling policy is ideal for applications that have periodic traffic changes.

- Configure a metric-based auto scaling policy.
  - Log in to the CCI console. In the navigation pane on the left, choose Workloads > Deployments. On the page displayed, locate the Deployment and click its name.
  - b. In the **Scaling** area of the Deployment details page, click **Auto Scaling** and then click **Add Scaling Policy**.

 $\times$ 

| Policy Name       | test<br>Enter 1 to 64 characters starting with a letter. Only letters | , digits, underscores (_), |
|-------------------|-----------------------------------------------------------------------|----------------------------|
|                   | (-) are allowed.                                                      |                            |
| Policy Type       | Metric-based policy Scheduled policy                                  | Periodic policy            |
| Trigger Condition | CPU usage  v Average  v >                                             | ▼ 70                       |
| Duration          | 60s 🔻                                                                 |                            |
| Consecutive Times | 3 🔹                                                                   |                            |
| Policy Action     | Add 💌 1 in                                                            | stances                    |
|                   |                                                                       |                            |

#### Figure 4-13 Adding a metric-based auto scaling policy

#### Table 4-2 Parameters of a metric-based auto scaling policy

| Parameter            | Description                                                                                                    |
|----------------------|----------------------------------------------------------------------------------------------------|
| Policy Name          | Enter a name for the policy.                                                                                                    |
| Policy Type          | Select Metric-based policy.                                                                                                    |
| Trigger<br>Condition | Select <b>CPU usage</b> or <b>Memory usage</b> .<br>If you set the trigger condition to <b>average memory</b><br><b>usage &gt; 70%</b> , the scaling policy will be triggered<br>when the average memory usage exceeds 70%. |
| Duration             | Statistical period. Select a value from the drop-down<br>list.<br>If you set this parameter to <b>60</b> , metric statistics will be<br>collected every 60 seconds.                                                         |
| Consecutive<br>Times | If you set this parameter to <b>3</b> , the configured action will be triggered when the threshold is reached for 3 consecutive statistical periods.                                                                        |
| Policy Action        | Specify the action to be executed when the policy is triggered. You can specify an action to add or reduce the number of instances.                                                                                         |

#### c. Click OK.

The policy is added to the policy list, and its status is **Enabled**.

#### Figure 4-14 Policy enabled

| J≣ Policy Name | J≡ Policy Type      | Status  | Trigger Condition          | Policy Action | J≡ Created                      |
|----------------|---------------------|---------|----------------------------|---------------|---------------------------------|
| ∽ test         | Metric-based policy | Enabled | CPU usageAverage≻70%, Trig | Add1instances | Jul 22, 2020 17:27:25 GMT+08:00 |

When the trigger condition is met, the auto scaling policy will be executed.

- Configure a scheduled auto scaling policy.
  - a. In the Scaling area, click Auto Scaling and then click Add Scaling Policy.

Figure 4-15 Adding a scheduled auto scaling policy

| Policy Name   | policy-01                                                                                                    |          |
|---------------|----------------------------------------------------------------------------------------------------|----------|
|               | Enter 1 to 64 characters starting with a letter. Only letters, digits, underscores (_), and (-) are allowed.                                                                                         | d hypher |
| Policy Type   | Metric-based policy Scheduled policy Periodic policy                                                                                                    |          |
| Friggered     | 2022-06-23 10:09 × 🖽                                                                                                    |          |
|               | <ol> <li>The time interval between scheduled or periodic scaling policies must be longer th</li> <li>The triggering time of the timing policy cannot be less than the current time of the</li> </ol> |          |
| Policy Action | Add 💌 2 instances                                                                                                    |          |
|               |                                                                                                    |          |

Table 4-3 Parameters of a scheduled auto scaling policy

ОК

| Parameter     | Description                                                                                                    |
|---------------|----------------------------------------------------------------------------------------------------|
| Policy Name   | Enter a name for the policy.                                                                                                    |
| Policy Type   | Select Scheduled Policy.                                                                                                    |
| Triggered     | Specify the time when you want the policy to be triggered.                                                                          |
| Policy Action | Specify the action to be executed when the policy is triggered. You can specify an action to add or reduce the number of instances. |

Cancel

b. Click OK.

The policy is added to the policy list, and its status is **Enabled**.

• Configure a periodic auto scaling policy.

 $\times$ 

#### a. In the Scaling area, click Auto Scaling and then click Add Scaling Policy.

Figure 4-16 Adding a periodic auto scaling policy

| Policy Name   | Enter a policy nam                       | ne.           |                  |                  |                                  |
|---------------|------------------------------------------|---------------|------------------|------------------|----------------------------------|
|               | Enter 1 to 64 charac<br>(-) are allowed. | ters starting | with a letter. O | nly letters, dig | its, underscores (_), and hyphen |
| Policy Type   | Metric-based p                           | oolicy        | Scheduled p      | olicy            | Periodic policy                  |
| Select Time   | 2022-06-25 11:31                         | - 2023-0      | 4-21 11:31       | × i              |                                  |
|               | Period                                   | Daily         |                  | •                |                                  |
|               | Triggered                                | 11:31         |                  |                  |                                  |
| Policy Action | Add                                      | ▼ 2           |                  | instan           | ces                              |

Table 4-4 Parameters of a periodic auto scaling policy

| Parameter     | Description                                                                          |
|---------------|--------------------------------------------------------------------------------------|
| Policy Name   | Enter a name for the policy.                                                         |
| Policy Type   | Select <b>Periodic Policy</b> .                                                      |
| Select Time   | Select the time range, frequency, and time when you want the policy to be triggered. |
| Policy Action | Specify the action to be executed when the policy is triggered.                      |

b. Click OK.

The policy is added to the policy list, and its status is **Enabled**.

#### **Manual Scaling**

- **Step 1** Log in to the CCI console. In the navigation pane on the left, choose **Workloads** > **Deployments**. On the page displayed, locate the Deployment and click its name.
- **Step 2** Under **Manual Scaling** in the **Scaling** area, click *A* and modify the number of instances (for example, change the value to **3**), and then click **Save**. The scaling takes effect immediately.

CCI provides a time window for running pre-stop processing commands before an application is deleted. If a command process is still running when the time window expires, the application will be forcibly deleted.

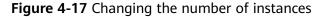

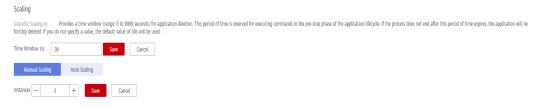

**Step 3** In the pod list, you can see the new pods being created. When the status of all added pods changes to **Running**, the scaling is completed successfully.

Figure 4-18 Pod list after a manual scaling

| Pod | Pod List              |           |               |                       |                       |              | Enter a     | Enter an instance name. Q |  |
|-----|-----------------------|-----------|---------------|-----------------------|-----------------------|--------------|-------------|---------------------------|--|
|     | Instance (Pod)        | J≣ Status | Pod IP        | Requested CPU (Cores) | Requested Memory (GB) | Running Time | Price (¥/s) | Operation                 |  |
| ~   | nginx-6985c584f-867c6 | Creating  |               | 2.00                  | 4.00                  | -            | 0.000178    | View Logs   Delete        |  |
| ~   | nginx-6985c584f-vbngt | Creating  |               | 2.00                  | 4.00                  | 0d 0h 8m 34s | 0.000178    | View Logs   Delete        |  |
| ~   | nginx-6985c584f-xddf7 | Running   | 192.168.0.204 | 2.00                  | 4.00                  | -            | 0.000178    | View Logs   Delete        |  |

----End

## **4.12 Client DNS Configuration**

CCI uses **dnsPolicy** to identify different DNS policies for each pod. The value of **dnsPolicy** can be either of the following:

- **None**: DNS settings from CCI are ignored. When using this policy, you can customize the DNS configuration by defining **dnsConfig**.
- Default: Private DNS is used to resolve the domain names of other cloud services and forward domain name requests to public DNS servers. For details, see What Are the Private DNS Servers Provided by the Huawei Cloud DNS Service?
- **ClusterFirst**: CoreDNS installed in the namespace resolves the domain names. Any DNS query that does not match the configured cluster domain suffix (.cluster.local), such as **www.kubernetes.io**, is forwarded to the upstream DNS server (private DNS by default).

For details about how to configure the stub domain and upstream DNS server, see **Add-on Management**.

#### **NOTE**

This policy can be used only when the CoreDNS add-on is installed in the namespace where the pod is located. If CoreDNS is not installed, the ClusterFirst policy will be overwritten by the Default policy.

If **dnsPolicy** is not specified, its default value is set based on whether the CoreDNS add-on is installed. If CoreDNS is installed, **ClusterFirst** is used by default. If CoreDNS is not installed, **Default** is used.

#### dnsConfig description:

**dnsConfig** specifies DNS parameters for applications. The DNS parameter settings will be merged into the DNS configuration file generated based on **dnsPolicy**. If **dnsPolicy** is set to **None**, the DNS configuration specified by **dnsConfig** will overwrite the content in the DNS configuration file. If **dnsPolicy** is not set to **None**, the DNS parameters specified by **dnsConfig** will be supplemented to the DNS configuration file.

- **nameservers**: a list of IP addresses that will be used as DNS servers for the pod. If **dnsPolicy** is set to **None** for a pod, the list must contain at least one IP address; otherwise, this property is optional. The servers listed will be merged into the nameservers generated from the chosen DNS policy in **dnsPolicy** with duplicate addresses removed.
- **searches**: a list of DNS search domains for hostname lookup in the pod. This property is optional. When specified, the provided list will be merged into the search domain names generated from the chosen DNS policy in **dnsPolicy**. Duplicate domain names are removed. Kubernetes allows for at most 6 search domains.
- **options**: a list of objects where each object may have a name property (required) and a value property (optional). The content in this property will be merged into the options generated from the chosen DNS policy in **dnsPolicy**. Common options include timeout, attempts, and ndots.

#### Configuring DNS Policies During Workload Creation on the CCI Console

| DNS Policy        | Supplement default configuration                                                                                                    |
|-------------------|----------------------------------------------------------------------------------------------------|
|                   | The Supplement default configuration policy includes ClusterFirst and Default mechanisms. If coredns is installed, the policy will be ClusterFirst; otherwise, it will be Default<br>The nameserver and search domain you specify here may be overridden by the default values in case of a conflict. Learn more |
| Nameserver        |                                                                                                    |
| DNS Search Domain | Add DNS Search Domain You can add 3 more DNS search domains.                                                                                                    |
| Timeout (s)       | 5                                                                                                    |
| ndots (?)         | - +                                                                                                    |

#### Figure 4-19 Client DNS Configuration

- **Replace default configuration**: corresponds to the **None** policy. The nameserver, search domain, timeout, and ndots you specify here will take effect.
- **Supplement default configuration**: includes **ClusterFirst** and **Default** policies. The final value depends on whether the CoreDNS add-on is installed. The DNS parameters you specify here will be supplemented to the DNS configuration file generated based on **dnsPolicy**.

# **5** Workload Network Access

## 5.1 Network Access Overview

Workloads can be accesses over a private or public network, and they can also access the public network.

- Private Network Access: Access to intranet resources.
  - Service: allows workloads in a namespace to access each other.
  - ELB (private network load balancer): allows a workload and other cloud resources (such as ECSs) in the same VPC to access each other. You can also use this method when you want workloads in the same VPC but different namespaces to access each other. The workload can be accessed using *Private domain name* or *Load balancer's IP address.Port* over HTTP/ HTTPS and TCP/UDP. If other resources are in a VPC different from the workload, you can also create a VPC peering connection to enable communication between VPCs.
- **Public Network Access**: A workload can be accessed from public networks through a load balancer. The load balancer must be in the same VPC as the workload.
- Accessing Public Networks from a Container: Containers can access public networks by using SNAT rules, which are configured on the NAT Gateway.

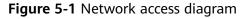

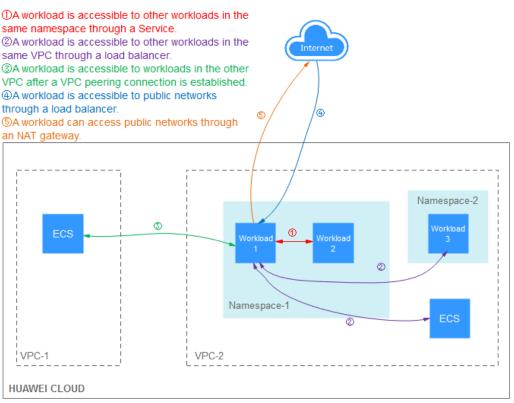

## 5.2 Private Network Access

The following two methods are available for private network access:

- Workload Access Through a Service: Use this method when workloads in a namespace need to access each other.
- Workload Access Through a Private Network Load Balancer: Use this method when a workload need to access other cloud resources (such as ECSs) in the same VPC. You can also use this method when you want workloads in the same VPC but different namespaces to access each other. The workload can be accessed using *Private domain name* or *Load balancer's IP address.Port* over HTTP/HTTPS and TCP/UDP. If other resources are in a VPC different from the current workload, you can also create a VPC peering connection to enable communication between VPCs.

Pod is the smallest resource unit in the workload. Accessing a workload is to access the pods in the workload. Pods in a workload can be dynamically created and destroyed, for example, during capacity scaling or rolling upgrade. In this case, the pod addresses will change, which makes it inconvenient to access pods.

To solve this problem, CCI provides the CoreDNS add-on (used for internal domain name resolution). Pod changes are managed by workloads and are not visible to users.

A workload can be accessed using *Service name*: *Workload access port*, where the access port is mapped to the container port. As shown in the following figure, if the pod in the frontend needs to access a pod in the backend, it only needs to access **nginx:8080**.

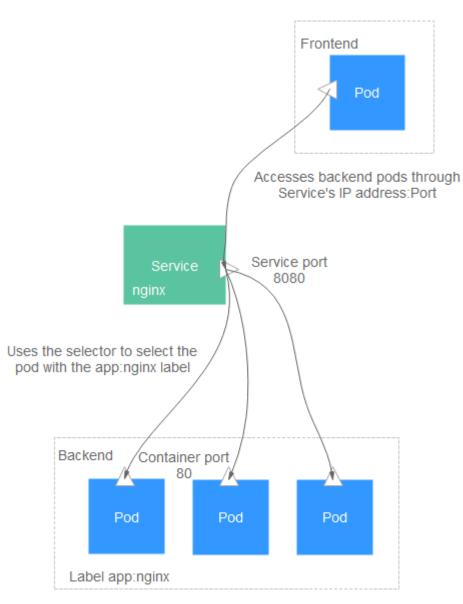

#### Figure 5-2 Workload access through the Service

#### Setting Service-based Workload Access When Creating a Workload

To enable a workload to be accessed through *Service name*: *Workload access port*, configure the following parameters when creating the workload:

- **Service Name**: Specify the Service, which will be used to manage pod access. For details, see **Service**.
- **CoreDNS**: Enable this option if you want to use the CoreDNS add-on. The CoreDNS add-on resolves internal domain names of workloads. If you do not install this add-on, the workload cannot be accessed through *Service name*: *Workload access port*.
- Workload Port Settings:
  - Protocol: Specify the protocol that will be used to access the workload.
     Select TCP or UDP.

- Workload Access Port: Specify the port for accessing the workload.
- **Container Port**: Specify the port on which the container listens. The workload access port will be mapped to the container port.

#### Setting Service-based Workload Access After a Workload Is Created

You can configure Service-based access settings after a workload is created. The settings have no impact on the workload status and take effect immediately.

- Step 1 Log in to the CCI console. In the navigation pane on the left, choose Network Management > Services. On the page displayed, click Create Service.
- Step 2 On the Create Service page, select ClusterIP for Access Type.
- Step 3 Set intra-cluster access parameters.
  - Service Name: Specify the Service, which will be used to manage pod access.
  - Namespace: Select the namespace that the workload belongs to.
  - Workload: Select a workload that you want to add the Service for.
  - Port Settings:
    - Protocol: Specify the protocol that will be used to access the workload.
       Select TCP or UDP.
    - Access Port: Specify the port for accessing the workload.
    - Container Port: Specify the port on which the container listens. The workload access port will be mapped to the container port.

**Step 4** Click **Submit**. The ClusterIP Service will be added for the workload.

----End

#### Creating a Service Using kubectl

For details, see **Service**.

#### Workload Access Through a Private Network Load Balancer

If you want a workload to be accessed by other cloud resources or CCI workloads in other namespaces, bind a private network shared load balancer when you create the workload. In this way, the workload can be accessed over the private IP address of the load balancer.

When you configure access settings, select a private network load balancer and follow the description in **Public Network Access** to configure other parameters.

Figure 5-3 Setting ELB-based workload access when creating a workload

| Access Mode         |                                                                            |                                                                                 |                                        |                           |
|---------------------|----------------------------------------------------------------------------|---------------------------------------------------------------------------------|----------------------------------------|---------------------------|
| Access Type         | Intranet access                                                            | Internet access                                                                 | Do not use                             |                           |
|                     |                                                                            | a workload domain name or internal do<br>access modes: service and ELB. Learn h |                                        |                           |
| * Access Mode       | Service                                                                    | ELB                                                                             |                                        |                           |
|                     | In the ELB access mode, the current we<br>TCP/UDP protocols are supported. | orkload can be accessed by other workl                                          | oads in the intranet based on the inte | mal domain name (or ELB \ |
| * Service Name      | cci-deployment-202310121                                                   |                                                                                 |                                        |                           |
| * coredns ⑦         | You will be billed for co                                                  | redns based on the usage.You can delet                                          | e the coredns on the Add-on Instance   | 25 page.                  |
| * Load Balancer (?) | elb-idc-service +                                                          | C Create Shared Load Balancer                                                   |                                        |                           |

#### Setting Ingress-based Workload Access

You can configure ingress-based access settings after a workload is created. The settings have no impact on the workload status and take effect immediately.

- Step 1 Log in to the CCI console. In the navigation pane on the left, choose Network Management > Ingresses. On the page displayed, click Create Ingress.
- **Step 2** Set ingress parameters.
  - Ingress Name: Enter a custom ingress name.
  - Namespace: Select the namespace to which you want to add the ingress.
  - **Load Balancer**: Specify a load balancer, which will automatically distribute Internet access traffic to multiple nodes running the workload.
  - **External Port**: Specify a port number that is open to the ELB service address.
  - External Protocol: HTTP and HTTPS are available. If you select HTTPS, choose a key certificate. For details about the certificate format, see Certificate and Private Key Format.

**NOTE** 

- The key certificate **ingress-test-secret.yaml** is required only if you have selected HTTPS. For details on how to create a key, see **Secrets**.
- If there is already an HTTPS ingress for the chosen port on the load balancer, the certificate of the new HTTPS ingress must be the same as the certificate of the existing ingress. This means that a listener has only one certificate. If two certificates, each with a different ingress, are added to the same listener of the same load balancer, only the certificate that was added first will take effect for the load balancer.

#### • Ingress Rule

- Domain Name: (Optional) Specify the domain name that will be used for access. Ensure that the domain name can be mapped to the IP address of the selected load balancer.
- Rule Matching: Currently, only Prefix match is supported.

**Prefix match**: Specify the prefix to be matched. If the mapping URL is / healthz, the URL that meets the prefix can be accessed. For example, / healthz/v1 and /healthz/v2.

- URL: Specify the access path to be registered.
- Service Name: Select the Service whose ingress you want to add.
- **Service Port**: Specify the port on which the container in the container image listens.

#### Step 3 Click Submit.

After the ingress is created, it is displayed in the ingress list.

----End

#### Updating a Service

After you add a Service, you can update the port configuration of the Service.

- Step 1 Log in to the CCI console. In the navigation pane on the left, choose Network Management > Services. On the Services page, select the corresponding namespace. In the row that contains the Service, click Update.
- Step 2 Update intra-cluster access parameters.
  - **Namespace**: Specify the namespace that the workload belongs to. The value is inherited from the workload creation page and cannot be changed.
  - **Workload**: Select the workload that you want to add a Service for. The value is inherited from the workload creation page and cannot be changed.
  - **Service Name**: Specify the Service, which will be used to manage pod access. The value is inherited from the workload creation page and cannot be changed.
  - Port Settings:
    - **Protocol**: Select a protocol used by the Service.
    - Container Port: Specify the port on which the workload listens. The Nginx workload listens on port 80.
    - Access Port: Specify the port mapped to the container port at the clusterinternal IP address. The workload can be accessed at <cluster-internal IP address>:<access port>. The port number range is 1–65535.
- **Step 3** Click **Submit**. The Service will be updated for the workload.

----End

#### Updating an Ingress

After adding an ingress, you can update its port, domain name, and route configuration.

- Step 1 Log in to the CCI console. In the navigation pane on the left, choose Network Management > Ingresses and then select the corresponding namespace. In the row that contains the ingress to be updated, click Update.
- **Step 2** On the **Update Ingress** page, set the following parameters:
  - **External Port**: Specify a port number that is open to the ELB service address.
  - Ingress Rule: You can click Add Ingress Rule to add a rule.
    - Domain Name: (Optional) Specify the domain name that will be used for access. You need to have registered a domain name. Ensure that the domain name can be mapped to the IP address of the selected load balancer. If you have configured a domain name rule, the domain name must always be used for access.
    - Rule Matching: Currently, only Prefix match is supported.

**Prefix match**: Specify the prefix to be matched. If the mapping URL is / **healthz**, the URL that meets the prefix can be accessed. For example, / **healthz/v1** and **/healthz/v2**.

- URL: Specify the access path to be registered, for example, /healthz.
- Service Name: Select the Service whose ingress you want to update.
- **Service Port**: Specify the port on which the container in the container image listens.

**Step 3** Click **Submit**. The ingress will be updated for the workload.

----End

## **5.3 Public Network Access**

#### Overview

CCI allows workloads to be accessed from public networks. To implement this access, you need to bind a shared load balancer to a workload. The load balancer must be in the same VPC as the workload. Public network access at both Layer 4 and Layer 7 is supported.

- TCP and UDP are supported for Layer-4 public network access. After you complete the configuration, the workload can be accessed using *Public network IP address of the load balancer.Load balancer port.*
- HTTP and HTTPS are supported for Layer-7 public network access. After you complete the configuration, the workload can be accessed using http://Public network domain name or public network IP address of the load balancer.Load balancer port/Mapping path.

Services forward requests using TCP and UDP protocols at Layer 4. Ingresses forward requests using HTTP and HTTPS at Layer 7. You can use domain names and paths to achieve finer granularity, as shown in the following figure.

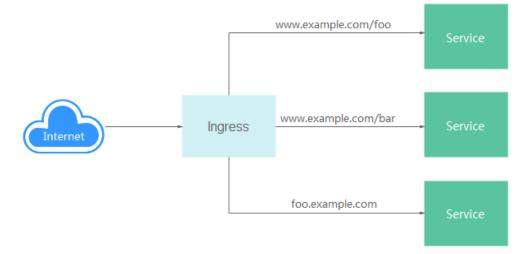

#### Figure 5-4 Ingress-Service

The following figure shows an example of accessing a workload using the HTTP protocol.

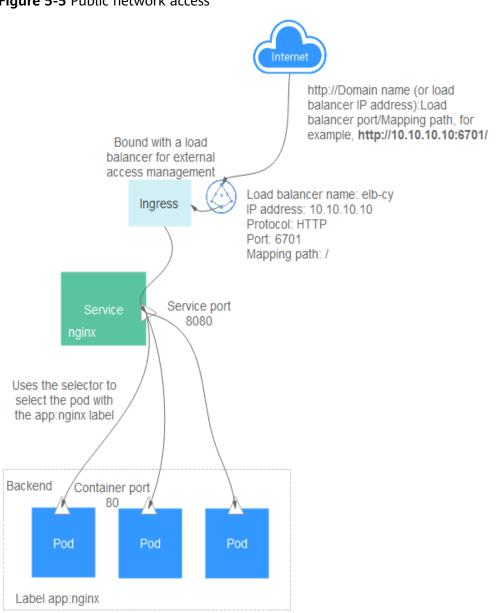

#### Figure 5-5 Public network access

#### Constraints

Before using an EIP, familiarize yourself with the EIP restrictions.

#### Setting Public Network Access When Creating a Workload

When you create a workload, select **Internet access** for **Access Type** and configure the following parameters:

- **Service Name**: Specify the Service, which will be used to manage pod access. For details, see **Service**.
- **CoreDNS**: Enable this option if you want to use the CoreDNS add-on. The CoreDNS add-on resolves internal domain names of workloads. If you do not install this add-on, the workload cannot be accessed through *Service name*: *Workload access port*.

• Load Balancer: Select a load balancer. If no load balancer is available, click Create Load Balancer to create one.

#### NOTICE

The load balancer must be in the same VPC as the workload. CCI does not support dedicated load balancers. Create a shared load balancer.

- **ELB Protocol**: Specify the communication protocol for public network access, which can be **HTTP/HTTPS** or **TCP/UDP**.
- **Ingress Name**: Specify the ingress, which will be used to manage Layer-7 access. If you do not set this parameter, the workload name will be used as the ingress name by default. For details, see **Ingress**.
- Public Domain Name (configurable if you have selected HTTP or HTTPS): If you want the workload to be accessed using a domain name, you need to have purchased a public domain name and ensure that the domain name points to the EIP of the load balancer.
- **Certificate** (mandatory when the HTTPS protocol is selected): For details about how to import an SSL certificate, see **SSL Certificates**.
- **ELB Port**: Select the protocol and port for accessing the workload using the load balancer.
- Workload Port Protocol: Specify the communication protocol for accessing the workload, which can be TCP or UDP. If you have set the ELB protocol to HTTP/HTTPS, the workload port protocol will be automatically displayed as TCP.
- Workload Port Settings:
  - Workload Access Port: Specify the port for accessing the workload.
  - **Container Port**: Specify the port on which the container listens. The workload access port will be mapped to the container port.
- HTTP Route Settings:
  - Mapping Path: Specify the path to be accessed. It must start with a slash (/). For example, /api/web. It can also be the root path /.
  - Workload Access Port: Specify the previously configured workload access port.

As shown in the following figure, if the IP address of the load balancer is **10.10.10.10**, you can access the workload by visiting **http://10.10.10.10:6071/**.

| Access Mode                 |                                                                                            |                                      |                                       |                                                 |                     |
|-----------------------------|--------------------------------------------------------------------------------------------|--------------------------------------|---------------------------------------|-------------------------------------------------|---------------------|
| Access Type                 | Intranet access                                                                            | Internet access                      | Do not use                            |                                                 |                     |
|                             | An Internet access portal is provided for the WordPress). Learn how to configure Internet. |                                      | warded through the HTTP protocol ar   | d URL. This access mode is suitable for fronten | d services (such as |
| * Service Name              | nignx                                                                                      |                                      |                                       |                                                 |                     |
| * coredns 🕐                 | You will be billed for cored                                                               | ns based on the usage. You can dele  | e the coredns on the Add-on Instance  | es page.                                        |                     |
| * Load Balancer 🧑           | elb-idc-service 🔹 C                                                                        | Create Shared Load Balancer          |                                       |                                                 |                     |
| ELB Protocol                | HTTP/HTTPS                                                                                 | TCP/UDP                              |                                       |                                                 |                     |
| * Ingress Name              | nignx                                                                                      |                                      |                                       |                                                 |                     |
| * ELB Port                  | HTTP • 60                                                                                  | 71                                   |                                       |                                                 |                     |
|                             | To provide HTTPS-based Internet access, s                                                  | select HTTPS. This port will be used | to access the workload.               |                                                 |                     |
| * Workload Port<br>Protocol | ТСР                                                                                        |                                      |                                       |                                                 |                     |
| * Workload Port<br>Settings | (Set the mapping between the workload a instance:container port.)                          | access port and container port. Acce | is requests are forwarded from the wo | rkload domain name:workload access port to th   | he container        |
| Workload Access             | Port                                                                                       | Container Port                       |                                       | Operation                                       |                     |
| 8080                        |                                                                                            | 80                                   |                                       | Delete                                          |                     |
| () Add Port                 |                                                                                            |                                      |                                       |                                                 |                     |
| * HTTP Route<br>Settings    | (Set the route relationship from the mapp<br>address):External port/mapping path to th     |                                      |                                       | ts are forwarded from the http://public domain  | name (or ELB EIP    |
| Domain Name (               | 0                                                                                          | Mapping Path                         |                                       | Workload Access Port (TCP Protocol)             | Operation           |
| Enter a maximu              | um of 63 characters for each level of the dom                                              | nain /                               |                                       | 8080 -                                          | Delete              |

Figure 5-6 Configuring public network access parameters

#### Setting Public Network Access After a Workload Is Created

You can configure Service-based access settings after a workload is created. The settings have no impact on the workload status and take effect immediately.

- Step 1 Log in to the CCI console. In the navigation pane on the left, choose Network Management > Services. On the page displayed, click Create Service.
- Step 2 On the Create Service page, select LoadBalancer for Access Type.
- Step 3 Set ELB-based access parameters.
  - Service Name: Specify the Service, which will be used to manage pod access.
  - Namespace: Select the namespace that the workload belongs to.
  - Workload: Select a workload that you want to add the Service for.
  - Load Balancer: Select a public network load balancer. If no load balancer is available, click Create Load Balancer to create one.

#### NOTICE

The load balancer must be in the same VPC as the workload.

CCI does not support dedicated load balancers. Create a shared load balancer.

- Port Settings:
  - **Protocol**: Specify the protocol that will be used to access the workload. Select **TCP** or **UDP**.
  - Access Port: Specify the port for accessing the workload.
  - **Container Port**: Specify the port on which the container listens. The workload access port will be mapped to the container port.

**Step 4** Click **Submit**. The LoadBalancer Service will be added for the workload.

----End

#### Setting DNAT-based Workload Access

After a workload is created, you can access the workload pods through ELB or DNAT from a public network. The following describes how to set DNAT for workload access:

- Step 1 Create a NAT gateway.
- **Step 2** Use kubectl to create a DNAT Service. For details, see **Service**. The following is an example of creating a DNAT Service:

```
apiVersion: v1
kind: Service
metadata:
 name: nginx
 namespace: default # User namespace. The default value is default.
 annotations:
  kubernetes.io/elb.class: dnat
                                  # The type is set to DNAT.
  kubernetes.io/natgateway.id: 4b8cda3d-3543-4ebd-a55e-ca610b3b3c43 # NAT gateway ID
spec:
 loadBalancerIP: 100.85.218.195
                                  # EIP used by DNAT
 selector:
  app: nginx
 ports:
 - name: service0
  targetPort: 80
                  # Port exposed by the pod
  port: 8080
                  # DNAT access port
  protocol: TCP
 type: LoadBalancer # Service type
```

**Step 3** After the Service is created, you can run the **kubectl describe** <*service\_name*> -n <*service\_namespace*> command to view the Service update status.

#### ----End

After the Service is created and updated, you can access the pod by using EIP and port.

#### **Constraints:**

- 1. One DNAT rule can be forwarded to only one backend. Therefore, a DNAT Service can be associated with only one backend pod. If more than one backend pod is associated, the DNAT rule fails.
- 2. A maximum of 200 DNAT rules can be added to a NAT gateway. For details, see the **NAT Gateway** documentation.
- 3. You can view the information about the DNAT Service on the frontend. Do not modify the information on the frontend.
- 4. If the subnet does not use the default route, add a route of the NAT gateway to the corresponding route table.
- 5. If you configure the DNAT Service for the gateway used by the SNAT rule, ensure that the EIP used by the DNAT Service is different from that bound to the SNAT rule.
- 6. For details about how to use the NAT gateway, see the **NAT Gateway** documentation.

#### Setting Ingress-based Workload Access

You can configure ingress-based access settings after a workload is created. The settings have no impact on the workload status and take effect immediately.

- **Step 1** Log in to the CCI console. In the navigation pane on the left, choose **Network Management > Ingresses**. On the page displayed, click **Create Ingress**.
- **Step 2** Set ingress parameters.
  - Ingress Name: Enter a custom ingress name.
  - **Namespace**: Select the namespace to which you want to add the ingress.
  - **Load Balancer**: Specify a load balancer, which will automatically distribute Internet access traffic to multiple nodes running the workload.
  - **External Port**: Specify a port number that is open to the ELB service address.
  - External Protocol: HTTP and HTTPS are available. If you select HTTPS, choose a key certificate. For details about the certificate format, see Certificate and Private Key Format.

#### **NOTE**

- The key certificate **ingress-test-secret.yaml** is required only if you have selected HTTPS. For details on how to create a key, see **Secrets**.
- If there is already an HTTPS ingress for the chosen port on the load balancer, the certificate of the new HTTPS ingress must be the same as the certificate of the existing ingress. This means that a listener has only one certificate. If two certificates, each with a different ingress, are added to the same listener of the same load balancer, only the certificate that was added first will take effect for the load balancer.
- **Domain Name**: (Optional) Specify the actual domain name that will be used for access. You need to have purchased the domain name and completed ICP filing. Ensure that the domain name can be resolved into the service address of the selected load balancer. If you have configured a domain name rule, the domain name must always be used for access.
- Ingress Rule
  - Rule Matching: Currently, only Prefix match is supported.

**Prefix match**: Specify the prefix to be matched. If the mapping URL is / healthz, the URL that meets the prefix can be accessed. For example, / healthz/v1 and /healthz/v2.

- **URL**: Specify the access path to be registered.
- **Service Name**: Select the Service whose ingress you want to add.
- **Service Port**: Specify the port on which the container in the container image listens.

#### Step 3 Click Submit.

After the ingress is created, it is displayed in the ingress list.

----End

#### Troubleshooting the Failure to Access a Workload from the Public Network

- 1. A workload can be accessed from the public network only when it is in the running state. If your workload is abnormal or not ready, it cannot be accessed from the public network.
- 2. It may take 1 to 3 minutes from the time when the workload was created to the time for it to be ready for public network access. During this time period, the network route has not yet been configured. As a result, the workload cannot be accessed from the public network.
- 3. If the workload cannot be accessed 3 minutes after being created, click the workload. On the displayed details page, click the **Events** tab under **Access Settings** to check whether any alarm events are reported. The following are two common events:
  - Listener port is repeated: This event occurs when you delete a workload for which a load balancer port is configured, and immediately after that, create a workload using the same load balancer port. It takes some time for a load balancer port to be deleted. It is recommended that you delete the workload and create it again or wait for 5–10 minutes until the Internet access is normal.
  - Create listener failed: This event typically occurs because the listener quota is exceeded. Select another load balancer with a sufficient quota.
- 4. The workload is inaccessible three minutes after it is created, and there is no alarm event. The possible reason is that no corresponding process is actually listening to the user-configured container port. Currently, CCI cannot detect this type of exception. You need to check whether the image is listening to the container port. If the container port is being properly listened to, the access failure may be due to the load balancer. In this case, check the status of the load balancer.

#### Enabling Public Network Access Using kubectl

To enable the access to a workload from the public network, two Kubernetes objects (that is, Service and ingress) are required. For details, see **Service** and **Ingress**.

#### **Updating a Service**

After you add a Service, you can update the port configuration of the Service.

- Step 1 Log in to the CCI console. In the navigation pane on the left, choose Network Management > Services. On the Services page, select the corresponding namespace. In the row that contains the Service, click Update.
- **Step 2** Update load balancing parameters.
  - **Namespace**: Specify the namespace that the workload belongs to. The value is inherited from the workload creation page and cannot be changed.
  - **Workload**: Specify the workload that you want to update the Service for. The value is inherited from the workload creation page and cannot be changed.
  - **Service Name**: Specify the Service, which will be used to manage pod access. The value is inherited from the workload creation page and cannot be changed.

- **Load Balancer**: The value is inherited from the workload creation page and cannot be changed.
- Port Settings
  - Protocol: Specify the protocol that will be used to access the workload.
     Select TCP or UDP.
  - Access Port: Specify the port for accessing the workload.
  - **Container Port**: Specify the port on which the container listens. The workload access port will be mapped to the container port.
- **Step 3** Click **Submit**. The Service will be updated for the workload.

----End

#### **Updating an Ingress**

After adding an ingress, you can update its port, domain name, and route configuration.

- Step 1 Log in to the CCI console. In the navigation pane on the left, choose Network Management > Ingresses and then select the corresponding namespace. In the row that contains the ingress to be updated, click Update.
- **Step 2** On the **Update Ingress** page, set the following parameters:
  - **External Port**: Specify a port number that is open to the ELB service address.
  - **Domain Name**: (Optional) Specify the domain name that will be used for access. You need to have registered a domain name. Ensure that the domain name can be mapped to the IP address of the selected load balancer. If you have configured a domain name rule, the domain name must always be used for access.
  - Ingress Rule: Click Add Ingress Rule to add a rule.
    - Rule Matching: Currently, only Prefix match is supported.

**Prefix match**: Specify the prefix to be matched. If the mapping URL is / **healthz**, the URL that meets the prefix can be accessed. For example, / **healthz/v1** and **/healthz/v2**.

- URL: Specify the access path to be registered, for example, /healthz.
- **Service Name**: Select the Service whose ingress you want to update.
- **Service Port**: Specify the port on which the container in the container image listens.

**Step 3** Click **Submit**. The ingress will be updated for the workload.

----End

## **5.4 Accessing Public Networks from a Container**

You can use **NAT Gateway** to enable containers in a VPC to access public networks. NAT Gateway provides source network address translation (SNAT), which translates private IP addresses to a public IP address by binding an EIP to the NAT gateway, providing secure and efficient access to the Internet. **Figure 5-7** shows the SNAT architecture. The SNAT function allows the pods in a VPC to access the Internet without being bound to an EIP. SNAT supports a large number of concurrent connections, which makes it suitable for applications involving a large number of requests and connections.

Figure 5-7 SNAT

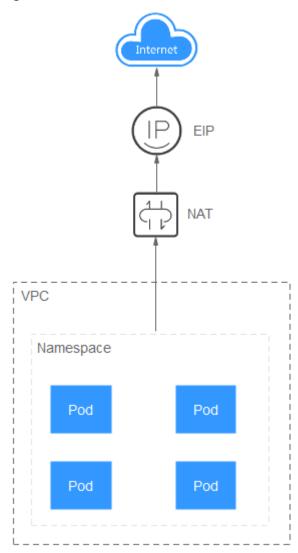

To enable pods to access the Internet, perform the following steps:

#### **Step 1 Buy** an EIP.

- 1. Log in to the management console.
- 2. Click I in the upper left corner to select the desired region and project.
- 3. Choose Service List > Networking > Virtual Private Cloud.
- 4. In the navigation pane, choose **Elastic IP and Bandwidth** > **EIPs**.
- 5. On the **EIPs** page, click **Buy EIP**.
- 6. Set the parameters.

#### **NOTE**

Set **Region** to the region where pods are located.

| Figure 5-8 Buying an EIP |  |
|--------------------------|--|
|--------------------------|--|

| Billing Mode        | Yearly/Monthly Pay-per-use                                                                                                    |
|---------------------|----------------------------------------------------------------------------------------------------|
| Region              | CN North-Beijing1                                                                                                    |
|                     | An EIP can only be associated with a cloud resource in its same region. After the purchase, the region cannot be changed. Exercise caution when selecting the region. |
| EIP Type            | Dynamic BGP Static BGP ⑦                                                                                                    |
|                     | Greater than or equal to 99.95% service availability rate                                                                                                    |
| Bandwidth           | 1 2 5 10 100 200 ⑦ Custom - 5 + The bandwidth can be from 1 to 2,000 Mbit/s.                                                                                          |
|                     | ⊘ Free Anti-DDoS protection                                                                                                    |
|                     |                                                                                                    |
| Bandwidth Name      | bandwidth-b5b6                                                                                                    |
| Enterprise Project  | default C 💿                                                                                                    |
| Advanced Settings 👻 | Tag                                                                                                    |
|                     |                                                                                                    |
| Monitoring          | Monitoring is enabled by default. Free                                                                                                    |
|                     | 🔗 You can monitor network traffic at one-minute granularity, for free. 🔗 You can monitor bandwidth fluctuations, and inbound/outbound bandwidth rates.                |
|                     |                                                                                                    |
| Required Duration   | 1 2 3 4 5 6 7 8 9 months 1 year 2 year 3 year                                                                                                    |
|                     | Auto-renew (?)                                                                                                    |

#### **Step 2** Buy a NAT gateway. For details, see **Buy a Public NAT Gateway**.

- 1. Log in to the management console.
- 2. Click in the upper left corner to select the desired region and project.
- 3. Choose Service List > Networking > NAT Gateway.
- 4. On the displayed page, click **Buy NAT Gateway**.
- 5. Set the parameters.

#### **NOTE**

Select the VPC and subnet that you have configured for the **namespace** where the pods are located.

| Yearty/Monthly Pay-per-use                                                                                                    |
|----------------------------------------------------------------------------------------------------|
| CN North-Beijing1 -                                                                                                    |
| Regions are geographic areas isolated from each other. Resources are region-specific and cannot be used across regions through internal network connections. For low network laten quick resource access, select the nearest region. |
| nat-ecbb                                                                                                    |
| CCI-VPC-1022346792   C View VPC                                                                                                    |
| Only VPCs without NAT gateways and default routes can be selected.                                                                                                    |
| cci-cnnorth1a-1022346792 (192.168 💌 C                                                                                                    |
| The selected subnet will be used by the private NAT gateway. To enable communication with<br>an IDC or another VPC, add SNAT or DNAT rules.                                                                                          |
| Small Medium Large Extra-large                                                                                                    |
| Supports up to 10,000 connections. Learn more<br>The connections supported by a NAT gateway in a yearly/monthly subscription can always be<br>increased later, but they cannot be decreased.                                         |
| default   C Create Enterprise Project                                                                                                    |
|                                                                                                    |
|                                                                                                    |
| 1 2 3 4 5 6 7 8 9 months 1 year 2 years 3 years                                                                                                    |
| Auto-renew 📀                                                                                                    |
|                                                                                                    |

#### Figure 5-9 Buying a NAT gateway

- **Step 3** Configure an SNAT rule and bind the EIP to the subnet. For details, see Add an SNAT Rule.
  - 1. Log in to the management console.
  - 2. Click I in the upper left corner to select the desired region and project.
  - 3. Choose Service List > Networking > NAT Gateway.
  - 4. On the displayed page, click the name of the NAT gateway for which you want to add the SNAT rule.
  - 5. On the SNAT Rules tab page, click Add SNAT Rule.
  - 6. Set the parameters.

#### **NOTE**

Select the subnet that you have configured for the namespace where the pods are located.

#### Figure 5-10 Adding an SNAT rule

| <ul> <li>SNAT and D</li> </ul> | associated with both an EIP<br>NAT are used for different s<br>e cannot share an EIP with a | ervices. If an SNAT rule | e and a DNAT rule use th  |                       |                    | i.            |
|--------------------------------|---------------------------------------------------------------------------------------------|--------------------------|---------------------------|-----------------------|--------------------|---------------|
| NAT Gateway Name               | nat-1193                                                                                    |                          |                           |                       |                    |               |
| * Scenario                     | VPC                                                                                         | Direct Conne             | ct/Cloud Connect          |                       |                    |               |
| ★ Туре                         | Subnet                                                                                      | Custom                   | 0                         |                       |                    |               |
| * Subnet                       | cci-cnnorth1a-1022346                                                                       | 792(192.168 🔻            | C (?)                     |                       |                    |               |
| * EIP                          | You can select 19 more E                                                                    | IPs. ? View EIP          | All pro                   | ojects 💌 E            | inter an EIP.      | QC            |
|                                | EIP                                                                                         | EIP Type                 | Bandwidth Name            | Bandwidth (Mb         | Billing Mode       | Enterprise Pr |
|                                | 49.4.0.10                                                                                   | Dynamic BGP              | bandwidth-632f            | 5                     | Pay-per-use        | default       |
|                                | Selected EIPs (1) : 49.4.0                                                                  | .10. The EIP used for t  | the SNAT rule will be ran | domly chosen from the | ones selected here |               |
| Monitoring                     | Create alarm rules in Clou                                                                  | Id Eye to monitor your   | SNAT connections.         |                       |                    |               |

After the SNAT rule is configured, public networks can be accessed from the container.

Figure 5-11 Accessing public networks from a container

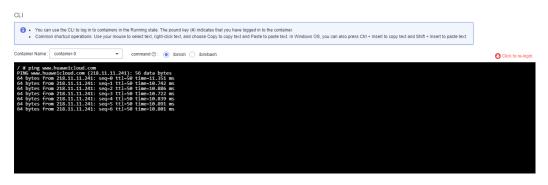

----End

# **6** Storage Management

## 6.1 Overview

CCI supports multiple types of persistent storage to meet your requirements in different scenarios. You can use the following types of storage volumes when creating a workload:

Elastic Volume Service (EVS) volumes

You can mount an EVS volume into a container path. When the container is migrated, the mounted EVS volume is also migrated. EVS volumes are ideal for persistent data storage. For details, see **EVS Volumes**.

#### **NOTE**

When using EVS volumes to store data, note the following:

- You cannot mount an EVS volume to multiple pods.
- EVS disks in multiple AZs cannot be mounted to a single pod.
- SFS Turbo volumes

You can create SFS Turbo volumes and mount them to specific container paths. SFS Turbo volumes are fast, on-demand, and scalable. They are suitable for DevOps, containerized microservices, and enterprise office applications. For details, see **SFS Turbo Volumes**.

#### PersistentVolumeClaim (PVC)

CCI uses PVCs to apply for and manage persistent storage. With PVCs, you only need to specify the type and capacity of storage resources and do not need to worry about how to create and release underlying storage resources.

You can bind a PVC to the volume in a pod and use persistent storage through the PVC.

On the CCI console, you can import existing EVS disks and SFS Turbo file systems. When you import these storage resources, CCI creates a PVC for them.

You can also purchase EVS disks on the CCI console. After the purchase, CCI will create PVCs for them and import them.

## 6.2 EVS Volumes

To meet data persistency requirements, CCI allows you to mount **EVS** volumes to containers. By using EVS disks, you can mount the file directory of a storage system to a container so that data in the volume is permanently preserved. Even if the container is deleted, only the volume is unmounted. Data in the volume is still stored in the storage system.

EVS supports three specifications: common I/O (previous-generation product), high I/O, and ultra-high I/O.

- Common I/O (previous-generation product): The backend storage is provided by the SATA storage medium. It is perfect for high-capacity application scenarios with low read/write rate requirements and less transaction processing, such as scenarios involving development, testing, and enterprise office applications.
- High I/O: The backend storage is provided by the SAS storage medium. It is perfect for application scenarios with relatively high performance, high read/ write rate requirements, and real-time data storage requirements, such as scenarios involving file system creation and distributed file sharing.
- Ultra-high I/O: The backend storage is provided by the SSD storage medium. It is perfect for application scenarios with high performance, high read/write rate requirements, and data-intensive requirements, such as scenarios involving NoSQL, relational database, and data warehouses (such as Oracle RAC and SAP HANA).

#### Constraints

- EVS disks to be mounted are billed on a pay-per-use basis. For pricing details, see EVS Billing.
- You cannot import the following EVS disks if they not in the current AZ, they are unavailable or frozen, or they are system disks, CCE-associated disks, non-SCSI disks, dedicated disks, or HANA server dedicated disks (high I/O performance optimization/ultra-high I/O latency optimization).
- You can use an EVS volume only as a new disk. The content in the EVS volume that has not been mounted to CCI is invisible to the container.
- If you delete an imported EVS disk from the EVS console, it cannot be detected by CCI. Therefore, delete the EVS disk after you confirm that it is not being used by any workload.
- You can mount an EVS volume to only one pod. Otherwise, data may be lost.
- EVS disk expansion is imperceptible to CCI. You need to unbind the EVS disk on the **EVS** page of the CCI console before the expansion, and import it again after the expansion is complete.

#### Adding EVS Disks

- Step 1 Log in to the CCI console. In the navigation pane on the left, choose Storage > EVS.
  - If you have purchased EVS disks on the EVS console, go to Step 2.

- If you have not purchased any EVS disk, go to **Step 3**.
- **Step 2** Click **Import**. On the **Import EVS Disk** page, select one or more EVS disks that you want to import and click **Import**.

**NOTE** 

You can import an EVS disk into one namespace only. After you import an EVS disk into a namespace, it will not be available for import in other namespaces. If you want to import an EVS disk that has its file system (ext4) formatted, ensure that no partition has been created for the disk. Otherwise, data may be lost.

After you import the EVS disk, you can see the corresponding volume.

- **Step 3** Click **Buy EVS Volume**. On the displayed page, set the parameters, click **Next**, confirm the specifications, and click **Submit**.
  - **PVC Name**: Enter the PVC name.
  - **Namespace**: Select the namespace that the PVC belongs to.
  - **AZ**: Specify the availability zone to which the disk belongs.
  - **Type**: Specify the disk type, which can be common I/O (previous-generation product), high I/O, or ultra-high I/O.
  - Capacity: The value range is 10 to 32768, in GiB.

----End

#### **Using EVS Volumes**

After selecting a container in **Creating a Deployment**, expand **Advanced Settings** > **Storage**, click the **EVS Volumes** tab, and click **Add EVS Volume**.

**NOTE** 

You can mount EVS volumes only to workloads that contain one container.

After you create a workload, you can view the relationship between the EVS disk and the workload by choosing **Storage** > **EVS**.

#### **Creating EVS Volumes Using kubectl**

For details, see Using PersistentVolumeClaim to Apply for Persistent Storage.

## 6.3 SFS Turbo Volumes

You can mount **SFS** Turbo file systems to containers. SFS Turbo volumes are fast, on-demand, and scalable. They are suitable for DevOps, containerized microservices, and enterprise office applications.

#### Constraints

- SFS Turbo file systems to be mounted are billed on a pay-per-use basis. For pricing details, see SFS Turbo Billing.
- If an SFS Turbo file system is in use, the VPC where the file system is deployed cannot be modified. If the VPC is modified, the containers in CCI will not be able to access the file system.

• If an SFS Turbo file system is deleted, containers in CCI will become unavailable.

#### Importing SFS Turbo File Systems

CCI allows you to import existing SFS Turbo file systems.

- Step 1 Log in to the CCI console. In the navigation pane on the left, choose Storage > SFS Turbo. On the page displayed, select a namespace and click Import.
- **Step 2** Select one or more SFS Turbo file systems that you want to import, and click **Import**.

If no SFS Turbo volumes are available, click **create an SFS Turbo file system** to create one.

After you create the SFS Turbo file system, go back to the **Import SFS Turbo File System** page on the CCI console. Then, select the created SFS Turbo file system and click **Import**.

Figure 6-1 Importing SFS Turbo file systems

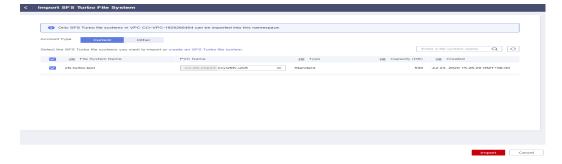

**Step 3** Specify the mount option for the SFS Turbo volume to ensure real-time data access. If you mount an SFS Turbo volume to more than one pod, there will be a delay in pod metadata access due to local caching in pods.

You can set mount options for specific SFS Turbo volumes. Currently, only the **noac** mount option is supported. You can use this option to disable local file and directory caching, and allow pods to access data from the SFS Turbo volume in real time.

**NOTE** 

The mount option is valid only for SFS Turbo volumes created in the current namespace.

| PVC Name                      | J≣ File System Name | Status   | 1≘    | Workload | Capacity ( J | =   | J≣ Type  | Mount Option | J≣ Created                | Operation |
|-------------------------------|---------------------|----------|-------|----------|--------------|-----|----------|--------------|---------------------------|-----------|
| ✓ Cl-efs-Import-kcyi28fv-ulk6 | sfs-turbo-test      | 😔 Create | d suc |          |              | 500 | Standard | noac 💿 👻     | Jul 23, 2020 15:31:34 GMT | Unbind    |
|                               |                     |          |       |          |              |     |          | Mount Option |                           |           |
|                               |                     |          |       |          |              |     |          | M noac       |                           |           |
|                               |                     |          |       |          |              |     |          |              |                           |           |
| End                           |                     |          |       |          |              |     |          |              |                           |           |

#### **Using SFS Turbo Volumes**

After you select a container image when you **create a Deployment** or **create a job**, expand **Advanced Settings** > **Storage**, click the **SFS Turbo Volumes** tab, and click **Add SFS Turbo Volume**.

Figure 6-3 Adding an SFS Turbo volume

| EVS Volumes        | SFS Volumes              | SFS Turbo Volumes            |                           |         |      |           |
|--------------------|--------------------------|------------------------------|---------------------------|---------|------|-----------|
| elect existing SFS | Furbo volumes, or import | SFS Turbo file systems to ge | enerate SFS Turbo volumes | C       |      |           |
| Name               |                          | Capacity (GB)                | Container Path            | subPath | Туре | Operation |
|                    |                          |                              |                           |         |      |           |

#### **NOTE**

- When an SFS Turbo file system is being created, an independent VM will be created, which will take a long time. Therefore, you are advised to select existing SFS Turbo volumes.
- **subPath** is a sub-directory in the root path of the SFS Turbo file system. If such a subdirectory does not exist, it is automatically created in the SFS Turbo file system. Note that **subPath** must be a relative path.

#### **Unbinding SFS Turbo Volumes**

If you no longer require an imported SFS Turbo volume, you can unbind it from the SFS Turbo file system. After you unbind an SFS Turbo file system, you can no longer use it for your workloads.

#### **NOTE**

If you have mounted an SFS Turbo volume to a workload, you cannot unbind it from the SFS Turbo file system.

- Step 1 Log in to the CCI console. In the navigation pane on the left, choose Storage > SFS Turbo. In the SFS Turbo volume list, click Unbind next to the target volume.
- Step 2 Read the message that is displayed and click Yes.

----End

## **7** Configuration Management

## 7.1 ConfigMaps

ConfigMaps are Kubernetes objects that you can use to store the configurations required by applications. After you create a ConfigMap, you can use it as a file in a containerized application.

#### Creating ConfigMaps

Step 1 Log in to the CCI console. In the navigation pane on the left, choose Configuration Center > ConfigMaps. On the page displayed, select a namespace and click Create ConfigMap.

You can also use the YAML file to create a ConfigMap. Click **Create from YAML** in the upper right corner of the CCI console, enter the YAML definition for the ConfigMap, and click **OK**. For details about the YAML definition, see **YAML** format.

- **Step 2** Select a creation mode. CCI allows you to create a ConfigMap by manually specifying parameters or uploading a file.
  - Method 1: manually specifying parameters. Configure parameters based on the description in **Table 7-1**. Parameters marked with an asterisk (\*) are mandatory.

| Parameter         | Description                                                                                                    |
|-------------------|----------------------------------------------------------------------------------------------------|
| Basic information |                                                                                                    |
| * Name            | Name of the ConfigMap.                                                                                                    |
|                   | Enter 1 to 253 characters starting and ending with a letter or digit. Only lowercase letters, digits, hyphens (-), and periods (.) are allowed. Do not enter two consecutive periods or a period adjacent to a hyphen. |
| Description       | Description of the ConfigMap.                                                                                                    |

| Table 7-1 | Parameter | description |
|-----------|-----------|-------------|
|-----------|-----------|-------------|

| Parameter | Description                                                                                                    |  |
|-----------|----------------------------------------------------------------------------------------------------|--|
| Data      | Configuration data to be stored in the ConfigMap.<br><b>Key</b> indicates the file name and <b>Value</b> indicates the file content. |  |
|           | 1. Click Add Data.                                                                                                    |  |
|           | 2. Enter a key and a value.                                                                                                    |  |
| Label     | Labels are attached to various objects (such as workloads and services) in the form of key-value pairs.                              |  |
|           | Labels define the identifiable properties of these objects and are used to manage and select them.                                   |  |
|           | 1. Click Add Label.                                                                                                    |  |
|           | 2. Enter a key and a value.                                                                                                    |  |

• Method 2: uploading a file.

#### **NOTE**

Ensure that the file is in JSON or YAML format and the file size is less than 1 MB. For details, see **ConfigMap File Format**.

Click Add File, select an existing ConfigMap resource file, and click Open.

#### Step 3 Click Create.

----End

#### Using ConfigMaps

After you create a ConfigMap, mount it to the specified directory of a container during workload creation. For example, mount ConfigMap **cci-configmap01** to the **/tmp/configmap1** directory.

#### Figure 7-1 Using a ConfigMap

|                                     | aps and secrets are mounted to inject containers v | 2          |           |
|-------------------------------------|----------------------------------------------------|------------|-----------|
| ConfigMap ⑦ Secret                  | 0                                                  |            |           |
| Use an existing ConfigMap or create | a ConfigMap. C                                     |            |           |
| ConfigMap                           | Container Path                                     | Permission | Operation |
| cci-configmap01                     | ▼ /tmp/configmap0                                  | Read-only  | Delete    |
|                                     |                                                    |            |           |

After you create the workload, a ConfigMap file will be created under **/tmp/configmap1**. The key of the ConfigMap indicates the file name, and the value indicates the file content.

#### ConfigMap File Format

A ConfigMap resource file must be in JSON or YAML format, and the file size cannot exceed 1 MB.

JSON format

An example of the **configmap.json** file is as follows:

```
{
    "kind": "ConfigMap",
    "apiVersion": "v1",
    "metadata": {
        "name": "nginxconf",
        "namespace": "cci-namespace-demo"
    },
    "data": {
        "nginx.conf": "server {\n listen 80;\n server_name localhost;\n\n location / {\n root
        html;\n index index.html index.htm;\n }\n}"
    }
}
```

YAML format

An example of the configmap.yaml file is as follows:

```
kind: ConfigMap
apiVersion: v1
metadata:
name: nginxconf
namespace: cci-namespace-demo
data:
nginx.conf: |-
  server {
     listen
              80;
     server_name localhost;
    location / {
       root html;
       index index.html index.htm;
    }
  }
```

#### Creating a ConfigMap Using kubectl

For details, see **ConfigMap**.

## 7.2 Secrets

Secrets are Kubernetes objects that you can use to store sensitive data such as passwords, tokens, certificates, and private keys. You can load a secret to a container as an environment variable or a file when the container is started.

#### **NOTE**

- Secrets and SSL certificates share the same quota.
- You are advised to encrypt the uploaded secret.

#### **Creating Secrets**

Step 1 Log in to the CCI console. In the navigation pane on the left, choose Configuration Center > Secrets. On the page displayed, select a namespace and click Create Secret.

- **Step 2** Select a creation mode. CCI allows you to create a secret by manually specifying parameters or uploading a file.
  - Method 1: manually specifying parameters. Configure parameters based on the description in **Table 7-2**. Parameters marked with an asterisk (\*) are mandatory.

| Parameter         | Description                                                                                                    |  |  |  |
|-------------------|----------------------------------------------------------------------------------------------------|--|--|--|
| Basic information |                                                                                                    |  |  |  |
| * Name            | Name of the secret.                                                                                                    |  |  |  |
|                   | Enter 1 to 253 characters starting and ending with a letter or digit. Only lowercase letters, digits, hyphens (-), and periods (.) are allowed. Do not enter two consecutive periods or a period adjacent to a hyphen. |  |  |  |
| Description       | Description of the secret.                                                                                                    |  |  |  |
| * Data            | Secret data that you want to use in the container. <b>Key</b> indicates the file name and <b>Value</b> indicates the file content.                                                                                     |  |  |  |
|                   | 1. Click Add Data.                                                                                                    |  |  |  |
|                   | <ol> <li>Enter a key and a value. If you select Auto<br/>transcoding, the value you entered will be<br/>automatically encoded using Base64.</li> </ol>                                                                 |  |  |  |
| Label             | Labels that you want to attach to various objects (such as applications, nodes, and services) in the form of key-value pairs.                                                                                          |  |  |  |
|                   | Labels define the identifiable properties of these objects and are used to manage and select them.                                                                                                    |  |  |  |
|                   | 1. Click Add Label.                                                                                                    |  |  |  |
|                   | 2. Enter a key and a value.                                                                                                    |  |  |  |

| Table 7-2 | Parameter | description |
|-----------|-----------|-------------|
|-----------|-----------|-------------|

• Method 2: uploading a file.

**NOTE** 

Ensure that the file is in JSON or YAML format and the file size is less than 2 MB. For details, see **Secret File Format**.

Click Add File, select an existing secret resource file, and click Open.

#### Step 3 Click Create.

The newly created secret is displayed in the secret list.

----End

#### Using Secrets

After you create a secret, you can reference it as an environment variable or mount it to a container path during workload creation.

Figure 7-2 Referencing a secret as an environment variable

| Environment Variable | s: Environment variables are | e set in the | container runtime environment, and can be modified after | application deployment. | ^ |
|----------------------|------------------------------|--------------|----------------------------------------------------------|-------------------------|---|
| Add Manually         | Variable Reference           |              |                                                          |                         |   |
| Variable Name        | Reference Type               |              | Referenced Value                                         | Operation               |   |
| test                 | Secret                       | •            | • • •                                                    | Delete                  |   |
|                      | erence                       |              |                                                          |                         |   |

#### Figure 7-3 Mounting a secret to a container path

| ConfigMap (?) Secre               | t 🥐       |                |            |           |
|-----------------------------------|-----------|----------------|------------|-----------|
| se an existing secret or create a | secret. C |                |            |           |
| Secret                            |           | Container Path | Permission | Operation |
| cci-secret-demo                   |           | /tmp/secret0   | Read-only  | Delete    |

#### **NOTE**

The mount path cannot exceed 256 characters.

#### Secret File Format

• secret.yaml resource description file

For example, to obtain the following key-value pairs and encrypt them for an application, you can use the secret.

key1: value1

key2: value2

The content in the secret file **secret.yaml** is as follows. Base64 encoding is required for the value. For details about the Base64 encoding method, see **Base64 Encoding**.

```
apiVersion: v1
kind: Secret
metadata:
name: mysecret #Secret name
annotations:
description: "test"
labels:
label-01: value-01
label-02: value-02
data:
key1: dmFsdWUx #Base64 encoding required
key2: dmFsdWUy #Base64 encoding required
type: Opaque #Must be Opaque
```

• secret.json resource description file

The content in the secret file **secret.json** is as follows:

```
{
"apiVersion": "v1",
"kind": "Secret",
"metadata": {
```

```
"annotations": {
    "description": "test"
    },
    "labels": {
        "label-01": "value-01",
        "label-02": "value-02"
    },
    "name": "mysecret"
},
    "data": {
        "key1": "dmFsdWUx",
        "key2": "dmFsdWUy"
},
    "type": "Opaque"
```

#### **Base64 Encoding**

To perform Base64 encoding on a character string, run the **echo -n** *Content to be encoded* | **base64** command. The following is an example:

```
root@ubuntu:~# echo -n "3306" | base64
MzMwNg==
```

#### Creating a Secret Using kubectl

}

For details, see Secret.

## 7.3 SSL Certificates

Secure Sockets Layer (SSL) is a security protocol designed to protect security and data integrity for Internet communications.

You can upload an SSL certificate to CCI. In HTTPS access, CCI will automatically install it to the Layer-7 load balancer for data transmission encryption.

#### **NOTE**

- Secrets and SSL certificates share the same quota.
- You are advised to encrypt the uploaded SSL certificate.

#### **SSL Certificate Introduction**

An SSL certificate indicates compliance with the SSL protocol. An SSL certificate is issued to a server by a trusted digital certificate authority (CA) after the CA has verified the identity of the server. SSL certificates have the functions of server authentication and data transmission encryption. After you install an SSL certificate, a server can encrypt the data transmitted between clients and the server and prevent information leakage. In addition, the SSL certificate verifies whether the websites visited by the server are authentic and reliable.

SSL certificates are classified into authoritative and self-signed certificates. Authoritative certificates are issued by CAs. You can obtain authoritative certificates from third-party certificate agents. A client trusts websites that use authoritative certificates by default. Self-signed certificates are self-issued by users, typically using OpenSSL. By default, self-signed certificates are untrusted by the client. The browser will display an alarm message when you access a website that uses a self-signed certificate. You can continue to access the website by ignoring the alarm.

#### **Application Scenarios**

After you install an SSL certificate, a server can encrypt the data transmitted between clients and the server and prevent information leakage. To enable secure public network access for a web application in CCI, set the workload access mode to **Internet access** and the ELB protocol to **HTTPS**, and then select the certificate for Internet access during workload creation.

#### Adding a Certificate

- Step 1 Log in to the CCI console. In the navigation pane on the left, choose Configuration Center > SSL Certificates. On the page displayed, select a namespace and click Add Certificate.
- Step 2 Specify the name and description information of the SSL certificate.

Certificate name: Enter 1 to 253 characters starting and ending with a letter or digit. Only lowercase letters, digits, hyphens (-), and periods (.) are allowed. Do not enter two consecutive periods or a period adjacent to a hyphen.

- Step 3 Upload the certificate file and private key file.
  - .crt and .cer certificate files are supported, and the file size cannot exceed 1 MB. Ensure that the file content complies with the corresponding CRT or CER protocol.
  - .key and .pem private key files are supported, and the file size cannot exceed 1 MB. You cannot encrypt private keys.

#### Figure 7-4 Uploading SSL certificate files

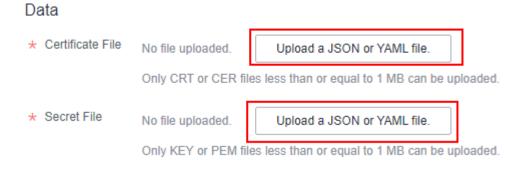

#### Step 4 Click Add.

----End

#### Using an SSL Certificate

When the service has public network access, you can use the SSL certificate and set the ELB protocol to the HTTPS protocol.

During **workload creation**, set the workload access mode to **Internet access** and the ELB protocol to **HTTP/HTTPS**, and select the SSL certificate. The SSL certificate will be automatically installed on the ELB to encrypt data before it is transmitted.

| Access Mode       |                                                                                     |                                        |                                               |                                                                        |
|-------------------|-------------------------------------------------------------------------------------|----------------------------------------|-----------------------------------------------|------------------------------------------------------------------------|
| Access Type       | Intranet access                                                                     | Internet access                        | Do not use                                    |                                                                        |
|                   | An Internet access portal is provided fo<br>WordPress). Learn how to configure Int  |                                        | rwarded through the HTTP protocol and L       | JRL. This access mode is suitable for frontend services (such as       |
| * Service Name    | nginx                                                                               |                                        |                                               |                                                                        |
| * coredns 🥐       | coredns will be billed ba                                                           | sed on usage.coredns can be deleted    | on the Add-on Instances page.                 |                                                                        |
| * Load Balancer 🥐 | elb-62c0 💌                                                                          | C Create an enhanced load balanc       | er and click refresh to make it available for | selection.                                                             |
|                   | • The enterprise project to which the<br>abnormally due to different permission     |                                        | fferent from the enterprise project to which  | the VPC or namespace belongs. The created workload may function        |
| ELB Protocol      | HTTP/HTTPS                                                                          | TCP/UDP                                |                                               |                                                                        |
| ★ Ingress Name    | nginx                                                                               |                                        |                                               |                                                                        |
| Public Domain     | Enter a maximum of 34 characters fo                                                 | r each level of the domain name. /     |                                               |                                                                        |
| Name              | Access the workload through the public<br>this parameter is left unspecified, the w |                                        |                                               | olved domain name to the EIP address of the selected load balancer. If |
| * ELB Port        | HTTPS -                                                                             | 4878                                   |                                               |                                                                        |
|                   | To provide HTTPS-based Internet acce                                                | ss, select HTTPS. This port is used to | access the workload.                          |                                                                        |
| * Certificate     | cci-sslcertificate-20207231 🔹 C                                                     | No certificates available. Creat       |                                               |                                                                        |
|                   | The selected certificate is automatically                                           | installed on the elastic load balancer | to encrypt data transmission. Learn how to    | o use the HTTPS certificate.                                           |

#### Figure 7-5 Using an SSL certificate

After you create the workload, CCI will create a certificate for the load balancer and name the certificate after the workload. If a certificate with a name starting with **beethoveen-cci-ingress** is created on CCI, do not delete or update it. Otherwise, an access exception may occur.

#### Updating and Deleting an SSL Certificate

- You can update a certificate before it expires. The workload that uses the certificate will also update it at the same time.
- Do not delete a certificate that is being used by a workload. Otherwise, the workload may become inaccessible.

## **8** Log Management

CCI allows you to mount a log storage volume for log collection. To write logs to the log storage volume, you only need to add the log storage volume when you **create a workload**.

If the service performance does not meet the expectation, it may be caused by excessive logging. For details, see **Why Service Performance Does Not Meet the Expectation?** 

CCI is interconnected with **Application Operations Management (AOM)**. AOM collects the **.log** files in container log storage and dumps them in AOM.

#### NOTICE

By default, the audit.log, oss.icAgent.trace, oss.script.trace, and audit\_\*.log files are not collected. Do not use these names for the logs.

You can click **View Logs** in the **Pod List** area on the details page of a workload to view logs.

Figure 8-1 Viewing logs

| Pod List   |                     |                   |               |                       |                       |               | Enter a     | an instance name. | Q  |
|------------|---------------------|-------------------|---------------|-----------------------|-----------------------|---------------|-------------|-------------------|----|
| Instance   | (Pod)               | <b>J</b> ≣ Status | Pod IP        | Requested CPU (Cores) | Requested Memory (GB) | Running Time  | Price (¥/s) | Operation         |    |
| ✓ cci-depl | oyment-20211261-dd8 | Running           | 192.168.0.121 | 2.00                  | 4.00                  | 0d 17h 59m 4s | 0.000178    | View Logs Delete  | ie |

#### Adding a Log Storage Volume

You can add a log storage volume for a container when you create a workload.

• **Container Log Path**: path to which the log storage volume is attached. Ensure that it matches the log output path of the application so that logs can be written to the log storage volume.

#### NOTICE

- 1. Ensure that the log storage volume path does not exist in the current container. Otherwise, the content under the existing path will be cleared.
- 2. Only .log, .trace, and .out files in the log path are collected.
- 3. A maximum of 20 log files can be collected. Therefore, your logs can be exported to a maximum of 20 files in the log path.
- Log Storage Space: space of storing logs.

#### NOTICE

- 1. AOM provides each account 500 MB log storage space for free each month. You will be billed for any extra space you use on a pay-per-use basis. For details, see **Product Pricing Details**.
- 2. Log Storage Space can only be set to 1 or 2. When the backend calls the API to create a workload, ensure the obtained value is 1 GiB or 2 GiB.
- 3. The space is free of charge. The collection will fail in the case of timeout. Therefore, for a log file larger than 2 GB, dump it in advance.

Figure 8-2 Using the log storage volume

| Log Collection: Specify the container log path and the log storage space fo<br>being over-sized. Learn how to use the Log Collection. | r application logs. You also need to configure p | policies to prevent logs from |
|----------------------------------------------------------------------------------------------------|--------------------------------------------------|-------------------------------|
|                                                                                                    |                                                  | ^                             |
| Container Log Path (?)                                                                                                    | Log Storage Space (GB)                           | Operation                     |
| /tmp/log                                                                                                    | - 1 +                                            | Delete                        |

#### **Viewing Logs**

After you create the workload, you can view container logs.

Click the workload, and click View Logs in the same row as the pod.

#### Figure 8-3 Viewing logs

| Ρ | od List                  |           |               |                       |                       |               | Enter a     | an instance name. | Q    |
|---|--------------------------|-----------|---------------|-----------------------|-----------------------|---------------|-------------|-------------------|------|
|   | Instance (Pod)           | J≣ Status | Pod IP        | Requested CPU (Cores) | Requested Memory (GB) | Running Time  | Price (¥/s) | Operation         |      |
|   | ✓ nginx-79b8864856-64kqt | Running   | 192.168.58.16 | 2.00                  | 4.00                  | 0d 0h 53m 43s | -           | View Logs Del     | lete |

You can view the logs of a container on the AOM console. For details about how to view logs in AOM, see **Viewing Log Files**.

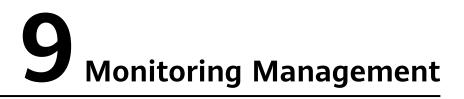

CCI works with AOM to monitor pod resources, such as vCPUs, memory, and disks. You can view the monitoring metric data of a pod on the CCI or AOM console.

#### **Monitoring Metrics**

You can view the metrics of container pods on the AOM console. For details, see **Table 9-1**.

| Metri<br>c ID        | Name                        | Description                                                                                                    | Value<br>Range | Unit  |
|----------------------|-----------------------------|----------------------------------------------------------------------------------------------------|----------------|-------|
| cpuUs<br>age         | CPU<br>usage                | Percentage of the used vCPUs<br>that of the total vCPUs for a<br>measured object                                | 0%–100%        | %     |
| cpuCo<br>reLimi<br>t | Total CPU<br>cores          | Total number of vCPUs for a measured object                                                                     | ≥ 1            | Cores |
| cpuCo<br>reUse<br>d  | Used<br>vCPUs               | Number of vCPUs used by a measured object                                                                       | ≥ 0            | Cores |
| memC<br>apacit<br>y  | Total<br>physical<br>memory | Total physical memory for a measured object                                                                     | ≥ 0            | МВ    |
| mem<br>Usage         | Physical<br>memory<br>usage | Percentage of the used physical<br>memory that of the total<br>physical memory allowed for a<br>measured object | 0%–100%        | %     |
| mem<br>Used          | Used<br>physical<br>memory  | Used physical memory of a measured object                                                                       | ≥ 0            | МВ    |

Table 9-1 Monitoring metrics

#### **Viewing Pod Monitoring Data**

You can view pod monitoring data on the CCI console.

Log in to the CCI console. In the navigation pane, choose **Workloads** > **Deployments**. On the page displayed, click the target workload. On the page displayed, click the downward arrow of the target pod to show its **Monitoring** tab page, which displays the vCPU and memory usages of the pod in the last hour.

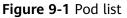

| ca                                                            | Dep | ployments / <b>cci-deploy</b>                       | ment- 📀                            |                             |                     |       |                |            |                               |                       |              |                               | View Logs | Upgrade | Edit Y       | 4ML          | Delete       |
|---------------------------------------------------------------|-----|-----------------------------------------------------|------------------------------------|-----------------------------|---------------------|-------|----------------|------------|-------------------------------|-----------------------|--------------|-------------------------------|-----------|---------|--------------|--------------|--------------|
| Dashboard                                                     |     | Overview                                            |                                    |                             |                     |       |                |            |                               |                       |              |                               |           |         |              |              |              |
| Namespaces<br>Workloads                                       |     | Workload Name                                       | Ci-deployment-2                    |                             |                     |       |                |            | Namespace                     | Cci-namespace-495312  | 51           |                               |           |         |              |              |              |
| Deployments                                                   |     | Status                                              | Running                            |                             |                     |       |                |            | Pods (Normal/All)             |                       |              |                               |           |         |              |              |              |
| Jobs<br>Cron Jobs                                             |     | Price (W/s)<br>Created                              | 0.0000445<br>Nov 28, 2022 14:53:30 | GMT+08:00                   |                     |       |                |            | Upgrade Policy<br>Description | Rolling upgrade       |              |                               |           |         |              |              |              |
| Pods                                                          |     |                                                     |                                    |                             |                     |       |                |            |                               |                       |              |                               |           |         |              |              |              |
| Network Management                                            |     | Pod List                                            |                                    |                             |                     |       |                |            |                               |                       |              |                               |           |         | Enter ar     | instance i   | name. Q      |
| Storage •                                                     |     | Pod                                                 |                                    | 4≣ Status                   | Pod IP              |       | Requ           | iested CPU | (Cores)                       | Requested Memory (GB) | Running Time |                               |           |         | rice (¥/s)   | Operation    |              |
| Configuration Center                                          | 0   | <ul> <li>cci-deployme</li> </ul>                    | int-                               | 8 Running                   | 192.168.25.         |       |                |            | 0.50                          | 1.00                  | 0d 0h 8m 22s |                               |           |         | 0.0000445    | View Log     | i Delete     |
| Permissions<br>Management<br>Dedicated Container<br>Instances | •   | Monitoring<br>The monitoring in<br>Container Name : | formation of the last hou          | r is displayed. View more   |                     |       |                |            |                               |                       |              |                               |           |         |              |              |              |
| Image Repository d <sup>0</sup>                               |     | CPU Usage (                                         | (96)                               |                             |                     |       | Min Avg<br>0 0 | Max<br>0   | Memory Usa                    | ge (%)                |              |                               |           |         | Min<br>0.119 | Avg<br>0.119 | Max<br>0.119 |
|                                                               |     | 100                                                 |                                    |                             |                     |       |                |            | 100                           |                       |              |                               |           |         |              |              |              |
|                                                               |     | 80<br>60                                            |                                    |                             |                     |       |                |            | 80<br>60                      |                       |              |                               |           |         |              |              |              |
|                                                               |     | 40                                                  |                                    |                             |                     |       |                |            | 40                            |                       |              |                               |           |         |              |              |              |
|                                                               |     | 20                                                  |                                    |                             |                     |       |                |            | 20                            |                       |              |                               |           |         |              |              |              |
|                                                               |     | 0<br>1-802                                          | 14:10                              | 14:20 14:30<br>Time Zone (G | 14:40<br>\(T+08:00) | 14:50 | 15             | 5:00       | 0<br>14702                    | 14:10 1               | 4:20         | 14:30<br>Time Zone(GMT+08:00) | 14:40     | 14:5    | )            | 15:          | 00           |

The resource monitoring information on the CCI console displays only the CPU and memory usage. You can view more monitoring metrics on the AOM console.

**Step 1** Click **View more** under the **Monitoring** tab to go to the AOM console.

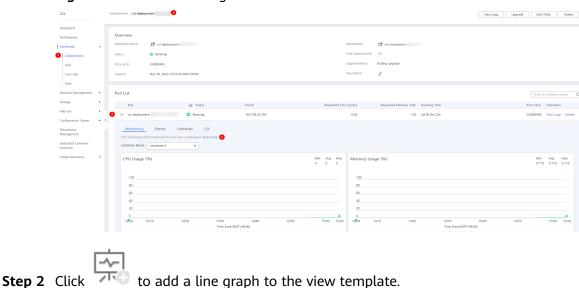

Figure 9-2 Pod monitoring

#### Figure 9-3 View template

| Component List / Component Details / Instance De                             | tails                                                             |                                                                                                    | Last 30 minutes 🔹 C 💌 |
|------------------------------------------------------------------------------|-------------------------------------------------------------------|----------------------------------------------------------------------------------------------------|-----------------------|
| >_                                                                           | Wew Log Wew More ♥<br>Component ed-deployment. Cluster CO-Cluster | Tag 🛨                                                                                                    |                       |
| Overview Wew Monitor Graphs Vew Template South by template Instance Template | Viev Deals                                                        | memUsage (Average)         Operation +           100         -           00         -           00         -           00         -           00         -           00         -           00         -           00         -           00         -           100         -           00         -           00         -           00         -           140         1640           1405         1640           1406         1641           1406         1642           1406         1640           1406         1640           1406         1640           1406         1640           1406         1640           1406         1640           1406         1640           1406         1640           1406         1640           1406         1640           1406         1640           1406         1640           160         1600           160         1600 | i i oMer              |

**Step 3** Select a system metric on the left of the page, for example, **CPU usage**, and click **OK**.

Figure 9-4 System metrics

| Le CPU usage             |                                                                 |      |
|--------------------------|-----------------------------------------------------------------|------|
| tistic Average   👻 Group | ▼ Statistical Cycle 1 minute                                    | •    |
| inter a metric name. Q   | Selected Objects ( You can create 9 more metrics.)  CPU usage × | Clea |
| System Metrics           |                                                                 |      |
| Available file system    | Threshold Enter a threshold                                     |      |
| CPU usage                |                                                                 |      |
| Disk read rate           | 100                                                             |      |
| Disk write rate          | 80                                                              |      |
| Downlink error rate      |                                                                 |      |
| Downlink rate (BPS)      | 60                                                              |      |
| Downlink rate (PPS)      | 40                                                              |      |
| Error packets            |                                                                 |      |
| Physical memory usage    | 20                                                              |      |
| Total CPU cores          | 0                                                               |      |
| Total file system        | 08:37 08:45 08:53 09:01 09:09 09:17 09:25 09:33                 |      |
| Total physical memory    |                                                                 |      |
|                          | Pod name: cci-deployment-202211282-75854c6d7-89cm8              |      |

**Step 4** View the pod monitoring data on the **View Details** page.

#### Figure 9-5 Viewing monitor graphs

| Overview View Monitor Graphs |                                                                                                    |                                                                                                    |                                                                                                    |
|------------------------------|----------------------------------------------------------------------------------------------------|----------------------------------------------------------------------------------------------------|----------------------------------------------------------------------------------------------------|
|                              | View Details                                                                                                   |                                                                                                    |                                                                                                    |
| Search by template. Q        |                                                                                                    |                                                                                                    |                                                                                                    |
|                              | cpuUsage (Average) Operation •                                                                                 | memUsage (Average) Operation •                                                                                  | CPU usage (Average) Operation •                                                                                |
|                              | 80                                                                                                    | 80                                                                                                    | 80                                                                                                    |
|                              | 40                                                                                                    | 40                                                                                                    | 40                                                                                                    |
|                              | 20                                                                                                    | 20<br>0                                                                                                    | 20<br>0                                                                                                    |
|                              | 09:05 09:09 09:13 09:17 09:21 09:25 09:29 09:33<br>Pod name: cci-deployment-202211282-75854c6d7-89cm8   CPU us | 09:05 09:09 09:13 09:17 09:21 09:25 09:29 09:33<br>Pod name: cci-deployment-202211282-75854c6d7-89cm8   Physica | 09:05 09:09 09:13 09:17 09:21 09:25 09:29 09:33<br>Pod name: cci-deployment-202211282-75854c6d7-89cm8   CPU us |
|                              |                                                                                                    |                                                                                                    |                                                                                                    |

----End

## **10** Add-on Management

In addition to its underlying components, Kubernetes may have other components, which run as add-ons, such as Kubernetes DNS and Kubernetes Dashboard.

On the CCI console, install the CoreDNS add-on to extend CCI features.

#### CoreDNS

The CoreDNS add-on provides the internal domain name resolution service for your other workloads. Do not delete or upgrade this workload; otherwise, the internal domain name resolution service will become unavailable.

#### Installing an Add-on

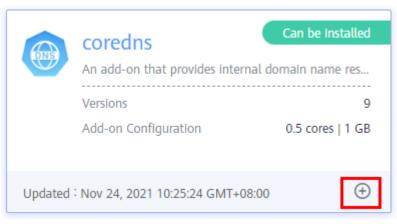

Figure 10-1 CoreDNS add-on

Step 2 Select a version from the Add-on Version drop-down list, and click Submit.

- 1. When installing CoreDNS v2.5.9 or later, you must configure the following parameters:
  - Stub Domain: A DNS server that resolves user-defined domain names.
     The stub domain contains the suffix of the DNS domain name followed

by one or more DNS IP addresses. For example, **acme.local** --**1.2.3.4,6.7.8.9** means that DNS requests with the **.acme.local** suffix are forwarded to a DNS listening at 1.2.3.4,6.7.8.9.

- Upstream DNS Server: A DNS server that resolves all domain names except intra-cluster service domain names and user-defined domain names. The value can be one or more DNS IP addresses, for example, 8.8.8.8,8.8.4.4.
- 2. When installing CoreDNS v2.5.10 or later, you can also configure the following parameter:
  - Log Output: You can select the types of domain name resolution logs to be printed based on service requirements, for example, Success log and Error log. For details, see Configuring Log Output Options for CoreDNS.

After you complete the installation, the installed add-on is available at **Add-ons > Add-on Instances**.

Figure 10-2 CoreDNS installed

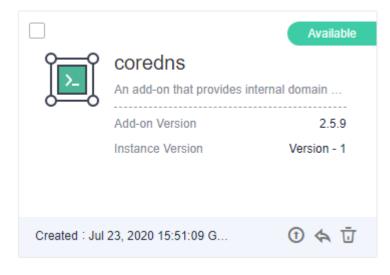

----End

#### **Configuring Stub Domains for CoreDNS**

As a cluster administrator, you can modify the ConfigMap for the CoreDNS Corefile to change how service discovery works. You can configure stub domains for CoreDNS using the proxy plug-in.

Assume that you are a cluster administrator and you have a Consul DNS server located at 10.150.0.1 and all Consul domain names have the suffix **.consul.local**. To configure this Consul DNS server in CoreDNS, you need to write the following information in the CoreDNS ConfigMap:

```
consul.local:5353 {
errors
cache 30
proxy . 10.150.0.1
}
```

ConfigMap after modification:

```
apiVersion: v1
data:
 Corefile: |-
  .:5353 {
     cache 30
     errors
     health
     kubernetes cluster.local in-addr.arpa ip6.arpa {
      pods insecure
      upstream /etc/resolv.conf
      fallthrough in-addr.arpa ip6.arpa
     loadbalance round robin
     prometheus 0.0.0.0:9153
     proxy . /etc/resolv.conf
     reload
  }
  consul.local:5353 {
     errors
     cache 30
     proxy. 10.150.0.1
  }
kind: ConfigMap
metadata:
 name: coredns
 namespace: kube-system
```

Cluster administrators can modify the ConfigMap for the CoreDNS Corefile to change how service discovery works. They can configure stub domains for CoreDNS using the proxy plug-in.

#### **Configuring Log Output Options for CoreDNS**

CoreDNS uses the **log plug-in** to print the domain name resolution logs to standard output. You can configure **Log Output** to define the log content to be output, and view the **resolution logs** on the AOM console. If there is a large number of domain name resolution requests, frequent log printing may affect the CoreDNS performance.

The log plug-in supports three log output options: **Success log**, **Denial log** and **Error log**.

| 5                                      | 5 5 1                                                                                                    |
|----------------------------------------|----------------------------------------------------------------------------------------------------|
| <ul> <li>Configure Advanced</li> </ul> | d Settings                                                                                                    |
| Stub Domain                            | A DNS server that resolves user-defined domain names. The stub domain contains the suffix of the DNS domain name followed by one or more DNS IP addresses.<br>For example: acme.local-1.2.3.4,6.7.8.9                                                                                                    |
|                                        | ⊕ Add                                                                                                    |
| Upstream DNS Server                    | A DNS server that resolves all domain names except intra-cluster service domain names and user-defined domain names. The value can be one or more DNS IP addresses. For example: 8.8.8.8.8.8.4.4                                                                                                    |
|                                        | ⊕ Add                                                                                                    |
| Log Output                             | The coredns add-on enables printing domain name resolution logs to standard output. You can choose the types of logs to be output. View Log Type Definition<br>If there are a large number of resolution requests, logging the success or denial responses may significantly affect the coredns performance. |
|                                        | Success log Denial log Error log                                                                                                    |

Figure 10-3 Configuring options

The backend configuration format is as follows:

log [NAMES...] [FORMAT] { class CLASSES... }

#### D NOTE

**CLASSES** indicates the classes of responses that should be logged. It is a list separated by spaces.

The log output options include:

• Success log:

If this option is selected, the **success** response parameter is added to the **CLASSES** list of the log plug-in, and CoreDNS prints the logs that are successfully resolved to the standard output.

• Denial log:

If this option is selected, the **denial** response parameter is added to the **CLASSES** list of the log plug-in, and CoreDNS prints the logs that fail to be resolved. For example, **NXDOMAIN** or **nodata** response (the name exists but the type does not exist) will be printed to the standard output.

• Error log:

If this option is selected, the **error** response parameter is added to the **CLASSES** list of the log plug-in, and CoreDNS prints logs about resolution errors to the standard output, for example, **SERVFAIL**, **NOTIMP**, and **REFUSED**. This helps detect problems such as DNS server unavailability in a timely manner.

Deselect all:

If none of the preceding options is selected, the log plug-in is disabled.

#### 

Disabling the log plug-in takes effect only for the resolution records of CoreDNS. The logs of the CoreDNS service process are still displayed, which are small in volume and do not affect performance.

## If **Success log** and **Error log** are selected, the backend log plug-in configuration is as follows:

```
log . {
class success denial
}
```

The ConfigMap corresponding to the created CoreDNS is as follows:

```
apiVersion: v1

data:

Corefile: |-

.:5353 {

cache 30

errors

log . {

classes success denial

}

health

kubernetes cluster.local in-addr.arpa ip6.arpa {

pods insecure

upstream /etc/resolv.conf

fallthrough in-addr.arpa ip6.arpa

}

loadbalance round_robin

prometheus 0.0.0.0:9153
```

```
proxy . /etc/resolv.conf
reload
}
kind: ConfigMap
metadata:
name: coredns
namespace: kube-system
```

#### Viewing Resolution Logs

After configuring the log plug-in, you can view resolution logs on the AOM console.

Step 1 Log in to the CCI console. In the navigation pane, choose Add-ons > Add-on Instances. Select CoreDNS on the right to display the CoreDNS page.

Figure 10-4 Add-on instances

Figure 10-5 CoreDNS deployment

| CCI                       | Add-on Instances ⑦ ③ Namespace:                       |
|---------------------------|-------------------------------------------------------|
| Dashboard                 |                                                       |
| Namespaces                |                                                       |
| Workloads 💌               | U Delete                                              |
| Network Management 🔹      | Available                                             |
| Storage 🔻                 | Coredns<br>An add-on that provides Internal domain na |
| Add-ons                   | Add-on Version 6.1.22                                 |
| Add-on Marketplace        | Instance Version Version - 1                          |
| Add-on Instances 1        | Billing Mode Pay-per-use                              |
| Configuration Center 🔹    | Created : Jun 06, 2022 14:06:44 G 💿 🚓 🗓               |
| Permissions<br>Management |                                                       |

#### **Step 2** Click **CoreDNS Deployment** in the resource list to go to the pod list.

|                                                                                                    | on Instances / coredns               |                                   |                                       |                                                                                    | Upgrade Rollback Delete                                    |
|----------------------------------------------------------------------------------------------------|--------------------------------------|-----------------------------------|---------------------------------------|------------------------------------------------------------------------------------|------------------------------------------------------------|
| def nempti orden (s (122) Latest Dent install complete   Latest Dent install complete   latest Dent install complete   Configure Advanced Settings   latest Dent install complete   Configure Advanced Settings Configure Advanced Settings                                                                                                    | nstance Name 📑 coredns               |                                   |                                       | Namespace 🗇 cci-namespace-rbac-lhi                                                 |                                                            |
| Au n 06, 2022 1406 44 GMT+0600     Rameter   Value   Description   Log Output   Configure Advanced Setting:   Barneter   Value   Description   Log Output   Configure Advanced Setting:   Description   Sub Domain   A DNS server that resolves user-defined domain name: nestingtion logs to standard output. You can choose the types of logs to be output. View Log Type Definition   Sub Domain   Output:   Optimear DNS Server   A DNS server that resolves all domain names except intra-cluster service domain name. The value can be one or more DNS IP addresses. For exception and user-defined domain names. The value can be one or more DNS IP addresses. For exception and user-defined domain names. The value can be one or more DNS IP addresses. For exception and user-defined domain names. The value can be one or more DNS IP addresses. For exception and user-defined domain names. The value can be one or more DNS IP addresses. For exception and user-defined domain names. The value can be one or more DNS IP addresses. For exception and user-defined domain names. The value can be one or more DNS IP addresses. For exception and user-defined domain names. The value can be one or more DNS IP addresses. For exception and user-defined domain names. The value can be one or more DNS IP addresses. For exception and user-defined domain names. The value can be one or more DNS IP addresses. For exception addresses. For exception addresses. For exception addresses. For exception addresses. For exception addresses. For exception addresses. For exception addresses. For exception addresses. For exception addresses. For exception addresses. For exception addresses. For exception addresses. For exception addresses. For exceptio | nstance Status 💿 Available           |                                   |                                       | Operation Status 🛛 Installation successful                                         |                                                            |
|                                                                                                    | dd-on Template coredns ( 6.1.22 )    |                                   |                                       | Latest Event Install complete                                                      |                                                            |
| Parameter         Value         Description           Log Output         [remort]         The correlots add-on enables printing domain name resolution logs to standard output. You can choose the types of logs to be output. Wex (og Type Definition           Stub Domain         A DN5 server that resolves user-defined domain names. The stub domain contains the suffic of the DN5 domain name followed by one or more DN5 IP addresses. For example a Upstream DN5 Server           Qusteram DN5 Server         A DN5 server that resolves ail domain names except intra-cluster service domain names. The value can be one or more DN5 IP addresses. For example a Upstream DN5 Server that resolves the service domain names and user-defined domain names. The value can be one or more DN5 IP addresses. For example a Upstream DN5 Server that resolves ail domain names except intra-cluster service domain names and user-defined domain names. The value can be one or more DN5 IP addresses. For example a Upstream DN5 Server that resolves all domain names except intra-cluster service domain names and user-defined domain names. The value can be one or more DN5 IP addresses. For example a Upstream DN5 Server that resolves the service domain names and user-defined domain names. The value can be one or more DN5 IP addresses. For example a Upstream DN5 Server that resolves the service domain names are deployed here.                                                                                                    | Ipdated Jun 06, 2022 14:0            | 6:44 GMT+08:00                    |                                       |                                                                                    |                                                            |
| Stub Domain       A DNS server that resolves user-defined domain names. The stub domain contains the suffix of the DNS domain name followed by one or more DNS IP addresses. For example, a         Upstream DNS Server       A DNS server that resolves all domain names except intra-dister service domain names and user-defined domain names. The value can be one or more DNS IP addresses. For example, a         Resource List       Resources, including Deployments, StatefulSets, Contigulapa, secrets, services, and ingresses, contained in the add-on instance are displayed here.       Resource Type •       Enter a resource name Q.       Eff.                                                                                                    | Parameter                            | Value                             |                                       | omain name resolution loss to standard output Voi can choose the tones of loss. In | s be output View Lon Tone Definition                       |
| esource List<br>deemetes resources, including Deployments, Statefuldes, ContigMaps, secrets, services, and ingresses, contained in the add-on instance are displayed here.  Resource Type   Enter a resource nar Q  EE                                                                                                    |                                      | [ eloi ]                          |                                       |                                                                                    |                                                            |
| abemetes resources, including Deployments, StatefulSets, ConfigMaps, secrets, services, and ingresses, contained in the add-on instance are displayed here.                                                                                                    | Upstream DNS Server                  |                                   | A DNS server that resolves all domain | names except intra-cluster service domain names and user-defined domain names.     | The value can be one or more DNS IP addresses. For example |
| Deployment ConfigMap                                                                                                    | ubernetes resources, including Deplo | yments, StatefulSets, ConfigMaps, | coredns                               | splayed here. Resource Type                                                        | Enter a resource nar Q                                     |

**Step 3** Click **View Logs** in the **Operation** column in **Pod List** to access the AOM console to view the CoreDNS logs.

#### Figure 10-6 Pod list

| Pod Li | st                    |           |               |                       |                       |                |             |                  |
|--------|-----------------------|-----------|---------------|-----------------------|-----------------------|----------------|-------------|------------------|
|        | Pod                   | J≣ Status | Pod IP        | Requested CPU (Cores) | Requested Memory (GB) | Running Time   | Price (¥/s) | Operation        |
| ~      | coredns-78fc869656-6  | Running   | 192.168.98.45 | 0.50                  | 1.00                  | 18d 6h 32m 27s | 0.0000445   | View Logs Delete |
| ~      | coredns-78fc869656-mk | Running   | 192.168.97.1  | 0.50                  | 1.00                  | 18d 6h 32m 27s | 0.0000445   | View Logs Delete |
|        |                       |           |               |                       |                       |                |             |                  |

----End

#### How Does Domain Name Resolution Work in Kubernetes?

DNS policies can be set on a per-pod basis. Kubernetes supports four types of DNS policies: **Default, ClusterFirst, ClusterFirstWithHostNet**, and **None**. For details, see **DNS for Services and Pods**. These policies are specified in the **dnsPolicy** field in the pod-specific.

- **Default**: Pods inherit the name resolution configuration from the node that runs the pods. The custom upstream DNS server and the stub domain cannot be used together with this policy.
- **ClusterFirst**: Any DNS query that does not match the configured cluster domain suffix, such as **www.kubernetes.io**, is forwarded to the upstream name server inherited from the node. Cluster administrators may have extra stub domains and upstream DNS servers configured.
- ClusterFirstWithHostNet: For pods running with hostNetwork, set its DNS policy ClusterFirstWithHostNet.
- None: It allows a pod to ignore DNS settings from the Kubernetes environment. All DNS settings are supposed to be provided using the **dnsPolicy** field in the pod-specific.

#### 

- Clusters of Kubernetes v1.10 and later support **Default**, **ClusterFirst**, **ClusterFirstWithHostNet**, and **None**. Clusters earlier than Kubernetes v1.10 support only **Default**, **ClusterFirst**, and **ClusterFirstWithHostNet**.
- **Default** is not the default DNS policy. If **dnsPolicy** is not explicitly specified, **ClusterFirst** is used.

#### Routing

- Without stub domain configurations: Any query that does not match the configured cluster domain suffix, such as **www.kubernetes.io**, is forwarded to the upstream DNS server inherited from the node.
- With stub domain configurations: If you have configured stub domains and upstream DNS servers, DNS queries are routed according to the following flow:
  - a. The query is first sent to the DNS caching layer in CoreDNS.
  - b. From the caching layer, the suffix of the request is examined and then forwarded to the appropriate DNS, based on the following cases:
    - Names with the cluster suffix, for example, .cluster.local: The request is sent to CoreDNS.
    - Names with the stub domain suffix, for example, .acme.local: The request is sent to the configured custom DNS resolver, listening for example at 1.2.3.4.

Names that do not match the suffix (for example, widget.com): The request is forwarded to the upstream DNS.

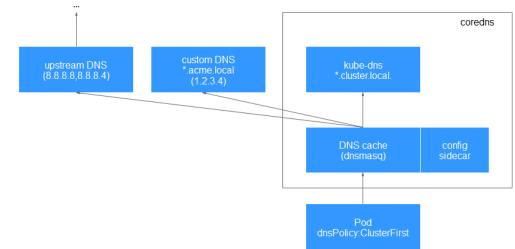

Figure 10-7 Routing

#### **Follow-Up Operations**

After the add-on is installed, you can perform the following operations on the add-on.

| Table | 10-1 | Other | operations |
|-------|------|-------|------------|
|-------|------|-------|------------|

| Operation | Description                                                                                                    |
|-----------|----------------------------------------------------------------------------------------------------|
| Upgrade   | Click (). Select the target version, and click <b>Next</b> . Then, confirm the new configuration information, and click <b>Submit</b> .                 |
| Rollback  | Click st. Then, select the version to which the add-on is to be rolled back, and click <b>Submit</b> .                                                  |
| Deletion  | Click <b>1</b> and then click <b>Yes</b> .<br><b>NOTICE</b><br>Deleted add-ons cannot be recovered. Exercise caution when performing<br>this operation. |

### **CoreDNS Release History**

| Table 10-2 Releas | se history |
|-------------------|------------|
|-------------------|------------|

| Add-on<br>Version | Supported Cluster<br>Version                                | New Feature                                                                                              | Community<br>Version |
|-------------------|-------------------------------------------------------------|----------------------------------------------------------------------------------------------------|----------------------|
| 1.30.6            | v1.21<br>v1.23<br>v1.25<br>v1.27<br>v1.28<br>v1.29<br>v1.30 | <ul> <li>Supported Corefile<br/>configurations.</li> <li>CCE clusters 1.30 are<br/>supported.</li> </ul> | 1.10.1               |
| 1.29.5            | v1.21<br>v1.23<br>v1.25<br>v1.27<br>v1.28<br>v1.29          | Fixed some issues.                                                                                       | 1.10.1               |
| 1.29.4            | v1.21<br>v1.23<br>v1.25<br>v1.27<br>v1.28<br>v1.29          | CCE clusters 1.29 are supported.                                                                         | 1.10.1               |
| 1.28.7            | v1.21<br>v1.23<br>v1.25<br>v1.27<br>v1.28                   | Supported hot module<br>replacement. Rolling<br>upgrade is not required.                                 | 1.10.1               |
| 1.28.5            | v1.21<br>v1.23<br>v1.25<br>v1.27<br>v1.28                   | Fixed some issues.                                                                                       | 1.10.1               |

| Add-on<br>Version | Supported Cluster<br>Version              | New Feature                                                                                                    | Community<br>Version |
|-------------------|-------------------------------------------|----------------------------------------------------------------------------------------------------|----------------------|
| 1.28.4            | v1.21<br>v1.23<br>v1.25<br>v1.27<br>v1.28 | CCE clusters 1.28 are supported.                                                                                                    | 1.10.1               |
| 1.27.4            | v1.19<br>v1.21<br>v1.23<br>v1.25<br>v1.27 | None                                                                                                    | 1.10.1               |
| 1.25.14           | v1.19<br>v1.21<br>v1.23<br>v1.25          | <ul> <li>Supports association<br/>between add-on<br/>specifications and<br/>cluster specifications.</li> <li>Synchronized time<br/>zones used by the add-<br/>on and the node.</li> </ul> | 1.10.1               |
| 1.25.11           | v1.19<br>v1.21<br>v1.23<br>v1.25          | <ul> <li>Supported anti-affinity scheduling of add-on pods on nodes in different AZs.</li> <li>Upgrades to its community version 1.10.1.</li> </ul>                                       | 1.10.1               |
| 1.25.1            | v1.19<br>v1.21<br>v1.23<br>v1.25          | CCE clusters 1.25 are supported.                                                                                                    | 1.8.4                |
| 1.23.3            | v1.15<br>v1.17<br>v1.19<br>v1.21<br>v1.23 | Regular upgrade of add-<br>on dependencies                                                                                                    | 1.8.4                |
| 1.23.2            | v1.15<br>v1.17<br>v1.19<br>v1.21<br>v1.23 | Regular upgrade of add-<br>on dependencies                                                                                                    | 1.8.4                |

| Add-on<br>Version | Supported Cluster<br>Version | New Feature                                                               | Community<br>Version |
|-------------------|------------------------------|---------------------------------------------------------------------------|----------------------|
| 1.23.1            | v1.15                        | CCE clusters 1.23 are                                                     | 1.8.4                |
|                   | v1.17                        | supported.                                                                |                      |
|                   | v1.19                        |                                                                           |                      |
|                   | v1.21                        |                                                                           |                      |
|                   | v1.23                        |                                                                           |                      |
| 1.17.15           | v1.15                        | CCE clusters 1.21 are                                                     | 1.8.4                |
|                   | v1.17                        | supported.                                                                |                      |
|                   | v1.19                        |                                                                           |                      |
|                   | v1.21                        |                                                                           |                      |
| 1.17.9            | v1.15                        | Regular upgrade of add- 1.8                                               | 1.8.4                |
|                   | v1.17                        | on dependencies                                                           |                      |
|                   | v1.19                        |                                                                           |                      |
| 1.17.7            | v1.15                        | Updated the add-on to its                                                 | 1.8.4                |
|                   | v1.17                        | community version v1.8.4.                                                 |                      |
|                   | v1.19                        |                                                                           |                      |
| 1.17.4            | v1.17                        | CCE clusters 1.19 are                                                     | 1.6.5                |
|                   | v1.19                        | supported.                                                                |                      |
| 1.17.3            | v1.17                        | Supported clusters 1.17<br>and fixed stub domain<br>configuration issues. | 1.6.5                |
| 1.17.1            | v1.17                        | Clusters 1.17 are supported.                                              | 1.6.5                |

# **11** Auditing

## **11.1 CCI Operations Supported by CTS**

Cloud Trace Service (CTS) records operations on cloud service resources, allowing you to query, audit, and backtrack the resource operation requests initiated from the CCI console or open APIs as well as responses to the requests.

| Operation                                                  | Trace Name                   |
|------------------------------------------------------------|------------------------------|
| Creating a Service                                         | createService                |
| Deleting a Service                                         | deleteService                |
| Deleting all Services under a specified namespace          | deleteServicesByNamespace    |
| Replacing a Service                                        | replaceService               |
| Updating a Service                                         | updateService                |
| Deleting an Endpoints object                               | deleteEndpoint               |
| Deleting all Endpoints objects under a specified namespace | deleteEndpointsByNamespace   |
| Replacing an Endpoints object under a specified namespace  | replaceEndpoint              |
| Updating an Endpoints object under a specified namespace   | updateEndpoint               |
| Creating a Deployment                                      | createDeployment             |
| Deleting a Deployment                                      | deleteDeployment             |
| Deleting all Deployments under a specified namespace       | deleteDeploymentsByNamespace |

Table 11-1 CCI operations that can be recorded by CTS

| Operation                                                     | Trace Name                    |
|---------------------------------------------------------------|-------------------------------|
| Replacing a Deployment under a specified namespace            | replaceDeployment             |
| Updating a Deployment under a specified namespace             | updateDeployment              |
| Creating a StatefulSet                                        | createStatefulset             |
| Deleting a StatefulSet                                        | deleteStatefulset             |
| Deleting all StatefulSets under a specified namespace         | deleteStatefulsetsByNamespace |
| Replacing a StatefulSet under a specified namespace           | replaceStatefulset            |
| Updating a StatefulSet under a specified namespace            | updateStatefulset             |
| Creating a job                                                | createJob                     |
| Deleting a job                                                | deleteJob                     |
| Deleting all jobs under a specified namespace                 | deleteJobsByNamespace         |
| Replacing the status of a job under a specified namespace     | replaceJob                    |
| Updating the status of a job under a specified namespace      | updateJob                     |
| Creating a CronJob                                            | createCronjob                 |
| Deleting a CronJob                                            | deleteCronjob                 |
| Deleting all CronJobs under a specified namespace             | deleteCronjobsByNamespace     |
| Replacing the status of a CronJob under a specified namespace | replaceCronjob                |
| Updating the status of a CronJob under a specified namespace  | updateCronjob                 |
| Creating an ingress                                           | createIngress                 |
| Deleting an ingress                                           | deleteIngress                 |
| Deleting all ingresses under a specified namespace            | deleteIngressesByNamespace    |
| Replacing an ingress under a specified namespace              | replaceIngress                |
| Updating the status of an ingress under a specified namespace | updateIngress                 |

| Operation                                                               | Trace Name                                         |  |
|-------------------------------------------------------------------------|----------------------------------------------------|--|
| Creating a namespace                                                    | createNamespace                                    |  |
| Deleting a namespace                                                    | deleteNamespace                                    |  |
| Creating a pod                                                          | createPod                                          |  |
| Updating a pod                                                          | updatePod                                          |  |
| Replacing a pod                                                         | replacePod                                         |  |
| Deleting a pod                                                          | deletePod                                          |  |
| Deleting all pods under a specified namespace                           | deletePodsByNamespace                              |  |
| Deleting an event                                                       | deleteEvent                                        |  |
| Creating a ConfigMap                                                    | createConfigmap                                    |  |
| Updating a ConfigMap                                                    | updateConfigmap                                    |  |
| Replacing a ConfigMap                                                   | replaceConfigmap                                   |  |
| Deleting a ConfigMap                                                    | deleteConfigmap                                    |  |
| Deleting all ConfigMaps under a specified namespace                     | deleteConfigmapsByNamespace                        |  |
| Creating a secret                                                       | createSecret                                       |  |
| Updating a secret                                                       | updateSecret                                       |  |
| Replacing a secret                                                      | replaceSecret                                      |  |
| Deleting a secret                                                       | deleteSecret                                       |  |
| Deleting all secrets under a specified namespace                        | deleteSecretsByNamespace                           |  |
| Deleting a network                                                      | deleteNetwork                                      |  |
| Creating a network                                                      | createNetwork                                      |  |
| Deleting all networks under a specified namespace                       | deleteNetworksByNamespace                          |  |
| Updating a network                                                      | updateNetwork                                      |  |
| Replacing a network                                                     | replaceNetwork                                     |  |
| Creating a network attachment definition                                | createNetworkAttachmentDefinition                  |  |
| Deleting all network attachment definitions under a specified namespace | deleteNetworkAttachmentDefini-<br>tionsByNamespace |  |
| Deleting a network attachment definition                                | deleteNetworkAttachmentDefinition                  |  |

| Operation                                              | Trace Name                                    |  |
|--------------------------------------------------------|-----------------------------------------------|--|
| Creating a PV                                          | createPersistentvolume                        |  |
| Deleting all PVs under a specified namespace           | deletePersistentvolumesByName-<br>space       |  |
| Replacing a PV                                         | replacePersistentvolume                       |  |
| Updating a PV                                          | updatePersistentvolume                        |  |
| Deleting a PV                                          | deletePersistentvolume                        |  |
| Creating a PVC                                         | createPersistentvolumeclaim                   |  |
| Importing an existing PVC                              | createPersistentvolumeclaimByStora-<br>geInfo |  |
| Deleting all PVCs under a specified namespace          | deletePersistentvolumeclaimsByNa-<br>mespace  |  |
| Replacing a PVC                                        | replacePersistentvolumeclaim                  |  |
| Updating a PVC                                         | updatePersistentvolumeclaim                   |  |
| Deleting a PVC                                         | deletePersistentvolumeclaim                   |  |
| Creating a Kubeflow job                                | createKubeflowJob                             |  |
| Deleting all Kubeflow jobs under a specified namespace | deleteKubeflowJobsByNamespace                 |  |
| Replacing a Kubeflow job                               | replaceKubeflowJob                            |  |
| Updating a Kubeflow job                                | updateKubeflowJob                             |  |
| Deleting a Kubeflow job                                | deleteKubeflowJob                             |  |
| Creating a Volcano job                                 | createVolcanoJob                              |  |
| Deleting all Volcano jobs under a specified namespace  | deleteVolcanoJobsByNamespace                  |  |
| Replacing a Volcano job                                | replaceVolcanoJob                             |  |
| Updating a Volcano job                                 | updateVolcanoJob                              |  |
| Deleting a Volcano job                                 | deleteVolcanoJob                              |  |
| Creating an agency                                     | createAgency                                  |  |
| Updating a quota                                       | modifyQuota                                   |  |
| Creating an ImageCache                                 | createImagecache                              |  |
| Deleting an ImageCache                                 | deleteImagecache                              |  |
| Replacing an ImageCache                                | replaceImagecache                             |  |
| Updating an ImageCache                                 | updatelmagecache                              |  |

| Operation                   | Trace Name          |
|-----------------------------|---------------------|
| Uploading a chart           | createChart         |
| Updating a chart            | updateChart         |
| Deleting a chart            | deleteChart         |
| Uploading an add-on         | createAddon         |
| Updating an add-on          | updateAddon         |
| Deleting an add-on          | deleteAddon         |
| Creating a release          | createRelease       |
| Updating a release          | updateRelease       |
| Deleting a release          | deleteRelease       |
| Creating an add-on instance | createAddonInstance |
| Updating an add-on instance | updateAddonInstance |
| Deleting an add-on instance | deleteAddonInstance |
| Creating an add-on readme   | createAddonReadme   |
| Deleting an add-on readme   | deleteAddonReadme   |

## 11.2 Viewing Logs in CTS

#### Scenarios

You can view operation records of the last seven days on the CTS console.

#### Procedure

- **Step 1** Log in to the management console.
- **Step 2** Click I in the upper left corner to select the desired region and project.
- Step 3 Click Service List, and choose Management & Governance > Cloud Trace Service.
- **Step 4** In the navigation pane, choose **Trace List**.
- **Step 5** Specify the filters used for querying traces. The following filters are available:
  - Trace Type, Trace Source, Resource Type, and Search By Select the desired filter criterion from the drop-down lists. Select CCI from the Trace Source drop-down list.
     If you select Trace name for Search By you need to select a trace name

If you select **Trace name** for **Search By**, you need to select a trace name. If you select **Resource ID** for **Search By**, you need to select or enter a resource ID. If you select **Resource name** for **Search By**, you need to select or enter a resource name.

- **Operator**: Select a specific operator (at the user level and not at the account level).
- Trace Status: Select one of All trace statuses, Normal, Warning, and Incident.
- Start Date and End Date: You can specify a time period to query traces.

**Step 6** Click  $\stackrel{\checkmark}{}$  on the left of a trace to expand its details.

#### Figure 11-1 Expanding trace details

| Trace Type                         | Management 🔹            | Trace Source         | CCI                                    | Resource Type All res              | ource types 💌 Sear               | rch By All filters           | *                                                 |                |
|------------------------------------|-------------------------|----------------------|----------------------------------------|------------------------------------|----------------------------------|------------------------------|---------------------------------------------------|----------------|
| Operator 4                         | all operators 💌         | Trace Status         | <ul> <li>All trace statuses</li> </ul> | Normal O Warning                   | <ul> <li>Incident</li> </ul>     |                              | Query                                             | eset Expo      |
| Trace Name                         | Resource Type           | Trace Source         | Resource ID (?)                        | Resource Name (?)                  | Trace Status (?)                 | Operator (?)                 | Operation Time                                    | Operation      |
| <ul> <li>deleteAddonIns</li> </ul> | it addonInstance        | CCI                  | coredns                                | coredns                            | 🥪 normal                         |                              | Jul 23, 2020 15:53:12 GMT+08:00                   | View Trace     |
| <ul> <li>createAddonIns</li> </ul> | it addonInstance        | CCI                  | coredns                                | coredns                            | 🤝 normal                         |                              | Jul 23, 2020 15:51:09 GMT+08:00                   | View Trace     |
| equest                             | {"name":"coredns","ch   | art_id":"ad63fd77-5e | 25-11ea-bd85-0255ac10843f",            | "action":"install","values":{"Basi | c":{"CCIAddr":"https://cci.cn-no | rth-4.myhuaweicloud.com","C  | usterCidr":"10.247.0.0/16","DnsImageVersion":"2.5 | i.9","IamAdd   |
|                                    | r":"https://iam.cn-nort | h-4.myhuaweicloud.c  | om:443","NameServers":"[               | , )]","Si                          | wrAddr":"swr.cn-north-4.myhua    | weicloud.com"},"Custom":{"In | stances":2,"Stub_domains":"","Upstream_nameser    | vers":"","Proj |
|                                    | ectId":"b6c0fd8b70114   | e2fad507fb0f2f3922   | 7"},"ReadOnly":{"Cpu":500,"M           | emory":1024},"System":{"Arch":'    | amd64","ProjectId":"projectid"   | }},"description":""}         |                                                   |                |
| ode                                | 201                     |                      |                                        |                                    |                                  |                              |                                                   |                |
|                                    |                         |                      |                                        |                                    |                                  |                              |                                                   |                |
| ource_ip                           |                         |                      |                                        |                                    |                                  |                              |                                                   |                |

**Step 7** Click **View Trace** in the **Operation** column. In the displayed dialog box shown in **Figure 11-2**, the trace structure details are displayed.

#### Figure 11-2 Viewing trace details

View Trace

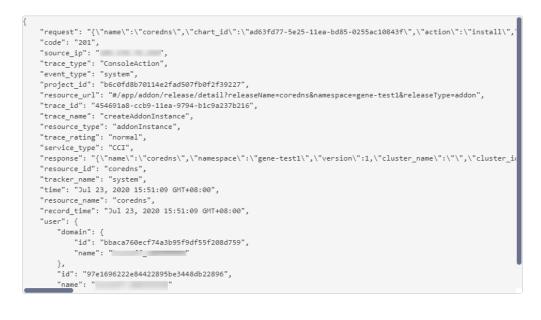

| C | 05 | e |  |
|---|----|---|--|
| ~ | ~  |   |  |

----End

×

## **12** Bursting to CCI

## 12.1 CCE Cloud Bursting Engine for CCI

## 12.1.1 Introduction to CCE Cloud Bursting Engine for CCI

#### Overview

This section describes the functions, required resources, and custom annotations of CCE Cloud Bursting Engine for CCI (also called the bursting add-on).

#### Functions

The figure shows how workloads running in a CCE cluster with the bursting addon installed are scheduled to CCI. In this process, you only need to take care of workload creation and scheduling.

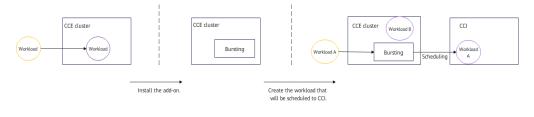

#### ▲ CAUTION

Scheduling workloads to CCI is closely related to your workload settings.

| Pod<br>Configur<br>ation<br>Item | Description                                                                                                    | Specification                                                                                                    | Reference                      |
|----------------------------------|----------------------------------------------------------------------------------------------------|----------------------------------------------------------------------------------------------------|--------------------------------|
| Scheduli<br>ng                   | You can manage pods in a<br>CCE cluster in multiple ways<br>to control their scheduling to<br>CCI. You can also configure<br>scheduling policies to improve<br>cluster resource utilization.                                                                    | <ul> <li>There are four<br/>scheduling policies.</li> <li>There are two<br/>methods for<br/>managing<br/>scheduling policies.</li> <li>Multiple virtual<br/>nodes can be<br/>scheduled.</li> </ul>                                    | Schedulin<br>g Pods to<br>CCI  |
| Resource<br>quotas               | You can configure fields such<br>as <b>cpu</b> and <b>memory</b> to specify<br>resource specifications and<br>limits for containers in a pod.<br>The add-on selects<br>appropriate resource<br>specifications to an integer for<br>better resource utilization. | Appropriate pod<br>resource quotas are<br>selected.                                                                                                    | Resource<br>Specificat<br>ions |
| Images                           | You can configure service<br>images and run your service<br>containers in Huawei Cloud<br>CCE clusters and CCI.                                                                                                    | <ul> <li>The image configuration mode can be changed.</li> <li>Images can be upgraded in-place.</li> </ul>                                                                                                    | Images                         |
| Storage                          | You can mount storage<br>volumes to workloads for<br>persistent data storage.                                                                                                    | <ul> <li>There are multiple<br/>storage volume<br/>types.</li> <li>The hostPath<br/>volume of a<br/>workload can be<br/>replaced.</li> </ul>                                                                                          | Storage                        |
| Networki<br>ng                   | You can plan the network<br>topology between CCE<br>clusters and CCI.                                                                                                    | <ul> <li>Pods in CCI can be exposed by the Service.</li> <li>Pods in a CCE cluster can communicate with pods in CCI through the Service.</li> <li>cluster-dns can be specified.</li> <li>Global EIPs can be bound to pods.</li> </ul> | Networki<br>ng                 |

| Pod<br>Configur<br>ation<br>Item | Description                                                                                                    | Specification                                                                                                    | Reference      |
|----------------------------------|----------------------------------------------------------------------------------------------------|----------------------------------------------------------------------------------------------------|----------------|
| Logging                          | You can install the Cloud<br>Native Logging and bursting<br>add-ons at the same time to<br>collect pod logs in CCI. | <ul> <li>The cloud native<br/>logging add-on can<br/>report logs of pods<br/>scheduled to CCI.</li> <li>Logs can be<br/>automatically<br/>dumped.</li> </ul> | Logging        |
| Monitori<br>ng                   | You can install add-ons to<br>connect to Monitoring Center<br>for better O&M of pods<br>scheduled to CCI.           | <ul> <li>Monitoring Center<br/>can connect to<br/>AOM.</li> <li>Monitoring Center<br/>can connect to<br/>Prometheus.</li> </ul>                              | Monitorin<br>g |

### **Resource Usage Description**

The following table describes the cloud services involved when the bursting addon is installed in a CCE cluster.

| Involve<br>d<br>Cloud<br>Service | Resource Description                                                                                                | Remarks                                                                                                    |
|----------------------------------|----------------------------------------------------------------------------------------------------|----------------------------------------------------------------------------------------------------|
| ССІ                              | A namespace called <b>cce-burst</b> -<br><i>{CCE cluster ID}</i> will be created<br>for the bursting add-on in CCI. | <ul> <li>Do not use this namespace in<br/>CCI. If you need to use CCI,<br/>create a namespace.</li> <li>CCI namespaces are free for use.</li> </ul> |
| CCE                              | Workloads, secrets,<br>ConfigMaps, PVs, and PVCs in<br>CCE are synchronized to CCI<br>and occupy CCE node           | • If there are 1,000 pod and 1,000<br>ConfigMaps in your CCE cluster,<br>you can apply for 2 cores and 4<br>GiB of memory.                          |
|                                  | resources.                                                                                                    | <ul> <li>If there are 2,000 pod and 2,000<br/>ConfigMaps in your CCE cluster,<br/>you can apply for 4 cores and 8<br/>GiB of memory.</li> </ul>     |
|                                  |                                                                                                    | <ul> <li>If there are 4,000 pod and 4,000<br/>ConfigMaps in your CCE cluster,<br/>you can apply for 8 cores and 16<br/>GiB of memory.</li> </ul>    |

| Involve<br>d<br>Cloud<br>Service | Resource Description                                                                                                    | Remarks                                                                                                    |
|----------------------------------|----------------------------------------------------------------------------------------------------|----------------------------------------------------------------------------------------------------|
| ELB                              | If pods in a CCE cluster can<br>communicate with the pods<br>CCI through the Service, the<br>bursting add-on automatically<br>creates a shared load balancer. | <ul> <li>The shared load balancer is named cce-lb-xxx.</li> <li>When the add-on is uninstalled, the load balancer is automatically deleted.</li> </ul> |
| VPC                              | Pods scheduled to CCI use the same VPC as the CCE cluster.                                                                                                    | The CIDR block of the Service in the CCI namespace is 10.247.0.0/16. Do not configure the same CIDR block for the VPC subnet of the CCE cluster.       |
| SWR                              | When you create a workload in CCE, the image can be pulled from SWR.                                                                                          | Ensure that your image has been pushed to SWR.                                                                                                    |

#### **Pod Annotations**

If the bursting add-on is installed in a CCE cluster, custom annotations are required. The following table describes the annotations.

| Annotation Key                                    | Description                                                                                 | Reference                  |
|---------------------------------------------------|---------------------------------------------------------------------------------------------|----------------------------|
| scheduling.cci.io/managed-<br>by-profile          | Profile that manages the pods scheduled to CCI                                              | Scheduling Pods to<br>CCI  |
| virtual-kubelet.cci.io/burst-<br>pod-cpu          | vCPUs of pods after they are scheduled to CCI                                               | Resource<br>Specifications |
| virtual-kubelet.cci.io/burst-<br>pod-memory       | Memory of pods they are scheduled to CCI                                                    | Resource<br>Specifications |
| coordinator.cci.io/inject-<br>volumes             | Annotation injected by<br>the cloud native logging<br>add-on for collecting CCI<br>pod logs | Logging                    |
| logconf.k8s.io/fluent-bit-<br>configmap-reference | Annotation injected by<br>the cloud native logging<br>add-on for collecting CCI<br>pod logs | Logging                    |
| logconfigs.logging.openvessel.<br>io              | Annotation injected by<br>the cloud native logging<br>add-on for collecting CCI<br>pod logs | Logging                    |

| Annotation Key                                    | Description                                                                                 | Reference |
|---------------------------------------------------|---------------------------------------------------------------------------------------------|-----------|
| sandbox-<br>volume.openvessel.io/<br>volume-names | Annotation injected by<br>the cloud native logging<br>add-on for collecting CCI<br>pod logs | Logging   |
| coordinator.cci.io/image-<br>replacement          | Annotation for replacing image path prefixes                                                | Images    |

### 12.1.2 Quick Start

#### Overview

The bursting add-on functions as a virtual kubelet to connect Kubernetes clusters to APIs of other platforms. This add-on is mainly used to extend Kubernetes APIs to serverless container services such as Huawei Cloud CCI.

With this add-on, you can schedule Deployments, StatefulSets, jobs, and CronJobs running in CCE clusters to CCI during peak hours. In this way, you can reduce consumption caused by cluster scaling.

#### Constraints

- Only CCE standard and CCE Turbo clusters that use the VPC network mode are supported. Arm clusters are not supported. Add-on instances will not be deployed on Arm nodes, if any, running in the cluster.
- DaemonSets and pods that use the HostNetwork mode cannot be scheduled to CCI.
- The subnet where the cluster is located cannot overlap with 10.247.0.0/16, or the subnet conflicts with the Service CIDR block in the CCI namespace.
- Currently, Volcano cannot be used to schedule pods with cloud storage volumes mounted to CCI.

#### Precautions

- Before using the add-on, go to the CCI console to grant CCI with the permissions to use CCE.
- After the add-on is installed, a namespace named **cce-burst**-{*Cluster ID*} will be created in CCI and managed by the add-on. Do not use this namespace when manually creating pods in CCI.

#### Installing the Add-on

- 1. Log in to the CCE console.
- 2. Click the name of the target CCE cluster to go to the cluster console.
- 3. In the navigation pane, choose **Add-ons**.
- 4. Select the **CCE Cloud Bursting Engine for CCI** add-on and click **Install**.
- 5. Configure the add-on parameters.

| Install Add-on View YAML                                                                                                    | × |
|----------------------------------------------------------------------------------------------------|---|
| CCE Cloud Bursting Engine for CCI Scheduling and Elasticity Quick Links Plug-in version: 1.5.15  An add-on that schedules CCE pods onto CCI clusters                                                                                                    |   |
| After the plug-in is installed, if the workload instance (Pod) is scheduled to the CCI service, it will be billed according to the CCI charging standard.<br>When using the bursting addon to elasticize the Pod to CCI 2.0, the metrics-server addon cannot collect the indicator data of this part of the Pod, which may affect<br>the work of HPA. If HPA cannot work property, please view the document View Auto Scaling C |   |
| Specifications                                                                                                    |   |
| Add-on Specifications                                                                                                    |   |
| Preset Custom                                                                                                    |   |
| Single ③ HA ③                                                                                                    |   |
| (Optional) Networking                                                                                                    |   |
| Close                                                                                                    |   |
| After this function is enabled, pods in the CCE cluster can communicate with pods in the CCI cluster through the Kubernetes service, and the component proxy is deployed during plug-in installation.                                                                                                    |   |
| Configuration List                                                                                                    |   |
| To-Be-Deployed Components Pods                                                                                                    |   |
| 7 1                                                                                                    |   |
| Component CPU Quota Memory Quota                                                                                                    |   |
| Cancel                                                                                                    |   |

#### Table 12-1 Add-on parameters

| Paramete<br>r | Description                                                                                                    |
|---------------|----------------------------------------------------------------------------------------------------|
| Version       | Add-on version. There is a mapping between add-on versions<br>and CCE cluster versions. For more details, see "Change<br>History" in <b>CCE Cloud Bursting Engine for CCI</b> . |

| Paramete<br>r  | Description                                                                                                    |
|----------------|----------------------------------------------------------------------------------------------------|
| Specificati    | Number of pods required for running the add-on.                                                                                                    |
| ons            | • If you select <b>Preset</b> , you can select <b>Single</b> or <b>HA</b> .                                                                                                    |
|                | <ul> <li>If you select Custom, you can modify the number of<br/>replicas, vCPUs, and memory of each add-on component as<br/>required.</li> </ul>                                                                                                    |
|                | NOTE                                                                                                    |
|                | <ul> <li>The bursting add-on 1.5.2 or later uses more node resources. You<br/>need to reserve sufficient pods before upgrading the add-on.</li> </ul>                                                                                                    |
|                | <ul> <li>Single (only one pod for the add-on): There must be a node that<br/>has at least seven schedulable pods. If Networking is enabled,<br/>eight schedulable pods are required.</li> </ul>                                                                                                    |
|                | <ul> <li>HA (two pods for the add-on): There must be two nodes, each<br/>of which must have at least seven schedulable pods, a total of<br/>14 schedulable pods. If Networking is enabled, eight<br/>schedulable pods are required on each node, a total of 16<br/>schedulable pods.</li> </ul>                                                                                                    |
|                | <ul> <li>The resource usage of the add-on varies depending on the workloads scaled to CCI. The pods, secrets, ConfigMaps, PVs, and PVCs requested by the services occupy VM resources. You are advised to evaluate the service usage and apply for VMs based on the following specifications: For 1,000 pods and 1,000 ConfigMaps (300 KB), nodes with 2 vCPUs and 4-GiB memory are recommended. For 2,000 pods and 2,000 ConfigMaps, nodes with 4 vCPUs and 8-GiB memory are recommended. For 4,000 pods and 4,000 ConfigMaps, nodes with 8 vCPUs and 16-GiB memory are recommended.</li> </ul> |
| Networki<br>ng | If this option is enabled, pods in the CCE cluster can<br>communicate with pods in CCI through Services. The<br>component proxy will be automatically deployed upon add-on<br>installation. For details, see <b>Networking</b> .                                                                                                    |

#### **Creating a Workload**

- 1. Log in to the CCE console.
- 2. Click the name of the target CCE cluster to go to the cluster console.
- 3. In the navigation pane, choose **Workloads**.
- 4. Click Create Workload. For details, see Creating a Workload.
- 5. Specify basic information. Set **Burst to CCI** to **Force scheduling**. For more information about scheduling policies, see **Scheduling Pods to CCI**.

| Basic Info    |                                                                                                    |              |
|---------------|----------------------------------------------------------------------------------------------------|--------------|
| Workload Type | , Deployment 📦 StatefulSet 🔹 DaemonSet 🖹 Job 💽 Cron Job                                                                                                    |              |
|               | A Switching workload type requires reconfiguring workload parameters.                                                                                                    |              |
| Workload Name | Enter a workload name.                                                                                                    | Cluster Nam  |
| Namespace     | pytest-cce-auto  v Q Create Namespace                                                                                                    | Description  |
| Pods          |                                                                                                    |              |
| Burst to CCI  | Disable scheduling Local priority scheduling Force scheduling                                                                                                    | Low-priority |
|               | Supports the rapid elastic creation of Pods to the cloud container instance CCI service in short-term high load scenarios to reduce<br>consumption caused by cluster expansion. | services     |

#### 

When you schedule a workload in a CCE cluster to CCI, TCP probes cannot be used for health check.

- 6. Configure the container parameters.
- 7. Click Create Workload.
- 8. On the **Workloads** page, click the name of the created workload to go to the workload details page.
- 9. View the node where the workload is running. If the workload is running on a CCI node, it has been scheduled to CCI.

#### Uninstalling the Add-on

- 1. Log in to the CCE console.
- 2. Click the name of the target CCE cluster to go to the cluster console.
- 3. In the navigation pane, choose **Add-ons**.
- 4. Select the **CCE Cloud Bursting Engine for CCI** add-on and click **Uninstall**.

|                                       | CCE Cloud Bursting Engine for CCI |  |  |  |  |
|---------------------------------------|-----------------------------------|--|--|--|--|
|                                       | Preferred Recommendation          |  |  |  |  |
| Version 1.5.15 Updated 5 days ago     |                                   |  |  |  |  |
| Q View Details Upgrade Edit Uninstall |                                   |  |  |  |  |

| Scenario                                                                                                 | Symptom                                                                                                    | Description                                                                                                    |
|----------------------------------------------------------------------------------------------------|----------------------------------------------------------------------------------------------------|----------------------------------------------------------------------------------------------------|
| There are no nodes<br>in the CCE cluster<br>that the bursting<br>add-on needs to be<br>uninstalled from. | Failed to uninstall the bursting add-on.                                                                                                    | If the bursting add-on is<br>uninstalled from the<br>cluster, a job for clearing<br>resources will be started<br>in the cluster. To ensure<br>that the job can be<br>started, there is at least<br>one node in the cluster<br>that can be scheduled. |
| The CCE cluster is<br>deleted, but the<br>bursting add-on is<br>not uninstalled.                         | There are residual<br>resources in the<br>namespace on CCI. If<br>the resources are not<br>free, additional<br>expenditures will be<br>generated. | The cluster is deleted,<br>but the resource clearing<br>job is not executed. You<br>can manually clear the<br>namespace and residual<br>resources.                                                                                                   |

Table 12-2 Special scenarios for uninstalling the add-on

For more information about the bursting add-on, see **CCE Cloud Bursting Engine for CCI**.

### 12.1.3 Scheduling Pods to CCI

#### **Overview**

This section describes how you can schedule workloads to CCI when needed.

There are two methods to manage pods in a CCE cluster so that the workloads can be scheduled to CCI.

- Method 1: Using a Label
- Method 2: Specifying a Profile

#### Constraints

- Only when native labels of a workload are matched by ScheduleProfile, you can use ScheduleProfile to manage the workload and schedule the workload to CCI. For example, the labels added to a workload through ExtensionProfile cannot be matched by ScheduleProfile. For this reason, the workload cannot be scheduled by ScheduleProfile.
- If resources fail to be scheduled to CCI, the bursting node will be locked and cannot be scheduled to CCI for half an hour. You can use kubectl to check the status of the bursting node on the CCE cluster console. If the node is locked, you can manually unlock it.

#### **Scheduling Policies**

There are three policies for elastically scheduling workloads in a CCE cluster to CCI.

| Scheduling Policy                             | Policy Diagram | Application Scenario                                                                                                    |
|-----------------------------------------------|----------------|----------------------------------------------------------------------------------------------------|
| Forcible<br>scheduling<br>(enforce)           |                | Workloads are forcibly scheduled to CCI.                                                                                                    |
| Local priority<br>scheduling<br>(localPrefer) |                | Workloads are preferentially<br>scheduled to a CCE cluster. If<br>cluster resources are<br>insufficient, Workloads are<br>elastically scheduled to CCI. |
| Disable<br>scheduling (off)                   |                | Workloads will not be scheduled to CCI.                                                                                                    |

#### Method 1: Using a Label

• Create the workload to be scheduled to CCI on the CCE cluster console. When creating the workload, select any policy for **Workloads** except **Disable scheduling**.

**NOTE** 

When creating a workload on the CCE console, you can select either bursting-node or virtual-kubelet. If you use CCI 1.0, select virtual-kubelet. If you use CCI 2.0, select bursting-node. Currently, CCI 2.0 is available only to whitelisted users. To use the service, submit a service ticket.

• Editing the YAML file on a CCE cluster node to schedule the workloads to CCI. Install the bursting add-on. Log in to the CCE cluster node and add the **virtual-kubelet.io/burst-to-cci** label in the YAML file of the workload.

apiVersion: apps/v1 kind: Deployment metadata: name: test namespace: default labels: virtual-kubelet.io/burst-to-cci: 'auto' # Schedules the workload to CCI. spec: replicas: 2 selector: matchLabels: app: test template: metadata: labels: app: test spec: containers: - image: 'nginx:perl' name: container-0 resources: requests: cpu: 250m memory: 512Mi limits:

cpu: 250m memory: 512Mi volumeMounts: [] imagePullSecrets: - name: default-secret

#### Method 2: Specifying a Profile

- 1. Log in to a CCE cluster node to create a profile using the YAML file. vi profile.yaml
- 2. Configure maxNum and scaleDownPriority for local to limit the maximum number of pods in a CCE cluster. The following is an example: apiVersion: scheduling.cci.io/v1 kind: ScheduleProfile metadata: name: test-cci-profile namespace: default spec: objectLabels: matchLabels: app: nginx strategy: localPrefer location: local: maxNum: 20 # maxNum can be configured either for local or cci. scaleDownPriority: 10 cci: {}
- 3. Configure **maxNum** and **scaleDownPriority** for **cci** to limit the maximum number of pods in CCI. The following is an example:

```
api/version: scheduling.cci.io/v1
kind: ScheduleProfile
metadata:
name: test-cci-profile
namespace: default
spec:
objectLabels:
matchLabels:
app: nginx
strategy: localPrefer
location:
local: {}
cci:
maxNum: 20 # maxNum can be configured either for local or cci.
scaleDownPriority: 10
```

#### **NOTE**

- **strategy**: scheduling policy The value can be **auto**, **enforce**, or **localPrefer**. For details, see **Scheduling Policies**.
- location: There are maxNum and scaleDownPriority. maxNum indicates the maximum number of pods on the on-premises infrastructure or cloud and its value ranges from 0 to 32. scaleDownPriority indicates the pod scale-in priority and its value ranges from -100 to 100.
- maxNum can be configured either for local or cci.
- Scale-in priority is optional. If it is not specified, the default value is set to nil.
- 1. Create a profile for the CCE cluster. kubectl apply -f profile.yaml
- Create a Deployment, use the selector to select the pods labeled with app:nginx, and associate the pods with the profile. kind: Deployment apiVersion: apps/v1 metadata:

¢

| name: nginx                              |
|------------------------------------------|
| spec:                                    |
| replicas: 10                             |
| selector:                                |
| matchLabels:                             |
| app: nginx                               |
| template:                                |
| metadata:                                |
| labels:                                  |
| app: nginx                               |
| spec:                                    |
| containers:                              |
| - name: container-1                      |
| image: nginx:latest                      |
| imagePullPolicy: IfNotPresent            |
| resources:                               |
| requests:                                |
| cpu: 250m                                |
| memory: 512Mi                            |
| limits:                                  |
| cpu: 250m                                |
| memory: 512Mi                            |
| imagePullSecrets:                        |
| <ul> <li>name: default-secret</li> </ul> |

#### Table 12-3 Special scenarios

| Scenario                                                                            | How to Schedule                                                                                                    |
|-------------------------------------------------------------------------------------|----------------------------------------------------------------------------------------------------|
| Both a label<br>and a profile<br>are used to<br>schedule the<br>workload to<br>CCI. | The scheduling priority of the label is higher than that of the profile.<br>For example, if the scheduling policy of the label is <b>off</b> and the scheduling policy of the profile is <b>enforce</b> , the workloads will not be scheduled to CCI.                                                                                        |
| There are<br>multiple<br>profiles<br>specified for a<br>pod.                        | A pod can only have one profile. If a pod has multiple profiles, the profile that can associate the maximum of labels is used. If there are multiple profiles that can associate an equal number of labels, the profile whose name has the smallest alphabetical order is used. In this figure, the pod is finally associated with profileA. |

#### 12.1.4 Resource Specifications

#### Overview

The bursting add-on can select appropriate resource specifications based on the vCPUs and memory of the workloads to improve resource utilization. This section describes how appropriate resource specifications are selected.

#### Constraints

- At least one container in each pod to be scheduled to CCI must have the vCPU limit or request.
- The operations described in this section for rounding up resources can only be used for cloud native bursting. The CCI 2.0 console and APIs have separate operations for rounding up pod specifications.

#### How Resource Specifications Are Calculated

The resource specifications of pods scheduled to CCI are calculated based on the requests and limits of container resources and adjusted to the **pod specifications allowed by CCI**.

The resource specifications of a pod are calculated based on the following rules:

- Requests and limits of a resource are set to the same value for all app containers and init containers. If a limit is configured, the limit will be applied. If no limit is configured, the request will be applied.
- If requests are not equal to limits, the larger value of the following two items will be applied:
  - Sum of limits set for a resource on all app containers
  - Maximum resource limit of all init containers

There are some restrictions on pod specifications.

- The number of vCPUs in a pod must be greater than 0.
- After automatic resource adjustment, the number of vCPUs for the pod is 48 or 64 or ranges from 0.25 to 32, the memory is an integer multiple of 1 GiB and ranges from 1 GiB to 512 GiB, and the ratio of vCPUs to memory ranges from 1:2 to 1:8.

#### How Resource Quotas Are Rounded Up

Assume that the vCPUs and memory are calculated based on the pod resource specifications. The resource specifications are rounded up as follows:

1. The number of vCPUs for each app container and init container (except BestEffort containers) in the pod is increased to an integer multiple of 0.25, and the memory to a value greater than or equal to 0.2 GiB.

#### **NOTE**

If the version of the bursting add-on is 1.5.16 or later, container resource specifications will not be rounded up, and only pod resource specifications are rounded up.

- 2. The pod resources are continuously adjusted until the number of vCPUs of the pod is greater than 32 or the memory is greater than 256 GiB.
- 3. The number of vCPUs in the pod is increased to an integer multiple of 0.25, and the memory to an integer multiple of 1 GiB.
- 4. If the ratio of vCPUs to memory of the pod is less than 1:2, the pod memory is increased to a value greater than or equal to twice the number of vCPUs and is an integer multiple of 1 GiB.
- 5. If the ratio of vCPUs to memory of the pod is greater than 1:8, the number of vCPUs for the pod is increased to a value greater than or equal to 1/8 of the memory and is an integer multiple of 0.25.

The vCPU and memory increments for rounding up the resource specifications are added to the first non-BestEffort container.

#### 

A BestEffort container is a container that is not configured with requests and limits.

After resource specifications are rounded up, the pod specifications are as follows:

- The number of vCPUs for the pod ranges from 0.25 to 32 or is 48 or 64, and it must be an integer multiple of 0.25.
- The pod memory is an integer ranging from 1 GiB to 256 GiB or is 384 GiB or 512 GiB.
- The ratio of vCPUs to memory is between 1:2 and 1:8.

You can view the specifications rounded up using the annotations of the pods in CCE.

- virtual-kubelet.cci.io/burst-pod-cpu: 0.5u
- virtual-kubelet.cci.io/burst-pod-memory: 1Gi

#### **Cases of Rounding Up Resource Specifications**

| Resource<br>Specifications<br>(vCPUs and<br>Memory) | Specifications<br>Rounded Up<br>(vCPUs and<br>Memory) | Description                                                                                                    |
|-----------------------------------------------------|-------------------------------------------------------|----------------------------------------------------------------------------------------------------|
| 37U 37Gi                                            | The workloads<br>cannot be<br>scheduled to CCI.       | Invalid vCPU quota.                                                                                                    |
| 30U 257Gi                                           | The workloads<br>cannot be<br>scheduled to CCI.       | If the ratio of vCPUs to memory is<br>greater than 1:8, the number of vCPUs is<br>increased. However, the vCPU quota<br>cannot be met. |

| Resource<br>Specifications<br>(vCPUs and<br>Memory) | Specifications<br>Rounded Up<br>(vCPUs and<br>Memory) | Description                                                                                                    |
|-----------------------------------------------------|-------------------------------------------------------|----------------------------------------------------------------------------------------------------|
| 0.35U 0.5Gi                                         | 0.5U 1Gi                                              | The number of vCPUs is rounded up to<br>an integer multiple of 0.25, and the<br>memory to an integer multiple of 1. The<br>ratio of vCPUs to memory meets the<br>requirements and does not need to be<br>adjusted.  |
| 0.35U 1.5Gi                                         | 0.5U 2Gi                                              | The number of vCPUs is rounded up to<br>an integer multiple of 0.25, and the<br>memory to an integer multiple of 1. The<br>ratio of vCPUs to memory meets the<br>requirements and does not need to be<br>adjusted.  |
| 0.45U 18Gi                                          | 2.25U 18Gi                                            | The number of vCPUs is rounded up to<br>an integer multiple of 0.25, and the<br>memory to an integer multiple of 1. If<br>the ratio of vCPUs to memory is greater<br>than 1:8, the number of vCPUs is<br>increased. |
| 2U 2Gi                                              | 2U 4Gi                                                | If the ratio of vCPUs to memory is less than 1:2, the memory is increased.                                                                                                    |

#### 12.1.5 Images

#### Overview

You can manage images using SWR or a third-party image repository. This section describes how images are pulled when the bursting add-on is installed in a CCE cluster.

- Pulling an Image from SWR on the Console
- Pulling an Image from a Third-Party Image Repository
- Using Both SWR and a Third-Party Image Repository

#### Pulling an Image from SWR on the Console

- Method 1: Selecting an Image from SWR on the CCE Console
  - a. Upload an image to SWR. For details, see the SWR documentation.
  - b. Create a workload on the CCE cluster console and select an image.

| Container | Settings |
|-----------|----------|
|-----------|----------|

| Container Information | Container - 1                                     |                                      |                                                                               |
|-----------------------|---------------------------------------------------|--------------------------------------|-------------------------------------------------------------------------------|
|                       | Basic Info                                        | Container<br>Name                    | container-1                                                                   |
|                       | Health<br>Check<br>Environment<br>Variables       | Image Name                           | Example: nginx:latest Select Image Request 0.25 cores; Limit 0.25 cores ⑦     |
|                       | Data<br>Storage<br>Security<br>Context<br>Logging | GPU Quota<br>Privileged<br>Container | This function is unavailable because add-on GPU is not installed. Install now |

c. The image will be pulled from SWR. Ensure that your image has been pushed to SWR. For details, see the **SWR documentation**.

#### Method 2: Selecting an Image from SWR Using YAML

- a. Log in to the CCE cluster node.
- b. View the image address in SWR.

Image address: swr.\*\*\*.com/cci-test/nginx:1.0.0.x86\_64\_test

c. Configure the YAML file of the workload.

```
apiVersion: apps/v1
kind: Deployment
metadata:
 name: test
 namespace: default
 labels:
  virtual-kubelet.io/burst-to-cci: 'auto' # Schedules the workload to CCI.
spec:
 replicas: 2
 selector:
  matchLabels:
   app: test
 template:
  metadata:
    labels:
     app: test
  spec:
   containers:
     - image: swr.***.com/cci-test/nginx:1.0.0.x86_64_test
      name: container-0
      resources:
       requests:
         cpu: 250m
         memory: 512Mi
        limits:
         cpu: 250m
         memory: 512Mi
      volumeMounts: []
    imagePullSecrets:
     - name: default-secret
```

d. Deploy the workload. kubectl apply -f dep.yaml

#### Pulling an Image from a Third-Party Image Repository

1. Use the tool provided by CCI to create a secret for authenticating the thirdparty image repository. imagepull-secret-generator --ak=\$ak --sk=\$sk --private-user=\$user --private-password=\$password -output-file-path=my-imagepull-secret.json --project-name=region --secret-name=my-imagepull-secret --swr-address=swr.\*\*\*.com Log in to the CCE cluster node and create a secret for the cluster. kubectl apply -f my-imagepull-secret.json

2. Create a workload and specify the secret for authenticating the third-party image repository in **spec.imagePullSecrets**.

Create a workload and specify the secret for authenticating the third-party image repository in **spec.imagePullSecrets**.

apiVersion: apps/v1 kind: Deployment metadata: labels: app: test-imagepull virtual-kubelet.io/burst-to-cci: enforce name: test-imagepull spec: replicas: 1 selector: matchLabels: app: test-imagepull template: metadata: labels: app: test-imagepull spec: containers: - image: xxx/my-image:latest imagePullPolicy: Always name: nginx resources: limits: cpu: 1 memory: 2Gi requests: cpu: 1 memory: 2Gi imagePullSecrets: - name: my-imagepull-secret

#### Using Both SWR and a Third-Party Image Repository

#### Scenario

In some cases, an image can be pulled from a third-party image repository when you create a workload on the CCE cluster console. The pulled image can be synchronized to SWR so that the workloads scheduled to CCI use the image during traffic spikes. This speeds up image pull.

#### Procedure

Configure annotations in the YAML file of the workload. The following is an example:

```
"coordinator.cci.io/image-replacement": '[
{"repositoryPrefix":"harbor.domain","replaceWith":"swr.***.com/org1"},
{"repositoryPrefix":"","replaceWith":"swr.***.com/org1"},
{"repositoryPrefix":"harbor.domain/a/b/c/d","replaceWith":"swr.***.com/org2"}
]'
```

#### **NOTE**

- Replacement policies can be executed in any sequence.
- Multiple replacement policies can be configured. The value of **repositoryPrefix** for each policy must be unique.

| Replaceme<br>nt Policy<br>Key | Description                                               | Remarks                                                                                                    |
|-------------------------------|-----------------------------------------------------------|----------------------------------------------------------------------------------------------------|
| repositoryP<br>refix          | Image prefix<br>that you want<br>to match and<br>replace. | <ul> <li>If this field is left empty, all containers whose image values do not contain slashes (/) are matched.</li> <li>If this field is not empty, all containers whose image values have the same prefix and end with slashes (/) are matched.</li> <li>This field cannot end with a slash (/) and is verified the same as the container image name.</li> </ul> |
| replaceWit<br>h               | lmage prefix to<br>be used.                               | <ul> <li>The value of this field cannot be the same as that of repositoryPrefix.</li> <li>This field cannot end with a slash (/) and is verified the same as the container image name.</li> </ul>                                                                                                    |

#### Table 12-4 Annotations

| Annotation                                                                                                    | Before<br>Replacement                                                                    | After Replacement                                                                 | Descri<br>ption                                                                                                 |
|----------------------------------------------------------------------------------------------------|------------------------------------------------------------------------------------------|-----------------------------------------------------------------------------------|----------------------------------------------------------------------------------------------------|
| "coordinator.cci.io/image-<br>replacement": '[<br>{"repositoryPrefix":"harbor.do<br>main","replaceWith":"swr.***.c<br>om/org1"}<br>]' | containers:<br>- name:<br>container-0<br>image:<br>'harbor.domai<br>n/<br>ubuntu:latest' | containers:<br>- name: container-0<br>image: 'swr.***.com/<br>org1/ubuntu:latest' | reposi<br>toryPr<br>efix<br>match<br>es the<br>domai<br>n<br>name<br>of a<br>third-<br>party<br>reposit<br>ory. |
| "coordinator.cci.io/image-<br>replacement": '[<br>{"repositoryPrefix":"","replace<br>With":"swr.***.com/org1"}<br>]'                  | containers:<br>- name:<br>container-1<br>image:<br>'nginx:latest'                        | containers:<br>- name: container-1<br>image: 'swr.***.com/<br>org1/nginx:latest'  | <b>reposi</b><br><b>toryPr</b><br><b>efix</b> is<br>left<br>empty.                                              |

| Annotation                                                                                                    | Before<br>Replacement                                                                           | After Replacement                                                                | Descri<br>ption                                                                                                    |
|----------------------------------------------------------------------------------------------------|-------------------------------------------------------------------------------------------------|----------------------------------------------------------------------------------|----------------------------------------------------------------------------------------------------|
| "coordinator.cci.io/image-<br>replacement": '[<br>{"repositoryPrefix":"harbor.do<br>main/a/b/c/<br>d","replaceWith":"swr.***.com/<br>org2"}<br>]' | containers:<br>- name:<br>container-2<br>image:<br>'harbor.domai<br>n/a/b/c/d/<br>redis:latest' | containers:<br>- name: container-2<br>image: 'swr.***.com/<br>org2/redis:latest' | reposi<br>toryPr<br>efix<br>match<br>es the<br>domai<br>n<br>name<br>of a<br>third-<br>party<br>reposit<br>ory<br>and<br>the<br>organi<br>zation<br>directo<br>ry. |

#### 12.1.6 Storage

#### Overview

There are multiple storage volume types that can be used by the pods scheduled to CCI. In this section, you can learn about:

- Storage volume types used by the pods scheduled to CCI.
- Typical scenarios of hostPath volumes and how to use them.

#### Constraints

CCE pods that are scheduled to CCI supports ConfigMap, Secret, emptyDir, DownwardAPI, Projected, and PersistentVolumeClaims volumes, and the DownwardAPI and Projected volumes can only be used in bursting 1.3.25 and later versions.

- emptyDir: Subpaths are not supported.
- PersistentVolumeClaims: Only SFS and SFS Turbo cloud storage types and CSI storage classes are supported. Not volumes of all cloud storage types are supported by Volcano.
- Projected: If a source of the serviceAccountToken type is configured, the token in the corresponding service-account-token secret is mounted after the pod is scheduled to CCI. The token is valid for a long time and has no expected audience. That is, the **expirationSeconds** and **audience** configurations do not take effect.

#### Storage Volume Types

| Container Information | Container - 1            |                             |                                   |
|-----------------------|--------------------------|-----------------------------|-----------------------------------|
|                       | Basic Info               | Add Volume ^                | Learn more about storage volumes. |
|                       | Lifecycle                | Q Search                    | )                                 |
|                       | Health<br>Check          | HostPath                    |                                   |
|                       | Environment<br>Variables | EmptyDir<br>PVC             |                                   |
|                       | Data<br>Storage          | ConfigMap<br>Secret         |                                   |
|                       | Security<br>Context      | Local Ephemeral Volume (Emp |                                   |
|                       | Logging                  |                             |                                   |

There are various storage volume types on the CCE cluster console.

The following table lists the storage volume types.

| Volume Type | Suppor<br>ted by<br>CCI | Remarks                                                                                                    |
|-------------|-------------------------|----------------------------------------------------------------------------------------------------|
| hostPath    | No                      | • CCI underlying clusters are used by all users so using the hostPath volumes presents many security risks. As a result, hostPath volumes are unavailable.                                                                                                    |
|             |                         | <ul> <li>1.5.9 and later versions support hostPath<br/>volumes whose path is /etc/localtime. After<br/>the configuration, the time zone of CCI<br/>containers is the same as that of CCE nodes.</li> </ul>                                                                                                    |
| ConfigMap   | Yes                     | -                                                                                                    |
| Secret      | Yes                     | -                                                                                                    |
| emptyDir    | Yes                     | Subpaths are not supported when an emptyDir volume is mounted.                                                                                                    |
|             |                         | For emptyDir, the value of <b>sizeLimit</b> must be an integer multiple of 1Gi and cannot be greater than 10 times the number of pod vCPUs.                                                                                                    |
| DownwardAPI | Yes                     | -                                                                                                    |
| Projected   | Yes                     | If a source of the serviceAccountToken type is<br>configured, the token in the corresponding<br>service-account-token secret is injected into the<br>pod scheduled to CCI. The token is valid for a<br>long time and has no audience. This means the<br>settings of <b>expirationSeconds</b> and <b>audience</b> do<br>not take effect. |

| Volume Type                 | Suppor<br>ted by<br>CCI | Remarks                                                             |
|-----------------------------|-------------------------|---------------------------------------------------------------------|
| PersistentVolume-<br>Claims | Yes                     | Only SFS and SFS Turbo are supported, with StorageClass set to CSI. |

#### How to Use hostPath

#### Scenario

A hostPath volume can be used for storage when CCE or other Kubernetes clusters are used. However, CCI underlying clusters are used by all users so using hostPath volumes presents many security risks. As a result, hostPath volumes are unavailable. When a pod with a hostPath volume mounted is scheduled to CCI, the pods will be rejected. If hostPath configured in **spec.volumes** for a pod cannot be changed, you can configure annotations to allow the pod to be scheduled to CCI. During the bursting verification, **hostPath** needs to be removed or replaced with **localDir**, **emptyDir**, or **flexVolume**.

#### Constraints

- The value of **sizeLimit** can only be **1Gi** or **2Gi** for LocalDir.
- For emptyDir, the value of **sizeLimit** must be an integer multiple of 1Gi and cannot be greater than 10 times the number of pod vCPUs.

#### Procedure

You can add annotations to **Pod.Annotations** to convert **hostPath** to **localDir**, **emptyDir**, or **flexVolume**.

- Replace hostPath with localDir.
   "coordinator.cci.io/hostpath-replacement": '[{"name":"source-hostpath-volume","policyType":"replaceByLocalDir","localDir":{"sizeLimit":"1Gi"}]
- Replace hostPath with flexVolume. "coordinator.cci.io/hostpath-replacement": '[{"name":"source-hostpath-volume-1","policyType":"remove"},{"name":"source-hostpath-volume-2","policyType":"replaceByLocalDir","localDir":{"sizeLimit":"1Gi"}},{"name":"source-hostpath-volume-3","policyType":"replaceByEmptyDir","emptyDir":{"sizeLimit":"10Gi"}]'

EVS supports three specifications: common I/O, high I/O, and ultra-high I/O. Set **volumeType** based on service requirements.

#### Table 12-5 EVS specifications

| EVS<br>Specif<br>icatio<br>n | Disk<br>Type | Application Scenario                                                                                                    | Scenario Example                                                                               |
|------------------------------|--------------|----------------------------------------------------------------------------------------------------|------------------------------------------------------------------------------------------------|
| Com<br>mon<br>I/O            | sata         | SATA is used for backend storage.<br>If an application processes only a<br>few transactions but requires a<br>large capacity and moderate read/<br>write speed, you can store data on<br>common I/O EVS disks. | Development testing<br>and enterprise office<br>applications                                   |
| High<br>I/O                  | sas          | SAS is used for backend storage. If<br>an application requires high<br>performance, high read/write<br>speed, and real-time data storage,<br>you can store data on high I/O EVS<br>disks.                      | File system creation<br>and distributed file<br>sharing                                        |
| Ultra-<br>high<br>I/O        | ssd          | SSD is used for backend storage. If<br>an application processes large<br>volumes of data and requires high<br>performance and high read/write<br>speed, you can store data on ultra-<br>high I/O EVS disks.    | NoSQL, relational<br>databases, and data<br>warehouses (such as<br>Oracle RAC and SAP<br>HANA) |

#### Ignore all hostPath volumes. "coordinator.cci.io/hostpath-replacement": '[{"name":"\*","policyType":"remove"}]'

## Replace each hostPath volume with a different storage type. "coordinator.cci.io/hostpath-replacement": '[{"name":"source-hostpath-volume-1","policyType":"remove"},["name":"source-hostpath-volume-2","policyType":"replaceByLocalDir","localDir";{"sizeLimit":"1Gir"},{"name":"source-hostpath-volume-3","policyType":"replaceByEmptyDir","emptyDir";{"sizeLimit":"10Gir"}]

#### **NOTE**

For hostPath volumes whose path is **/etc/localtime**, if the name of a hostPath volume is the same as that of a replacement policy, the hostPath volume will be replaced. If the replacement policy name is \*, hostPath volumes whose path is **/etc/localtime** will not be replaced.

#### Example (a Deployment):

apiVersion: apps/v1 kind: Deployment metadata: annotations: description: " labels: virtual-kubelet.io/burst-to-cci: enforce appgroup: " version: v1 name: test namespace: default spec: replicas: 2 selector: matchLabels: app: test

```
version: v1
 template:
   metadata:
    labels:
      app: test
      version: v1
    annotations:
coordinator.cci.io/hostpath-replacement: '[{"name": "test-log2", "policyType": "remove"},
{"name": "test-log", "policyType": "replaceByEmptyDir", "emptyDir":{"sizeLimit":"10Gi"}}, {"name":
"test-log1", "policyType": "replaceByLocalDir", "localDir":{"sizeLimit":"1Gi"}}]'
   spec:
    containers:
      - name: container-1
        image: nginx
        imagePullPolicy: IfNotPresent
        env:
         - name: PAAS_APP_NAME
          value: test
         - name: PAAS_NAMESPACE
          value: default
         - name: PAAS_PROJECT_ID
          value: 0b52a6e40b00d3682f36c0005163a82c
        resources:
         requests:
           cpu: 250m
           memory: 512Mi
         limits:
           cpu: 250m
           memory: 512Mi
        volumeMounts:
          - name: test-log
           mountPath: /tmp/log
         - name: test-log1
          mountPath: /tmp/log1
         - name: test-log2
           mountPath: /tmp/log2
    volumes:
     - hostPath:
        path: /var/paas/sys/log/virtual-kubelet
        type: ""
      name: test-log
     - hostPath:
        path: /var/paas/sys/log
        type: ""
      name: test-log1
     - hostPath:
        path: /var/paas/sys/log2
        type: ""
      name: test-log2
```

#### 12.1.7 Networking

#### Overview

This section describes how you can:

- Specify a default DNS server for the pods scheduled to CCI.
- Use a Service to enable communications between the pods in a CCE cluster and the pods in CCI.
- Use a Service to expose pods in CCI.

#### Constraints

• Networking cannot be enabled for CCE clusters that use a shared VPC.

- If the bursting add-on is to scale the pods to CCI 2.0, dedicated load balancers can be configured for ingresses and Services of the LoadBalancer type. The bursting add-on of a version earlier than 1.5.5 does not support Services of the LoadBalancer type.
- Currently, the network communication depends on sidecar containers and is not supported for init containers. If service containers use preStart or postStart to block the startup of subsequent containers, the network communication will be abnormal.
- Pods deployed across CCE and CCI can only communicate through ClusterIP Services. CCE ClusterIP Services cannot be accessed init containers.
- When you interconnect pods deployed across CCE and CCI with a LoadBalancer Service or ingress:
  - Do not specify the health check port. In a CCE cluster, CCI containers and CCE containers use different backend ports registered with ELB. If you specify a health check port, some backend health checks will be abnormal.
  - Ensure that the health check method will not impact service access if different clusters use a Service to connect to the listener of the same ELB load balancer.
  - Allow traffic from the container port for 100.125.0.0/16 in the node security group when you interconnect pods deployed across CCE and CCI with a shared LoadBalancer Service or ingress.

#### Specifying a Default DNS Server

#### Scenario

In some scenarios, you need to specify a default DNS server for the pods scheduled to CCI. The bursting add-on allows you to specify a DNS server address without the need to configure the **dnsConfig** field for each pod, reducing network O&M costs.

#### Procedure

- 1. Log in to a CCE cluster node and edit the YAML file. kubectl edit deploy cceaddon-virtual-kubelet-virtual-kubelet -nkube-system
- 2. Add --cluster-dns=*x.x.x.x* to the startup parameters and replace *x.x.x.x* with the DNS server address.
- 3. Save the modification and wait for the virtual-kubelet workload to restart.

| [root@test127-rhy home]# kubectl get pod -nkube-system      |       |         |          |     |
|-------------------------------------------------------------|-------|---------|----------|-----|
| NAME                                                        | READY | STATUS  | RESTARTS | AGE |
| cceaddon-virtual-kubelet-profile-controller-9f7dc988f-56d2n | 1/1   | Running | Θ        | 44h |
| cceaddon-virtual-kubelet-proxy-56c8dd6b8b-8sgd7             | 1/1   | Running | Θ        | 44h |
| cceaddon-virtual-kubelet-resource-syncer-5678964c7b-s7zir   | 1/1   | Running | Θ        | 44h |
| cceaddon-virtual-kubelet-virtual-kubelet-749bc8698c-hw6fj   | 1/1   | Running | Θ        | 44h |
| cceaddon-virtual-kubelet-webnook-5T/c65//45-X4dc/           | 1/1   | Running | Θ        | 44h |

4. Verify the DNS server address.

Run the **exec** command to access a container running in CCI and check whether the IP address following **nameserver** in the first line is the address configured for **cluster-dns** in the **/etc/resolv.conf** file.

| Application Scenario                                                               | Constraints                                                                                                    |
|------------------------------------------------------------------------------------|----------------------------------------------------------------------------------------------------|
| There are pods running<br>in CCI before the DNS<br>server address is<br>specified. | • The DNS server address is only available for new pods that are scheduled to CCI.                                                                                |
|                                                                                    | <ul> <li>To make the DNS server address available for<br/>the pods that are running before the<br/>modification, these pods need to be<br/>redeployed.</li> </ul> |
| There is a limit for<br>cluster-dns                                                | <ul> <li>You can specify a maximum of three name servers in dnsConfig.</li> </ul>                                                                                 |
|                                                                                    | <ul> <li>Ensure that the sum of the nameserver value<br/>in cluster-dns and the nameservers value in<br/>Pod dnsConfig does not exceed 3.</li> </ul>              |

## How to Use a Service to Enable Communications Between Pods in a CCE Cluster and Pods in CCI

1. Install the bursting add-on and enable **Networking**.

| Install A    | dd-on View YAML CCE Cloud Bursting Engine for CCI Scheduling and Elasticity                                                                                                    | Quick Links |
|--------------|----------------------------------------------------------------------------------------------------|-------------|
|              | plug-in version: 1.5.16 V                                                                                                    |             |
| An add-on ti | hat schedules CCE pods onto CCI clusters                                                                                                    |             |
| Whe          | the plug-in is installed, if the workload instance (Pod) is scheduled to the CCI service, it will be billed according to the CCI charging standard.<br>In using the bursting addon to elasticize the Pod to CCI 2.0, the metrics-server addon cannot collect the indicator data of this part of the Pod, which m<br>work of HPA. If HPA cannot work properly, please view the document. View Auto Scaling [2] | nay affect  |
| Specificat   | tions                                                                                                    |             |
| Add-on Spe   | cifications                                                                                                    |             |
| Preset       | Custom                                                                                                    |             |
| <b>(</b>     | Single ⑦ HA ⑦                                                                                                    |             |
| (Optional) N | etworking                                                                                                    |             |
| 🚺 Er         | able                                                                                                    |             |
|              | nction is enabled, pods in the CCE cluster can communicate with pods in the CCI cluster through the Kubernetes service, and the component proxy is<br>in installation.                                                                                                    | s deployed  |
|              | this function is enabled, CCE automatically creates a shared intranet Elastic Load Balance instance for CCI to obtain CCE service information. Whe<br>in is deleted, the Elastic Load Balance instance is automatically deleted Automatically created Elastic Load Balance instances are billed on a pay-pe                                                                                                   |             |

After the installation is successful, a load balancer is automatically created in your account. You can view the load balancer on the networking console.

- 2. Create a pod in CCI and configure a Service to expose the pod.
  - To facilitate verification, select the Nginx image that uses port 80.
  - When you create a Service, use the load balancer that is automatically created to avoid conflicts with the load balancer created by the bursting add-on.

| Service Name     | Enter a Service name.                                                                                                    |     |  |  |  |  |
|------------------|----------------------------------------------------------------------------------------------------|-----|--|--|--|--|
| Service Type     | Cluster/P       Expose services through the internal IP of the cluster, which can only be accessed within the cluster       Expose services via IP and static port (NodePort) on each node       Image: Cluster and the cluster of the cluster is the cluster of the cluster of the cl |     |  |  |  |  |
|                  | It is recommended to select the load balancing access type for out-of-cluster access                                                                                                    |     |  |  |  |  |
| Service Affinity | Cluster-level ⑦                                                                                                    |     |  |  |  |  |
| Namespace        | monitoring V Q Create Namespace                                                                                                    |     |  |  |  |  |
| Selector         | Key = Value Confirm Reference Workload Label                                                                                                    |     |  |  |  |  |
|                  | Services are associated with workloads (labels) through selectors.                                                                                                    |     |  |  |  |  |
| Load Balancer    | Shared V Use ex V Cce-ib-000a47ea-7362-43 V Q Create Load Balancer [7]                                                                                                    |     |  |  |  |  |
|                  | Only shared load balancers in VPC vpc-cqx where the cluster resides are supported. Constraints<br>Set ELB: Load balancing algorithm: Weighted round robin; Sticky session: Disable; Edit                                                                                                    |     |  |  |  |  |
|                  | I have read Notes on Using Load Balancers.                                                                                                    |     |  |  |  |  |
| Health Check     | Disable Global health check Custom health check                                                                                                    |     |  |  |  |  |
|                  | protocol: TCP   delay(s): 5   timeout(s): 10   maxRetries: 3 🖉                                                                                                    |     |  |  |  |  |
| Ports            | Protocol Container Port ⑦ Service Port ⑦ Frontend Protocol ⑦ Operation                                                                                                    | ion |  |  |  |  |
|                  | TCP         ~         ~         ~         ~         TCP         ~         Delete                                                                                                    |     |  |  |  |  |

- 3. Obtain the access mode of the pod on the CCE cluster console.
- 4. Create a pod in CCE and configure a Service to expose the pod. For details, see **2**.

Do not select the label for pods scheduled to CCI.

5. Verify network connectivity.

Create a pod in CCI and select an image that contains the **curl** command, for example, **centos**.

Access the container on the CCI console and check whether CCI can access CCE through the Service.

Figure 12-1 Service for accessing the pod in CCI

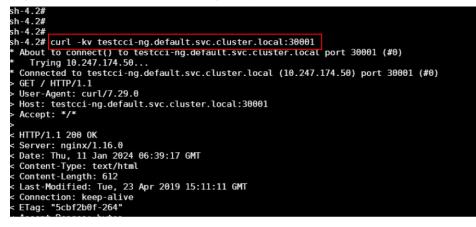

Figure 12-2 Service for accessing the pod in CCE

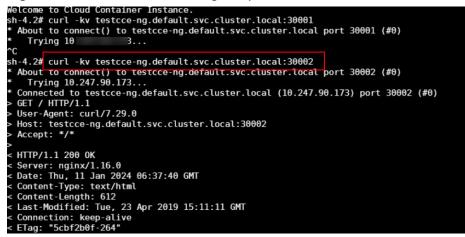

6. Create a pod in CCE and select an image (for example, CentOS) that allows the **curl** command. Then, check whether CCE can access CCI through the Service.

#### 12.1.8 Logging

#### Overview

After workloads are scheduled to CCI, you can use the Cloud Native Logging addon to collect pod logs, improving workload observability. This section describes how to enable logging for the workloads scheduled to CCI.

#### NOTICE

By default, for workloads scaled to CCI, container stdout logs will be collected and reported to **AOM**. AOM provides 500-MB free log storage space for each account each month. If the log storage space exceeds 500 MB, you will be billed based on the actual usage. For details about pricing, see **Product Pricing Details**.

To disable container stdout log collection, specify log.stdoutcollection.kubernetes.io: '{"collectionContainers": []}' in the pod annotation. The following is an example:

```
kind: Deployment
apiVersion: apps/v1
metadata:
name: test
namespace: default
spec:
replicas: 1
template:
metadata:
annotations:
log.stdoutcollection.kubernetes.io: '{"collectionContainers": []}'
spec:
containers:
- name: container-1
image: nginx:latest
```

#### Constraints

| Application Scenario                                                          | How to Use                                                                                                    |
|-------------------------------------------------------------------------------|----------------------------------------------------------------------------------------------------|
| CCE and CCI container logs<br>need to be collected.                           | <ul> <li>You can collect the following three types of logs:</li> <li>Container standard output: stderr and stdout logs of a specified container in a cluster</li> <li>Container file logs: file logs in a specified container in a cluster</li> <li>Node file logs: file logs from a specified node path in a cluster</li> <li>NOTICE Only container file logs can be collected for pods scheduled to CCI.</li> </ul> |
| Types of logs that cannot be collected                                        | <ul> <li>Logs of soft link paths in containers</li> <li>Logs from specified directories such as the system, device, cgroup, and tmpfs directories</li> </ul>                                                                                                    |
| A pod scheduled to CCI has<br>multiple log collection<br>policies associated. | To better collect logs, reserve the required<br>amount of memory for the pod. Associate the<br>pod with the first log collection policy and<br>reserve at least 50 MiB of memory. Reserve 5<br>MiB of memory each time an additional log<br>collection policy is associated.                                                                                                    |
| Ultra-long logs need to be collected.                                         | A log larger than 250 KB cannot be collected.                                                                                                    |
| Log file name                                                                 | By default, the audit.log, oss.icAgent.trace,<br>oss.script.trace, and audit_*.log files are not<br>collected. Do not use these names for the logs.                                                                                                    |
| The log file name is too<br>long.                                             | In a container, if a log name exceeds 190<br>characters, the log will not be collected. If there<br>are logs whose name contains 180 to 190<br>characters, only the first log can be collected.                                                                                                    |
| Log collection rate                                                           | For each pod, no more than 10,000 single-line<br>logs can be collected per second, and no more<br>than 2,000 multiple-line logs can be collected<br>per second.                                                                                                    |
| Maximum number of collected files                                             | In a single pod, no more than 2,000 log files can be collected by all log collection policies.                                                                                                    |
| Log collection before a container is stopped                                  | When a container is stopped, if log collection is<br>delayed due to network latency or high resource<br>usage, some logs generated before the container<br>is stopped may be lost.                                                                                                    |

#### Procedure

- 1. Install two add-ons: CCE Cloud Bursting Engine for CCI and Cloud Native Logging.
  - a. Log in to the CCE console.
  - b. Click the name of the target CCE cluster to go to the cluster console.
  - c. In the navigation pane, choose **Add-ons**.
  - d. Select the CCE Cloud Bursting Engine for CCI add-on and click Install.
  - e. Enable the **Networking** option.

| Install Add-on View YAML                                                                                                    |                                                                                 |
|----------------------------------------------------------------------------------------------------|---------------------------------------------------------------------------------|
| CCE Cloud Bursting Engine for CCI Scheduling and                                                                                                    | Elasticity Quick Link                                                           |
| plug-in version: 1.5.16 ~                                                                                                    |                                                                                 |
| An add-on that schedules CCE pods onto CCI clusters                                                                                                    |                                                                                 |
| After the plug-in is installed, if the workload instance (Pod) is scheduled to the CCI se<br>When using the bursting addon to elasticize the Pod to CCI 2.0, the metrics-server as<br>the work of HPA. If HPA cannot work properly, please view the document. View Auto S | don cannot collect the indicator data of this part of the Pod, which may affect |
| Specifications                                                                                                    |                                                                                 |
| Add-on Specifications                                                                                                    |                                                                                 |
| Preset Custom                                                                                                    |                                                                                 |
| 💝 Single 🔿                                                                                                    | • на 💿                                                                          |
| (Optional) Networking                                                                                                    |                                                                                 |
| Enable                                                                                                    |                                                                                 |
| After this function is enabled, pods in the CCE cluster can communicate with pods in the CCI<br>during plug-in installation.                                                                                                    | cluster through the Kubernetes service, and the component proxy is deployed     |
| After this function is enabled, CCE automatically creates a shared intranet Elastic Los<br>plug-in is deleted, the Elastic Load Balance instance is automatically deleted Automati<br>basis.                                                                              |                                                                                 |

f. On the **Add-ons** page, select the **Cloud Native Logging** add-on and click **Install**.

Uningtalled

Install

|                 |                                           | Uninstalled |
|-----------------|-------------------------------------------|-------------|
| E               | Cloud Native Logging<br>CCE Log Collector |             |
| Log-agent is    | a cloud-native logs and k8s event col     | lection     |
| plugin built ba | ased on open-source fluent-bit and        |             |
|                 |                                           |             |

2. Create a workload on the CCE console.

Q View Details

- a. In the navigation pane, choose **Workloads**.
- b. Click Create Workload. For details, see Creating a Workload.
- c. Configure the parameters. For details, see Scheduling Pods to CCI.

| Basic Info    |                                                                                                    |              |
|---------------|----------------------------------------------------------------------------------------------------|--------------|
| Workload Type | , Deployment 📦 StatefulSet 🔹 DaemonSet 📄 Job 🖻 Cron Jo                                                                                                    | b            |
|               | Switching workload type requires reconfiguring workload parameters.                                                                                                    |              |
| Workload Name | Enter a workload name.                                                                                                    | Cluster Name |
| Namespace     | pytest-cce-auto  V Q Create Namespace                                                                                                    | Description  |
| Pods          | -         2         +                                                                                                    |              |
| Burst to CCI  | Disable scheduling Local priority scheduling Force scheduling                                                                                                    | Low-priority |
|               | Supports the rapid elastic creation of Pods to the cloud container instance CCI service in short-term high load scenarios to reduce<br>consumption caused by cluster expansion. | services     |

- 3. Create a log collection policy.
  - a. In the navigation pane, choose **Logging**.
  - b. Click **View Log Collection Policies**. On the displayed page, click **Create Log Collection Policy**.
  - c. Configure the parameters and click **OK**.

| Create Log Collection Policy |  |
|------------------------------|--|
|                              |  |

| -               | ellection and management is enabled<br>sters, and you will be charged for LT                                                                                                    |                                                                                                    | of k8s-log-{clusterId} will be created                                                                                                    |
|-----------------|----------------------------------------------------------------------------------------------------|----------------------------------------------------------------------------------------------------|----------------------------------------------------------------------------------------------------|
| Policy Templat  | e Custom Policy                                                                                                    |                                                                                                    |                                                                                                    |
| Policy Name     |                                                                                                    |                                                                                                    |                                                                                                    |
| Enter a name.   |                                                                                                    |                                                                                                    |                                                                                                    |
| Log Type        |                                                                                                    |                                                                                                    |                                                                                                    |
| Container stan  | dard output Container file                                                                                                    | log Node file log                                                                                                    | 0                                                                                                    |
| Log Source      |                                                                                                    |                                                                                                    |                                                                                                    |
| Workload        | Workload with target la                                                                                                    | abel                                                                                                    |                                                                                                    |
|                 | uses Device Mapper for storage, the<br>be collected.                                                                                                    | path must be the mount path of th                                                                                                    | e data disk on the node. Otherwise,                                                                                                    |
| Namespace       | Select                                                                                                    | ~                                                                                                    |                                                                                                    |
| Collection Path | Example: /log                                                                                                    | / Example: *.txt                                                                                                    |                                                                                                    |
|                 |                                                                                                    | +                                                                                                    |                                                                                                    |
|                 | not supported. The directory name<br>(*) and question marks (?). A maxin<br>characters, and level-1 directories<br>match multiple characters. A quest<br>if the directory is /var/logs/* and the<br>all directories in the /var/logs direct | directory. Log files in the format of<br>and file name can contain wildcar<br>mum of three levels of directories of<br>cannot use wildcard characters. A<br>tion mark (?) can match only one cl<br>e file name is *.log, any log files wit<br>tory will be reported. If the directory<br>files with the extension .log in all di | d characters: asterisks<br>can contain wildcard<br>n asterisk (*) can<br>haracter. For example,<br>th the extension .log in<br>y is /var/logs/app_* |
|                 |                                                                                                    |                                                                                                    |                                                                                                    |

Cancel ) OK

 $\times$ 

#### **NOTE**

Workloads scheduled to CCI do not support hot update of log policies. After a log collection policy is updated, redeploy the pods to apply the modification.

4. View the YAML file of the pod that is scheduled to CCI.

| 4    | kind: Pod                                                                                                    |
|------|----------------------------------------------------------------------------------------------------|
|      | xina: roa maiVerzion: vi                                                                                                    |
|      | agiversion. Vi<br>metadata:                                                                                                    |
|      |                                                                                                    |
| 4    | name: testoci001-58bb766fcbrrr7pd                                                                                                    |
| 5    | generateName: testoci001-58bb7b6fob-                                                                                                    |
| 6    | nsmespace: default                                                                                                    |
| 7    | uid: 62ad55e9-2b6o-43ao-a47a-ce876b31965e                                                                                                    |
| 8    | resourceVersion: 224147                                                                                                    |
| 9    | creationTimestamp: ^2024-01-08T13:45:58Z^                                                                                                    |
| 10 - | labels:                                                                                                    |
| 11   | app: testoci001                                                                                                    |
| 12   | pod-template-hash: 58bb7b6fcb                                                                                                    |
| 13   | version: v1                                                                                                    |
| 14   | virtual-kubelet.io/burst-to-coi: enforce                                                                                                    |
| 15 - | annotations:                                                                                                    |
| 16   | cni. yangtse. io/network-status: '[{"name": "cce-burst-cn-north-7", "vpcNetNSName": "pvpc-06ab5540-1326-4dc6-ae07-5fad66fdf26f", "vpcPortID": "2 |
| 17   | coordinator.cci.io/inject-volumes: "[{"name": "log-agent-conf", "configMap": {"name": "log-agent-cci-logging-config", "defaultMode": 384}, "name |
| 18   | logconf. k8s. io/fluent-bit-configmap-reference: monitoring-log-agent-coi-logging-config                                                         |
| 19   | logconfigs.logging.openvessel.io: '{"testoci001": {"container_files": {"container-1": "/var/test/*/*.log"}, "regulation": ""}}'                  |
| 20   | sandbox-volume.openvessel.io/volume-names: log-agent-conf.log-agent-cert                                                                         |
| 21   | topology, kubernets, io/resion: ormorth-7                                                                                                    |
| 22   | topology. kubarates. io/rone: on-north-fa                                                                                                    |
| 23   | virtual-hubelat coi io/burstpad-opui 250m                                                                                                    |
| 2.5  | Thrush Auberet, col. to/burk pou opu, 200m                                                                                                    |

To collect CCI pod logs, the Cloud Native Logging add-on injects the following annotations to the pod.

| Annotation                                        | Example Value                                                                                                    |
|---------------------------------------------------|----------------------------------------------------------------------------------------------------|
| coordinator.cci.io/inject-volumes                 | <pre>'[{"name":"log-agent-<br/>conf","configMap":{"name":"log-<br/>agent-cci-logging-<br/>config","defaultMode":384},"namespa<br/>ce":"monitoring"},{"name":"log-<br/>agent-cert","secret":<br/>{"secretName":"log-agent-ca-<br/>secret","defaultMode":384},"namespa<br/>ce":"monitoring"}]'</pre> |
| logconf.k8s.io/fluent-bit-configmap-<br>reference | monitoring-log-agent-cci-logging-<br>config                                                                                                    |
| logconfigs.logging.openvessel.io                  | '{"testcci001":{"container_files":<br>{"container-1":"/var/test/*/<br>*.log"},"regulation":""}}"                                                                                                    |
| sandbox-volume.openvessel.io/<br>volume-names     | log-agent-conf,log-agent-cert                                                                                                    |

5. View the reported logs in **Logging**.

For details about logging, see **Cloud Native Logging**.

#### 12.1.9 Monitoring

#### Overview

Pods that are scheduled by the bursting add-on from a CCE cluster to CCI can be connected to Monitoring Center in O&M. This section describes how you can quickly enable Monitoring Center.

#### Constraints

The Kubernetes Metric Server cannot collect monitoring data of pods scheduled to CCI 2.0 through the bursting add-on, which may affect HPA. If HPA cannot work normally, rectify the fault by referring to **Auto Scaling**.

The pods scheduled from CCE to CCI 2.0 must have a namespace and names different from the pods created on the CCI 2.0 console or using CCI 2.0 APIs unless necessary, or pod monitoring on CCI 2.0 will be abnormal. However, the pod monitoring on CCE is not affected.

#### Procedure

- 1. Log in to the CCE console.
- 2. Click the name of the target CCE cluster to go to the cluster console.
- 3. In the navigation pane, choose **Monitoring Center**.
- 4. Click Enable.
- 5. In the navigation pane, choose Workloads.
- 6. Locate the target workload and click **Monitor** in the **Operation** column.

| Overview                   | Deployments StatefulSets DaemonSets                     | Jobs Cron Jobs                  | Pods                |             |            |                  | Oulek Links Create from YAML Create Workload |
|----------------------------|---------------------------------------------------------|---------------------------------|---------------------|-------------|------------|------------------|----------------------------------------------|
| Kubernetes Resources       | Deleta Deleta                                           |                                 |                     |             |            |                  |                                              |
| Services & Ingr  Storage   | Select a property or enter a keyword.     Workload Name | Status                          | Poda (Normal/All) 🕀 | Namespace 🕀 | Created () | Image Name ()    | Operation                                    |
| Ø ConfigMaps an Ø Policies | C                                                       | Not metr     Handing Suggestion | 9.12.               | default     | 2,6815,692 | 👉 nginic latest  | Monitor View Log. Upgrade: More ~            |
| App Templates              | • •                                                     | O Running                       | 11.1. 2             | default     | 2,5812,890 | 👉 ingino: labest | Monto: View Log. Upgrade. More ~             |

 View workload metrics. For details, see Cloud Native Cluster Monitoring. For details about how to use the monitoring center, see AOM documentation.

|                                                                   |                       | Last 12 hours Last da                            | ay Q. Scheduled Refresh 60 | US     |
|-------------------------------------------------------------------|-----------------------|--------------------------------------------------|----------------------------|--------|
| CPU Usage                                                         | Physical Memory Usage | Disk Read Rate                                   | Disk Write Rate            |        |
|                                                                   |                       | 0.00 KB/s                                        | 0.00 KB/s                  |        |
| <b>0%</b><br>• 0% 100%                                            | 0.23%<br>0% 100%      | Uplink Rate (BPS)                                | Downlink Rate (BPS)        |        |
| Available 0.25 cores                                              | Available 0.50 GiB    | ♠ 0.00 KB/s                                      | ♦ 0.00 KB/s                |        |
| Limit 0.25 cores                                                  | Limit 0.50 GiB        |                                                  |                            | G      |
| Missing points on the graph are d                                 | Limit 0.50 GIB        |                                                  | Refreshed: 14:27:50        | G      |
| Missing points on the graph are d                                 |                       | Used CPU Cores (cores)                           |                            | G      |
| Missing points on the graph are d<br>CPU Metrics<br>IPU Usage (%) |                       |                                                  |                            | G      |
| Missing points on the graph are d<br>CPU Metrics<br>CPU Usage (%) |                       | Used CPU Cores (cores)<br>1<br>0.8               |                            | G      |
| Missing points on the graph are d CPU Metrics CPU Usage (%) 1     |                       | Used CPU Cores (cores)<br>1<br>0.8<br>0.6        |                            | 9<br>9 |
| Missing points on the graph are d CPU Metrics CPU Usage (%)       |                       | Used CPU Cores (cores)<br>1<br>0.8<br>0.6<br>0.4 |                            | G      |
| Missing points on the graph are d CPU Metrics CPU Usage (%) 1     |                       | Used CPU Cores (cores)<br>1<br>0.8<br>0.6        |                            | G      |

#### 12.1.10 Auto Scaling

#### Overview

When the bursting add-on is used to schedule workloads to CCI 2.0, the Kubernetes Metrics Server add-on cannot collect metric data of these pods, which may affect the HPA. You can use the Cloud Native Cluster Monitoring add-on to replace Kubernetes Metrics Server add-on to ensure that HPA functions properly.

#### Procedure

Step 1 Install the Cloud Native Cluster Monitoring add-on.

- 1. Log in to the CCE console.
- 2. Click the name of the target CCE cluster to go to the cluster console.
- 3. In the navigation pane, choose Add-ons.
- 4. Select the Cloud Native Cluster Monitoring add-on and click Install.

#### Figure 12-3 Installing the Cloud Native Cluster Monitoring add-on

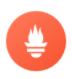

Cloud Native Cluster Monitoring kube-prometheus-stack

kube-prometheus-stack collects Kubernetes manifests,

Prometheus rules combined with documentation and script...

Q View Details

| In |  |  |
|----|--|--|
|    |  |  |
|    |  |  |

Uninstalled

5. Configure the specifications (**Deployment Mode** to **Server mode**).

#### **NOTE**

To use HPA in Agent mode, contact technical support.

#### Step 2 Install the Cloud Native Cluster Monitoring add-on for monitoring.

- If the Kubernetes Metrics Server add-on is not installed in the CCE cluster, enable the Metric API. For details, see **Providing Resource Metrics Through the Metrics API**. After the configuration is complete, Prometheus is used to collect system resource metrics.
- If the Kubernetes Metrics Server add-on has been installed in the CCE cluster, use either of the following methods to enable the Metric API:
  - Method 1: Uninstall the Kubernetes Metrics Server add-on and enable the Metric API.
    - i. Log in to the CCE console.
    - ii. Click the name of the target CCE cluster to go to the cluster console.

11-1-1-1-11-1

- iii. In the navigation pane, choose Add-ons.
- iv. Select the Kubernetes Metrics Server add-on and click Uninstall.

| Cloud Native Cluster Mon<br>kube-prometheus-stack                           | itoring |
|-----------------------------------------------------------------------------|---------|
| <br>heus-stack collects Kubernetes<br>rules combined with documenta<br>ails |         |

v. Enable the Metric API. For details, see **Providing Resource Metrics Through the Metrics API**. After the configuration is complete, Prometheus is used to collect system resource metrics.

#### - Method 2: Modify the APIService object.

Configuration for updating the APIService object v1beta1.metrics.k8s.io:

| apiVersion: apiregistration.k8s.io/v1 |
|---------------------------------------|
| kind: APIService                      |
| metadata:                             |
| labels:                               |
| app: custom-metrics-apiserver         |
| release: cceaddon-prometheus          |
| name: v1beta1.metrics.k8s.io          |
| spec:                                 |
| group: metrics.k8s.io                 |
| groupPriorityMinimum: 100             |
| insecureSkipTLSVerify: true           |
| service:                              |
| name: custom-metrics-apiserver        |
| namespace: monitoring                 |
| port: 443                             |
| version: v1beta1                      |
| versionPriority: 100                  |

You can save the object as a file, name it **metrics-apiservice.yaml**, and run the following command:

kubectl apply -f metrics-apiservice.yaml

Run the **kubectl top pod -n monitoring** command. If the following information is displayed, the Metrics API can be accessed:

| # kubectl top pod -n monitoring<br>NAME      | CPU(cores) | MEMOR | Y(bytes) |
|----------------------------------------------|------------|-------|----------|
| <br>custom-metrics-apiserver-d4f556ff9-l2j2m | 3          | 88m   | 44Mi     |

#### NOTICE

To uninstall the add-on, run the following kubectl command and delete the APIService object first or the add-on cannot be installed due to residual APIService resources.

kubectl delete APIService v1beta1.metrics.k8s.io

----End

#### 12.1.11 FAQ

Symptom 1: Pods cannot be scheduled to CCI. After the kubectl get node command is executed on the CCE cluster console, the output showed that the virtual-kubelet node is in the SchedulingDisabled state.

| user@imkrz4xzkz30 | alq-machi                        | ine:~\$ kubectl get            | node          |             |          |                                  |  |  |  |
|-------------------|----------------------------------|--------------------------------|---------------|-------------|----------|----------------------------------|--|--|--|
| NAME              | STATUS                           |                                | ROLES         |             | AGE      | VERSION                          |  |  |  |
| 192.168.182.101   | Ready                            |                                | <none></none> |             | 33d      | v1.23.0-CCE23.0.1                |  |  |  |
| virtual-kubelet   | Ready, Sc                        | hedulingDisabled               | virtua        | al-kubelet  | 4d5h     | v1.19.16-v1.3.4-145-g8114c8a-dev |  |  |  |
| user@imkrz4xzkz30 | user@imkrz4xzkz30alq-machine:~\$ |                                |               |             |          |                                  |  |  |  |
| user@imkrz4xzkz30 | alq-machi                        | ine:~\$                        |               |             |          |                                  |  |  |  |
| user@imkrz4xzkz30 | alq-machi                        | ine:~\$ kubectl unco           | ordon vi      | rtual-kubel | let      |                                  |  |  |  |
| node/virtual-kube | let uncor                        | rdoned                         |               |             |          |                                  |  |  |  |
| user@imkrz4xzkz30 | alq-machi                        | <pre>ine:~\$ kubectl get</pre> | node          |             |          |                                  |  |  |  |
| NAME              | STATUS                           | ROLES                          | AGE           | VERSION     |          |                                  |  |  |  |
| 192.168.182.101   | Ready                            | <none></none>                  | 33d           | v1.23.0-CC  | CE23.0.1 | 1                                |  |  |  |
| virtual-kubelet   | Ready                            | virtual-kubelet                | 4d5h          | v1.19.16-1  | 1.3.4-1  | 145-g8114c8a-dev                 |  |  |  |
| user@imkrz4xzkz30 | alq-machi                        | ine:~\$                        |               |             |          |                                  |  |  |  |

Cause: CCI resources are sold out. As a result, scheduling to CCI failed, and the bursting node will be locked (in the **SchedulingDisabled** state) for half an hour, during which the pods cannot be scheduled to CCI.

Solution: Use kubectl to check the status of the bursting node on the CCE cluster console. If the bursting node is locked, you can manually unlock it.

#### Symptom 2: Elastic scheduling to CCI is unavailable.

Cause: The subnet where the CCE cluster resides overlaps with 10.247.0.0/16, which is the CIDR block reserved for the Service in the CCI namespace.

Solution: Reset a subnet for the CCE cluster.

## Symptom 3: After the bursting add-on is rolled back from 1.5.18 or later to a version earlier than 1.5.18, pods cannot be accessed through the Service.

Cause: Once the add-on is upgraded to 1.5.18 or later, the sidecar in each pod that is newly scaled to CCI is incompatible with the add-on of a version earlier than 1.5.18. So, after the add-on is rolled back, the access to the pods is abnormal. If the add-on version is earlier than 1.5.18, pods scaled to CCI are not affected.

Solutions:

- Solution 1: Upgrade the add-on to 1.5.18 or later again.
- Solution 2: Delete the pods that failed to be accessed through the Service and create pods. The new pods scaled to CCI can be accessed normally.

# **13** Security Vulnerability Responses

### 13.1 Notice on Fixing Linux Kernel SACK Vulnerabilities

- Pods that are not associated with an ELB or EIP are not affected by these vulnerabilities because they are not exposed to the public network. Therefore, no action is required.
- Deployments that were created after 00:00 on July 11 are not affected by these vulnerabilities. However, you are advised to recreate pods in the Deployments that were created before 00:00 on July 11, during off-peak hours. For details, see **Solution**.
- After existing job or CronJobs are completed, pods created by the next job or CronJob will not be affected by these vulnerabilities. Therefore, no action is required.
- The CoreDNS add-on is not affected by these vulnerabilities. Therefore, no action is required.

#### **Vulnerability Details**

On June 18, 2019, Red Hat released a security notice, stating that the TCP SACK module of the Linux kernel is exposed to three security vulnerabilities (CVE-2019-11477, CVE-2019-11478, and CVE-2019-11479). These vulnerabilities are related to the maximum segment size (MSS) and TCP Selective Acknowledgment (SACK) packets. Remote attackers can exploit these vulnerabilities to trigger a denial of service (DoS), resulting in server unavailability or breakdown.

Reference links:

https://www.suse.com/support/kb/doc/?id=7023928

https://access.redhat.com/security/vulnerabilities/tcpsack

https://www.debian.org/lts/security/2019/dla-1823

https://wiki.ubuntu.com/SecurityTeam/KnowledgeBase/SACKPanic?

https://lists.centos.org/pipermail/centos-announce/2019-June/023332.html

## https://github.com/Netflix/security-bulletins/blob/master/advisories/third-party/2019-001.md

| Table 13-1 | Vulnerability | information |
|------------|---------------|-------------|
|------------|---------------|-------------|

| Vulnerability<br>Type       | CVE-ID         | Published  | Fixed      |
|-----------------------------|----------------|------------|------------|
| Input validation<br>flaw    | CVE-2019-11477 | 2019-06-17 | 2019-07-11 |
| Resource<br>management flaw | CVE-2019-11478 | 2019-06-17 | 2019-07-11 |
| Resource<br>management flaw | CVE-2019-11479 | 2019-06-17 | 2019-07-11 |

#### **Affected Products**

Linux kernel version 2.6.29 and later

#### Solution

During off-peak hours, **delete and recreate pods** in the Deployments that were created before 00:00 on July 11.

- Step 1 Log in to the CCI console. In the navigation pane on the left, choose Workloads > Deployments. On the page displayed, click a Deployment name.
- **Step 2** In the **Pod List** area on the Deployment details page, click **Delete** in the row where the pod resides. In the dialog box that is displayed, click **Yes**.

#### Figure 13-1 Deleting a pod

| CCI                                                 | Deployments / ccl-deployment-20226271                                                                           |                                                                                                    | View Logs Upgrade Edit YAML Delete C            |
|-----------------------------------------------------|----------------------------------------------------------------------------------------------------|----------------------------------------------------------------------------------------------------|-------------------------------------------------|
| Dashboard<br>Namespaces<br>Workloads                | Overview Workland Name                                                                                          | Namespace 🗗 cd-samespace111<br>Feds chemistrative 242                                                                      |                                                 |
| Deployments<br>Jobs<br>Cron Jobs                    | Price (V/n) 0.000356<br>Created Jun 27, 2022 09:12:42 GMT-08:00                                                 | Upgrade Policy Rolling upgrade<br>Description 🖉                                                                            |                                                 |
| Pods Network Management                             | Pod List                                                                                                    |                                                                                                    | Enter an Instance name, Q                       |
| Storage •<br>Add-ons •                              | Pod         ↓≣ Status         Pod IP           ✓ cci-deployment-20226271-6fc         ③ Running         10.10.97 | Requested CPU (Cores)         Requested Memory (GB)         Running Time           2.00         4.00         0d 1h 21m 27s | Price (¥/s) Operation 0.000178 View Logs Delete |
| Configuration Center •<br>Permissions<br>Management | ✓ cci-deployment-20226271-6fc ③ Running 10.1.0.137                                                              | 2.00 4.00 0d 0h 1m 38s                                                                                                    | 0.000178 View Logs   Delete                     |

After the pod is deleted, the Deployment automatically creates new pods, as shown in **Figure 13-2**.

| Figure 13-2 | Automatically | creating | pods |
|-------------|---------------|----------|------|
|-------------|---------------|----------|------|

| Pod List                           |            |            |                       |                       |               | Enter a     | n instance name.  | Q  |
|------------------------------------|------------|------------|-----------------------|-----------------------|---------------|-------------|-------------------|----|
| Pod                                | J⊞ Status  | Pod IP     | Requested CPU (Cores) | Requested Memory (GB) | Running Time  | Price (¥/s) | Operation         |    |
| ✓ cci-deployment-20226271-6fc45c47 | 🔅 Ending   | 10.1.0.145 | 2.00                  | 4.00                  | -             |             | View Logs   Delet | te |
| ✓ cci-deployment-20226271-6fc45c47 | 🔅 Creating |            | 2.00                  | 4.00                  |               | 0.000178    | View Logs   Delet | te |
| ✓ cci-deployment-20226271-6fc45c47 | Running    | 10.1.0.97  | 2.00                  | 4.00                  | 2d 8h 16m 29s | 0.000178    | View Logs   Delet | te |

#### NOTICE

If there are multiple pods in a Deployment, delete them individually. That is, delete a pod only after the previous pod is successfully re-created. Otherwise, services will be affected.

----End

#### **Appendix: Introduction to TCP SACKs**

TCP is a connection oriented protocol. When two parties wish to communicate over a TCP connection, they establish a connection by exchanging certain information such as requesting to initiate (SYN) a connection, initial sequence number, acknowledgment number, maximum segment size (MSS) to use over this connection, and permission to send and process Selective Acknowledgements (SACKs). This connection establishment process is known as 3-way handshake.

TCP sends and receives user data by a unit called segment. A TCP segment consists of TCP Header, Options and user data. Each TCP segment has a Sequence Number (SEQ) and Acknowledgment Number (ACK).

These SEQ & ACK numbers are used to track which segments are successfully received by the receiver. ACK number indicates the next expected segment by the receiver.

#### Example:

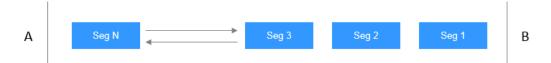

User A sends 1 kilobyte of data through 13 segments of 100 bytes each. There are 13 segments in total because each segment has a TCP header of 20 bytes. On the receiving end, user B receives segments 1, 2, 4, 6, and 8-13. Segments 3, 5, and 7 are lost, and are not received by user B.

By using ACK numbers, user B will indicate that it is expecting segment 3, which user A understands as none of the segments after 2 were received by user B. Then user A will retransmit all the segments from 3 onwards, even though segments 4, 6, and 8–13 were successfully received by user B. User B has no way to indicate this to user A. This leads to an inefficient usage of the network.

#### 13.2 CVE-2020-8558 Vulnerability Notice

The CCI team fully noticed the kube-proxy security vulnerability CVE-2020-8558 on July 10. After detailed analysis, it is found that **the vulnerability has no impact on users and CCI services, and does not need to be handled**.

#### **Vulnerability Details**

Kubernetes officially released security vulnerability (CVE-2020-8558) which allows adjacent hosts to access Kubernetes nodes running on the local host.

For example, if a Kubernetes cluster runs a service on a node that listens on 127.0.0.1, because of this bug, the service will be potentially reachable by other hosts on the same LAN as the node, or by hosts on a Layer-2 network. In this way, the port information is obtained. If the example service on the port requires no additional authentication, the service is vulnerable to attacks.

#### Reference link:

#### https://github.com/kubernetes/kubernetes/issues/92315

#### Root Cause

This issue was originally raised by setting **net.ipv4.conf.all.route\_localnet=1** for kube-proxy. This setting causes the system not to reject traffic that originates on other hosts to the local host.

#### How Do I Determine Whether a Vulnerability Is Involved?

- Affected cluster versions are used:
  - kubelet/kube-proxy v1.18.0-1.18.3
  - kubelet/kube-proxy v1.17.0-1.17.6
  - kubelet/kube-proxy v1.16.10 or earlier
- Your cluster nodes run in an environment where untrusted hosts share the same Layer-2 domain (for example, same LAN) as the cluster nodes.
- Your cluster allows untrusted pods to run containers with **CAP\_NET\_RAW** (Kubernetes clusters allow this capability by default).
- Your nodes (or pods that use the host network) run localhost services which do not require any further authentication.

For more information, see Am I vulnerable?

#### **Vulnerability Analysis Results**

Based on the preceding analysis, **CCI is not affected by the vulnerability** because:

- CCI underlying clusters are based on Kubernetes v1.15. However, the kubeproxy component uses self-developed code and does not involve the setting **net.ipv4.conf.all.route\_localnet=1**.
- The network model of CCI underlying clusters is different from that of common Kubernetes clusters. CCI uses secure containers and is deeply integrated with Huawei Cloud networking services. Your VPC network and the CCI host network are not in the same Layer-2 domain. There is no information leakage risk at the CCI side.
- By default, **net.ipv4.conf.all.route\_localnet** is set to **0** in the service container kernel. The process bound to localhost cannot access other nodes in the same VPC. There is no information leakage risk at the user side.

#### 13.3 CVE-2020-13401 Vulnerability Notice

The Huawei Cloud CCI team fully noticed the Kubernetes security vulnerability CVE-2020-13401 on July 22. After detailed analysis, it is found that **the** 

## vulnerability has no impact on users and CCI services, and does not need to be handled.

#### **Vulnerability Details**

Kubernetes officially released security vulnerability CVE-2020-13401, with CVSS rating of CVSS:3.1/AV:N/AC:H/PR:L/UI:N/S:C/C:L/I:L/A:L (6.0 Medium).

Vulnerability brief: IPv6 address dynamic allocation can be implemented through Dynamic Host Configuration Protocol (DHCP) or Router Advertisement. This causes the CVE-2020-13401 vulnerability. Router Advertisement allows the router to periodically notify nodes of the network status, including routing records. The client configures the network through Neighbor Discovery Protocol (NDP).

A malicious attacker can tamper with the IPv6 routing records of other containers on the host or the host itself to initiate a man-in-the-middle attack. Even if there was no IPv6 traffic before, if the DNS returns A (IPv4) and AAAA (IPv6) records, many HTTP libraries will try to use the IPv6 record for connections first then fall back to the IPv4 record, giving an opportunity to the attacker to respond.

Reference link: https://github.com/kubernetes/kubernetes/issues/91507

#### How Do I Determine Whether a Vulnerability Is Involved?

Kubernetes is not affected by this vulnerability. However, the CNI plug-in (see **containernetworking / plugins#484** for details) used by Kubernetes is affected. The following kubelet versions contain the affected CNI plug-in:

- kubelet v1.18.0-v1.18.3
- kubelet v1.17.0-v1.17.6
- kubelet versions earlier than v1.16.11

#### **Vulnerability Analysis Results**

The CCI service is not affected by this vulnerability. The reason is as follows:

CCI workloads are deployed on clusters of Kubernetes v1.15 that do not have IPv6 enabled. Therefore, **CCI nodes will not be attacked.** 

#### 13.4 CVE-2020-8559 Vulnerability Notice

The Huawei Cloud CCI team noticed the Kubernetes security vulnerability CVE-2020-8559 on July 22. After detailed analysis, it is found that **the vulnerability has no impact on users and CCI services, and does not need to be handled**.

#### **Vulnerability Details**

Kubernetes recently disclosed the security vulnerability CVE-2020-8559 in the kube-apiserver component, with CVSS rating of Medium (6.4) CVSS:3.1/AV:N/ AC:H/PR:H/UI:R/S:U/C:H/I:H/A:H.

Vulnerability brief: An attacker can intercept certain upgrade requests sent to kubelet of a node and forward the requests to other target nodes using the original access credentials in the requests. This can lead to permission escalation.

#### Reference link: https://github.com/kubernetes/kubernetes/issues/92914

#### How Do I Determine Whether a Vulnerability Is Involved?

Affected cluster versions are used:

- kube-apiserver v1.18.0–v1.18.5
- kube-apiserver v1.17.0–v1.17.8
- kube-apiserver v1.16.0–v1.16.12
- kube-apiserver versions earlier than v1.16.0

#### **Vulnerability Analysis Results**

The CCI service is not affected by this vulnerability. The reason is as follows:

CCI workloads are deployed on clusters of Kubernetes v1.15, and the container network is based on the user's VPC. No user can access nodes or intercept kubelet requests. Therefore, **nodes will not be attacked.** 

#### 13.5 CVE-2020-8557 Vulnerability Notice

The Huawei Cloud CCI team noticed the Kubernetes security vulnerability CVE-2020-8557 on July 22. After detailed analysis, it is found that **the vulnerability has no impact on users and CCI services, and does not need to be handled**.

#### Vulnerability Details

Kubernetes officially released the security vulnerability CVE-2020-8557, with CVSS rating of Medium (5.5) CVSS:3.1/AV:L/AC:L/PR:L/UI:N/S:U/C:N/I:N/A:H/CR:H/IR:H/AR:M.

Vulnerability brief: The eviction manager of kubelet does not manage the temporary storage usage of the **/etc/hosts** file mounted to pods. Attackers can use this vulnerability to write a large amount of data to the **/etc/hosts** file, which fills the storage space of a node and causes denial of service.

Reference link: https://github.com/kubernetes/kubernetes/issues/93032

#### How Do I Determine Whether a Vulnerability Is Involved?

Affected cluster versions are used:

- kubelet v1.18.0-v1.18.5
- kubelet v1.17.0-v1.17.8
- kubelet versions earlier than v1.16.13

#### **Vulnerability Analysis Results**

The CCI service is not affected by this vulnerability. The reasons are as follows:

- CCI workloads are deployed on clusters of Kubernetes v1.15 and run Kata containers. The hosts file on the nodes is not directly mounted to the containers. Therefore, **nodes will not be attacked.**
- Service containers of different tenants are completely isolated. Malicious users cannot access containers of other users.